# 修士論文

e ラーニング教材開発マネジメントのための 業務支援ツール開発と教材設計 –「教材開発マネージャー」の役割の明確化と熟達化支援 –

Development of a Job-Aid Tool and Design of a Learning Material for Effective E-learning Material Development Management - Clarification of Roles and Support for Proficiency of "Material Development Manager" -

> 社会文化科学研究科 教授システム学専攻 修士前期課程 164-G8813 山本 文枝

> > 指導(主):平岡斉士 准教授 指導(副):鈴木克明 教授 指導(副):喜多敏博 教授

> > > 2018 年 3 月

目次

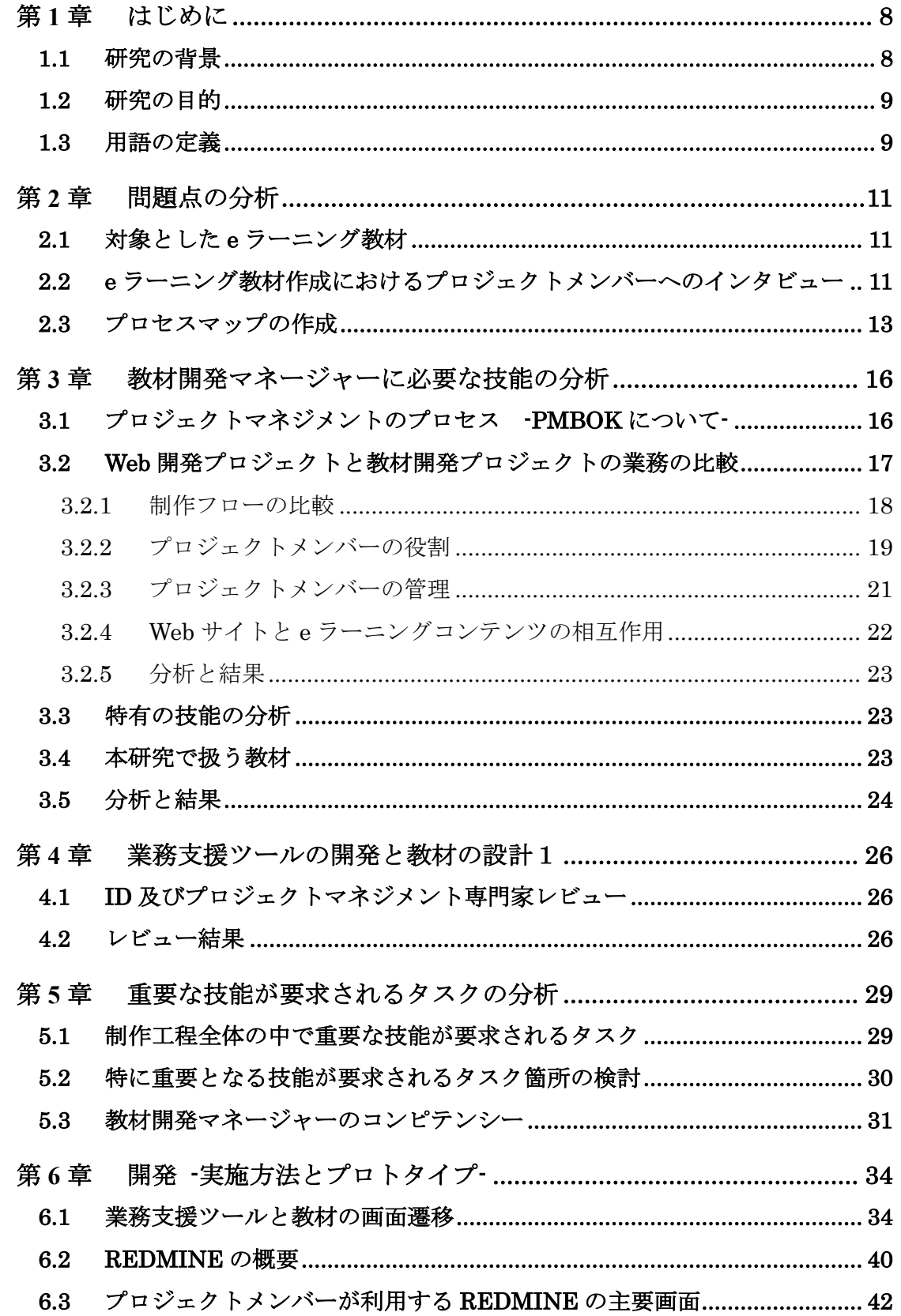

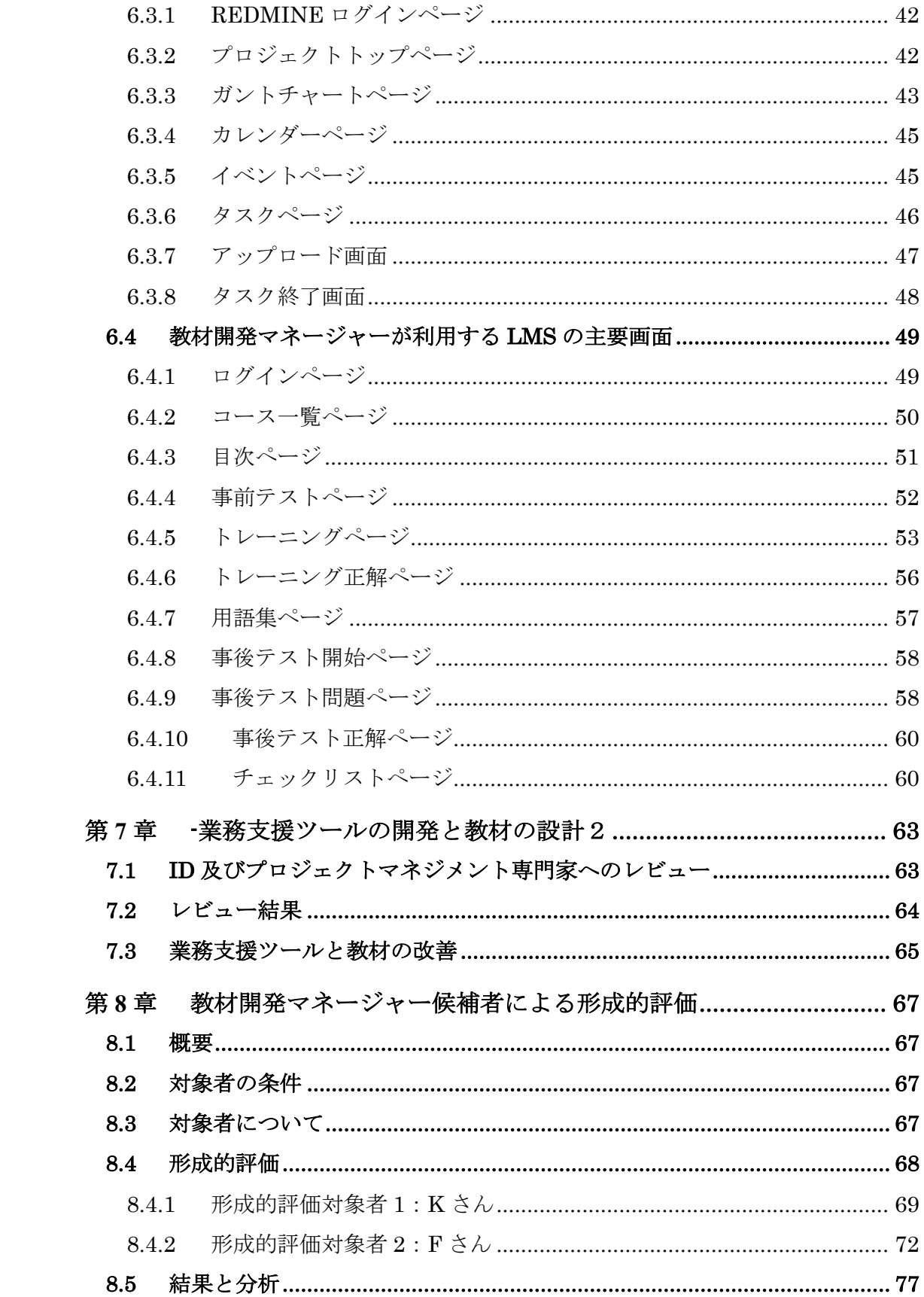

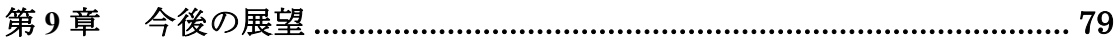

# 要旨(日本語)

別紙4の1

熊本大学大学院社会文化科学研究科博士前期課程教授システム学専攻

学生番号 164-G8813 氏名 山本 文枝

## 修士論文(又は特定課題研究)要旨 (日本語)

題 目

e ラーニング教材開発マネジメントのための業務支援ツール開発と教材設計

–「教材開発マネージャー」の役割の明確化と熟達化支援 –

要 旨

社員教育における e ラーニング教育は年々広まっており、e ラーニング教材を開発する 人材の必要性が高まっている。一方で、e ラーニング教材を開発するための知識と技能を 持つ人材をどのように育成するかが大きな課題となっている。

e ラーニングの教材開発は IDer、ビジュアルデザイナー、イラストレーターなど、各専 門分野のプロジェクトメンバーが複数名で行うことが多い。これらのプロジェクトメンバ ーを取りまとめて、適切な知識や技能を持つ人をプロジェクトにアサインし、適切な役割 を与えたり、品質管理や検収をしたりする技能が必要である。

そこで本研究では、e ラーニングの教材開発におけるプロジェクト・マネージャーの必 要性を分析した上で、特有の技能を明確化し、必要な知識や技能を仕事をしながら習得で きる業務支援ツールと教材を設計する。その後、プロジェクトマネジメントとインストラ クショナルデザインの専門家にレビューを行い、形成的評価を実施した後、改善点の検討 について述べる。

この仕組みは将来的に独り立ちを目指すためのものであり、いずれは教材と業務支援ツ ールを使わなくとも教材開発マネジメントできるようになることを目指している。

尚、本研究では教材開発におけるプロジェクト・マネージャーを「教材開発マネージャ ー」と定義する。

# 要旨(英語)

別紙4の2

熊本大学大学院社会文化科学研究科博士前期課程教授システム学専攻

学生番号 164-G8813 氏名 山本 文枝

## 修士論文(又は特定課題研究)要旨 (英語)

題 目

Development of a Job-Aid Tool and Design of a Learning Material for Effective E-learning Material Development Management

-Clarification of Roles and Support for Proficiency of "Material Development Manager" -

要 旨

E-learning education in employee education has been widespread year by year, and the necessity of human resources to develop e-learning material is increasing. On the other hand, how to train human resources with knowledge and skills to develop e-learning materials is a big issue.

Teaching materials development for e-learning is often done by multiple staff members in each specialized field such as IDer, visual designer, illustrator, etc. It is necessary to organize these staff, assign persons with appropriate knowledge and skills to the project, give appropriate roles, and have skills to do quality control and acceptance.

Therefore, in this research, after analyzing the necessity of the project manager in teaching material development of e-learning, design business support tools and teaching materials that can clarify specific skills and learn necessary knowledge and skills while working . After that, review the experts of project management and instructional design, conduct formative evaluation, then discuss the examination of improvement points.

This mechanism is intended to aim for one person to stand in the future and aims to be able to manage teaching material development without using teaching materials and business support tools.

In this research, we define the project manager in teaching material development as " Teaching

Material Development Manager ".

## 第1章 はじめに

本章では、研究の背景および目的、本研究で用いる用語の定義について述べる。

### $1.1$ 研究の背景

近年、社員教育における e ラーニング教育は年々広まっている。その理由として、企業 側は多数の社員の同時教育が可能であること、コストパフォーマンスに優れていることな どが挙げられる[1]。学習者側は手軽に学べたり、学習時間が短く隙間時間での学習が可 能といったメリットがある。その中でも、e ラーニング活用のために期待することとして 「コースラインナップの充実」が 69.8%を占めており、e ラーニング教材を開発する人材 の必要性が高まっていると言える[2]。しかしながら、e ラーニング教材の開発・販売及び コンサルティング等を事業とする e ラーニング専門の企業を除き、企業内にはラーニング 教材を開発する人材が体系立てて必要な知識と技能を学べる環境は少なく、十分な人材支 援がなされていない状況にある。

根本、北村、鈴木(2006)によると、教育設計には、教育の効果、効率、魅力を高める システム的方法論である「インストラクショナルデザイン(以下 ID)」の必要性を挙げて いる。e ラーニングが高等教育や企業内教育で広く普及している北米やアジアの一部では、 ID 等の専門家集団がコース設計及びコンテンツ開発から、教育実施の支援、評価、そし て評価結果に基づく改善まで、一貫して教授者を支援する体制が整えられている。日本と 北米やアジアの一部と比較しても ID 専門家育成は遅れを取っていることがわかると述べ ている[3]。

筆者が現在所属している N 株式会社 A 事業部では、主に 2 点の問題を抱えている。1 点目はインストラクショナルデザイナー(以下 IDer)の不足である。IDer の役割を担う 者が 1 名、IDer の育成は大変な時間と労力が必要であり、事業部で育成するのは困難であ る。

2 点目は e ラーニングの教材開発のリーダー不足である。教材開発のプロジェクトは営 業、IDer、ビジュアルデザイナー、イラストレーターなど、各専門分野のプロジェクトメ ンバーが複数名で行うことが多い。これらのプロジェクトメンバーを取りまとめて、適切 な知識や技能を持つ人をプロジェクトにアサインし、適切な役割を与えることが必要であ る。各プロジェクトメンバー間の仲介をしながら品質管理を行い、プロジェクトを進行で きる技能が必要であるが、教材を開発するためのマネジメント力を持つ人材、すなわち「教 材開発マネージャー」の不在が問題となっている。

以上の背景を踏まえ、「教材開発マネージャー」の育成支援を行うため、「教材開発マネ ージャー」の役割を明確化した上で、必要となる知識や技能を、仕事をしながら修得でき

る業務支援ツールと教材を設計する。将来的には教材と業務支援ツールを使わなくとも教 材開発のマネジメントができる、すなわち独り立ちを目指す。

### 研究の目的  $1.2$

1.1 で述べたように社員教育における e ラーニング教育は広がりを見せ、教材を開発す る人材の必要性が高まっている。しかしながら e ラーニング教材の設計を専門的に行う者」 は少なく、育成に時間と労力がかかり、同様の問題でプロジェクトが機能していない課題 を抱えている。

そこで本研究は「教材開発マネージャー」の役割を明確した上で、e ラーニング教材開 発マネジメントのための業務支援ツールの開発と教材を設計する。本論文ではそのうちの 一部である、e ラーニング教材開発マネジメントの習熟度支援で最も重要かつ困難となる タスクを対象とする。教材設計後、業務支援ツールとして開発し、実務をすることで働き ながら効率的に高いレベルのパフォーマンスを発揮できる、すなわち熟達者になることを 実証することを目的とする。

研究の特徴は、働きながら効率的に高いレベルのパフォーマンスを発揮できることを実 証することで、将来的には事業部以外の他プロジェクトへ本システムを応用したり、e ラ ーニング教材開発に取り組み始めた同様の課題を抱える組織へ応用したりすることがで きるため、有用性はあると考える。

#### 用語の定義 1.3

本論文内で使用する用語は、次のように定義する。

1)教材開発マネージャー

e ラーニングの教材開発は営業、IDer、ビジュアルデザイナー、イラストレーターなど、 各専門分野のプロジェクトメンバーが複数名で行うことが多い。これらのプロジェクトメ ンバーを取りまとめて、適切な知識や技能を持つ人をプロジェクトにアサインし、適切な 役割を与えることが必要である。また、各プロジェクトメンバー間の仲介をしながら品質 管理を行い、プロジェクトを進行できる役割が必要である。そこで本研究では、教材開発 におけるプロジェクト・マネージャーを「教材開発マネージャー」と定義する。

2)インストラクショナルデザイナー(IDer)

e ラーニング教材を設計する人と定義する。

3)アシスタントインストラクショナルデザイナー

IDer の支援を行い、インストラクショナルデザインの初学者の人と定義する。

4)ビジュアルデザイナー

色彩やイラスト、画像、文字の配置等を考慮し、情報を整理・伝達できるよう構成する 人と定義する。

5)イラストレーター

教材内に配置するイラストを描く人と定義する。

6)業務支援ツール

業務全体を俯瞰できる支援ツールと定義する。

7)教材

業務支援ツールの要所ごとに学習支援を必要とする場面で利用する自習用の教材と定 義する。

8) SME (Subject Matter Expert: 内容領域専門家)

SME とは、特定の領域またはトピックの情報に優れ、常人よりもその分野に対しての 知識を多く有し、他の人々に専門的な知識を提供し設計と内容に矛盾が無いようチェック するインファレンス能力に優れている人物の事である[4]。本プロジェクトでは、SME が 作成した N 株式会社 A 事業部向けの e ラーニング教材をベースとし、IDer が一般企業の 社員及び団体職員を対象として販売する e ラーニング教材として再設計した。そのため、 本研究では SME を教材のリソースのみの提供者と定義する。

9)販売パートナー

当社の営業と連携し、教材を販売する他グループ会社の営業と定義する。

10)営業

教材を販売し、必要に応じて顧客と折衝する人と定義する。

## 第2章 問題点の分析

本章では、現状の問題点を明らかにするため、e ラーニング教材開発プロジェクトメン バーにインタビューを実施した後、プロセスマップ(図3)を作成した。

筆者の所属する事業部は、2017 年 2 月より教材開発プロジェクトを立ち上げ、教材を 開発しているものの、プロジェクトメンバーからプロジェクトが機能していないという課 題が挙がっていた。そこで問題を明らかにするためにプロジェクトメンバーへのインタビ ューを行った後、業務の分析を行うことにした。

### 対象としたeラーニング教材  $2.1$

問題点の見える化は、2017 年 2 月より作成している「情報セキュリティ」教材を対象 とした。一般企業の社員及び団体職員をターゲットとし、情報セキュリティの知識が浅い 人でも学習しやすいよう、基礎知識に加え、誰にでも起こりうる情報セキュリティの問題 点を 4 コマストーリーとして導入し、課題と対策を学ぶことができる教材である。

### eラーニング教材作成におけるプロジェクトメンバーへのインタビュー  $2.2^{\circ}$

2017 年 4 月 28 日、教材開発に携わっているプロジェクトメンバーにインタビューを行 い、整理した内容を表 1 に示す。

| 課題         | 問題点   | 解決案      |           | 解決するための方法案    |
|------------|-------|----------|-----------|---------------|
| 教材開発マネー    | プロジェク | 教材開発マネー  | $\bullet$ | 育成のポイントをチェック  |
| ジャーの経験が    | トは持続し | ジャーの育成を行 |           | リスト化する。       |
| ない者が形だけ    | ない。   | う。       |           | 教材を用意し、育成するため |
| のリーダーとし    |       |          |           | に必要な知識と技能を身に  |
| て割り当てられ    |       |          |           | つける。          |
| 責任を負う。     |       |          |           |               |
| 部員の度重なる    | 教材作成が | プロジェクトの開 | $\bullet$ | 品質管理・検収のポイントを |
| 異動で流動化す    | 組織のプロ | 始~終了を明文化 |           | チェックリスト化する。   |
| る。         | ジェクトと | する。各タスク毎 | $\bullet$ | 教材を用意し、各プロジェク |
| 柔軟にメンバー    | して定着し | に品質管理・検収 |           | トメンバー間を仲介しなが  |
| をアサイン出来    | ない。   | の仕組みを作る。 |           | ら品質管理・検収に必要な知 |
| る者がいない。    |       |          |           | 識と技能を身につける。   |
|            |       |          | $\bullet$ | 業務支援ツールを導入する。 |
| IDer の業務内容 | モチベーシ | 各プロジェクトメ |           | 各プロジェクトメンバーの  |
| がわからない。    | ョンの低  | ンバーの業務内容 |           | 持つスキルや業務内容を知  |
|            | 下。    | を把握する。   |           | った上で、プロジェクトが円 |
|            |       |          |           | 滑に進むよう管理進行を行  |
|            |       |          |           | い、品質管理できる知識と技 |
|            |       |          |           | 能を身につける。      |
| 非効率なワーク    | 業務の非効 | 進捗ごとにメール |           | プロジェクトメンバーが業  |
| ショップやミー    | 率化。   | 送信し、業務情報 |           | 務を俯瞰してコミュニケー  |
| ティングを行っ    |       | を閲覧するなど作 |           | ションできるよう、進捗管理 |
| ている。       |       | 業を開始・納品す |           | のツールを導入する。    |
|            |       | る流れを作る。  |           |               |

表1.インタビューにおける課題と問題点

インタビューの結果より、プロジェクトメンバーは各専門分野の知識と技能を持ってい ることがわかった。しかしながら、プロジェクト全体の進捗を管理し、プロジェクトメン バーの業務分担の調整や品質管理を行う、いわゆる教材開発マネージャーが不在のため、 目標達成や計画遂行に向けてプロジェクトが機能していないことがわかった。

さらに、部員は度重なる異動により流動化するため、教材開発マネージャーがいてもプ

ロジェクトは継続しないのではないかと言う課題が挙がった。解決するための方法案とし て、業務支援を導入する、業務の見える化を行う、プロジェクトが円滑に進むように管理 進行や品質管理を行う知識と技能を身につけることができる教材を作成することなどが 必要という意見が挙がった。このことから、技術や知識の属人化を防ぎ、アサインされた 人が誰でも一定以上の知識とスキルを習得できるようになることが重要であることが明 らかとなった。

### プロセスマップの作成  $2.3$

インタビュー結果から、まずプロジェクトメンバーの業務内容を見える化し、教材開発 のプロセスで各自が行うべき業務を整理するため、ワーク・ブレークダウン・ストラクチ ャー (以下 WBS) (図 1、図 2) を作成した。プロジェクト全体を各プロジェクトメンバ ーの業務に分解した後、プロセスマップ(図 3)を作成した。

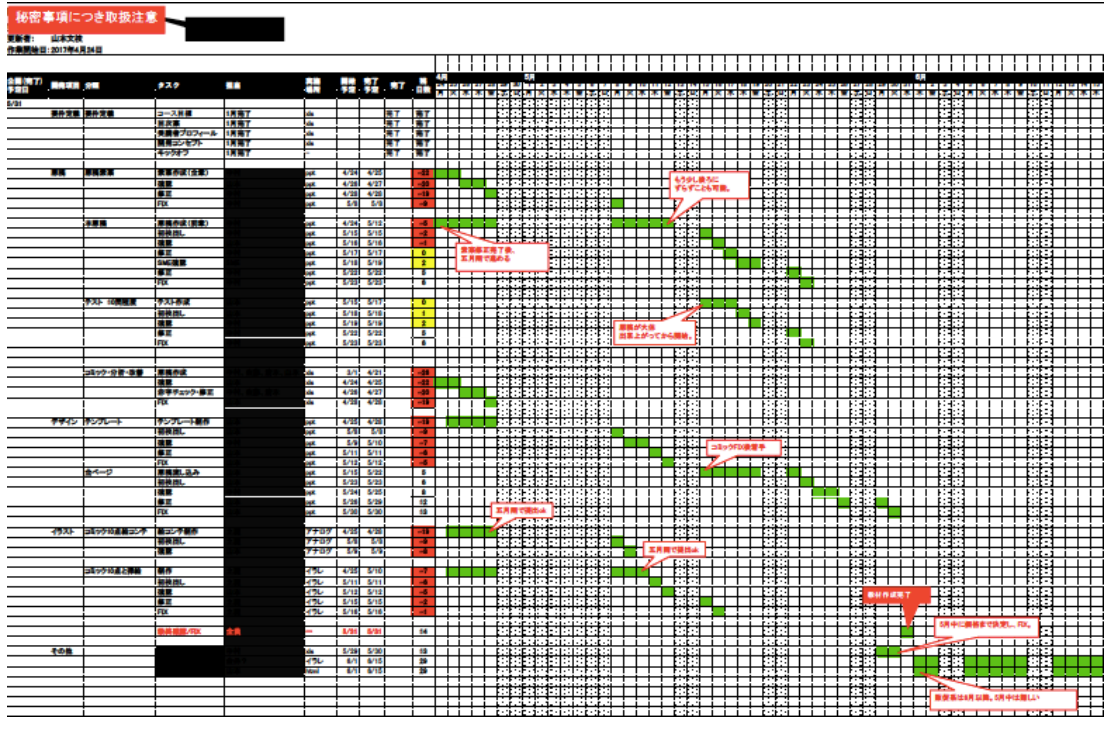

図 1.WBS (ワーク・ブレークダウン・ストラクチャー) のイメージ

| 公開(完了) |           |             | タスク        | 担当   |          |      |      |    | 弽      | 4月<br>5月               |  |   |    |                     |      |               |  |
|--------|-----------|-------------|------------|------|----------|------|------|----|--------|------------------------|--|---|----|---------------------|------|---------------|--|
|        | 開発項目 分類   |             |            |      | 実施<br>場所 |      |      | 完了 | 日数     | 241<br><b>25</b><br>20 |  |   | 27 | 30<br>28<br>29<br>2 |      |               |  |
|        |           |             |            |      |          |      |      |    |        | 月火                     |  | ж | ᄌ  | <b>Siz</b>          | н    | я             |  |
| 5/31   |           |             |            |      |          |      |      |    |        |                        |  |   |    |                     |      |               |  |
|        | 要件定義 要件定義 |             | コース目標      | 1月完了 | xls      |      |      | 完了 | 完了     |                        |  |   |    |                     |      |               |  |
|        |           |             | 目次案        | 1月完了 | xls      |      |      | 完了 | 完了     |                        |  |   |    |                     |      |               |  |
|        |           |             | 受講者プロフィール  | 1月完了 | xls      |      |      | 完了 | 完了     |                        |  |   |    |                     |      |               |  |
|        |           |             | 開発コンセプト    | 1月完了 | xls      |      |      | 完了 | 完了     |                        |  |   |    |                     |      |               |  |
|        |           |             | キックオフ      | 1月完了 |          |      |      | 完了 | 完了     |                        |  |   |    |                     |      |               |  |
|        |           |             |            |      |          |      |      |    |        |                        |  |   |    |                     |      |               |  |
|        | 原稿        | 原稿素案        | 素案作成(全章)   |      | ppt      | 4/24 | 4/25 |    | $-385$ |                        |  |   |    |                     |      |               |  |
|        |           |             | 確認         |      | ppt      | 4/26 | 4/27 |    | $-383$ |                        |  |   |    |                     |      |               |  |
|        |           |             | 修正         |      | ppt      | 4/28 | 4/28 |    | $-382$ |                        |  |   |    |                     |      |               |  |
|        |           |             | <b>FIX</b> |      | ppt      | 5/8  | 5/8  |    | $-372$ |                        |  |   |    |                     |      |               |  |
|        |           |             |            |      |          |      |      |    |        |                        |  |   |    |                     |      |               |  |
|        |           | 本原稿         | 原稿作成(前章)   |      | ppt      | 4/24 | 5/12 |    | $-368$ |                        |  |   |    |                     |      |               |  |
|        |           |             | 初校出し       |      | ppt      | 5/15 | 5/15 |    | $-365$ |                        |  |   |    |                     |      |               |  |
|        |           |             | 確認         |      | ppt      | 5/16 | 5/16 |    | $-364$ |                        |  |   |    |                     |      |               |  |
|        |           |             | 修正         |      | ppt      | 5/17 | 5/17 |    | $-363$ |                        |  |   |    | 素案修正完了後、<br>五月雨で進める |      |               |  |
|        |           |             | SME確認      |      | ppt      | 5/18 | 5/19 |    | $-361$ |                        |  |   |    |                     |      |               |  |
|        |           |             | 修正         |      | ppt      | 5/22 | 5/22 |    | $-358$ |                        |  |   |    |                     |      |               |  |
|        |           |             | <b>FIX</b> |      | ppt      | 5/23 | 5/23 |    | $-357$ |                        |  |   |    |                     |      |               |  |
|        |           |             |            |      |          |      |      |    |        |                        |  |   |    |                     |      |               |  |
|        |           | テスト 10問程度   | テスト作成      |      | ppt      | 5/15 | 5/17 |    | $-363$ |                        |  |   |    |                     |      |               |  |
|        |           |             | 初校出し       |      | ppt      | 5/18 | 5/18 |    | $-362$ |                        |  |   |    |                     |      |               |  |
|        |           |             | 確認         |      | ppt      | 5/19 | 5/19 |    | $-361$ |                        |  |   |    |                     |      |               |  |
|        |           |             | 修正         |      | ppt      | 5/22 | 5/22 |    | $-358$ |                        |  |   |    |                     |      |               |  |
|        |           |             | <b>FIX</b> |      | ppt      | 5/23 | 5/23 |    | $-357$ |                        |  |   |    |                     |      |               |  |
|        |           |             |            |      |          |      |      |    |        |                        |  |   |    |                     |      |               |  |
|        |           |             |            |      |          |      |      |    |        |                        |  |   |    |                     |      |               |  |
|        |           | コミック・分析・改善  | 原稿作成       |      | xls      | 3/1  | 4/21 |    | $-389$ |                        |  |   |    |                     |      |               |  |
|        |           |             | 確認         |      | xls      | 4/24 | 4/25 |    | $-385$ |                        |  |   |    |                     |      |               |  |
|        |           |             | 赤字チェック・修正  |      | xls      | 4/26 | 4/27 |    | $-383$ |                        |  |   |    |                     |      |               |  |
|        |           |             | <b>FIX</b> |      | xls      | 4/28 | 4/28 |    | $-382$ |                        |  |   |    |                     |      |               |  |
|        |           |             |            |      |          |      |      |    |        |                        |  |   |    |                     |      |               |  |
|        |           | デザイン テンプレート | テンプレート制作   |      | ppt      | 4/25 | 4/28 |    | $-382$ |                        |  |   |    |                     | mid. |               |  |
|        |           |             | 初校出し       |      | ppt      | 5/8  | 5/8  |    | $-372$ |                        |  |   |    |                     |      | and the state |  |

図 2.WBS (ワーク・ブレークダウン・ストラクチャー)の一部拡大図

WBS とはプロジェクトのスケジュール管理に使われるツールであり、プロジェクト全 体を各作業に分解した構成図のことである。作成することにより、教材開発における一連 の業務内容を俯瞰することができるようになった。

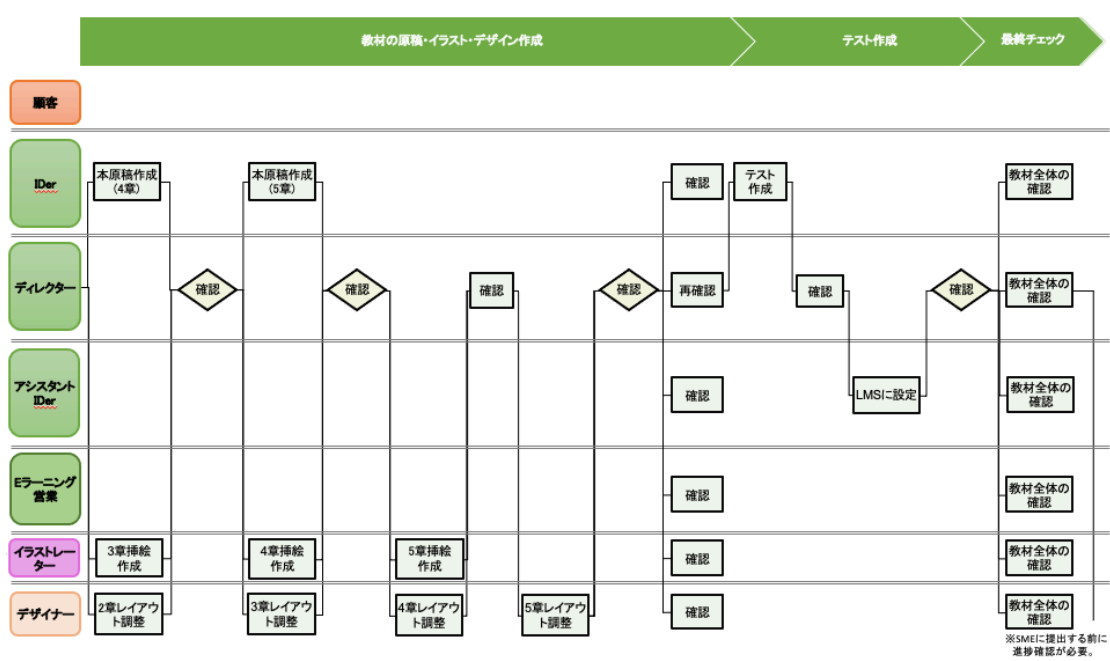

図 3.プロセスマップ(例:教材の原稿・イラスト・デザイン作成/テスト作成/最終チェ ックフェーズ)

各プロジェクトメンバーの業務内容を詳細に分解するため、図 1,2 の WBS をベースに プロセスマップを作成したところ、プロジェクトメンバーの間に教材開発マネージャーを 配置することにより、業務の流れが効率的になることがわかった。

この結果からインタビューと業務の分析結果より、教材開発マネージャーが必要である ことが明らかとなった。しかしながら、現状は不在のため、目標達成や計画遂行に向けて プロジェクトは機能していないことが明らかになった。

# 第3章 教材開発マネージャーに必要な技能の分析

本章では、教材開発マネージャーに必要な技能を分析するため、タスクリスト(図 8) を作成した。その後、Web 開発のプロジェクト・マネージャーのスキルと教材開発マネー ジャーと比較し、教材開発マネージャー特有の技能を明確化した(表 5)。

### プロジェクトマネジメントのプロセス -PMBOK について- $3.1$

プロジェクトマネジメントは従来、属人的な能力に頼ることが多かったが、現在ではそ の方法を体系化した枠組みとして PMBOK (Project Management Body of Knowledge) が挙 げられる。PMBOK は図 4 のように合計 44 プロセスあり、大規模なシステム開発のプロ ジェクトマネジメントで利用することが一般的である。

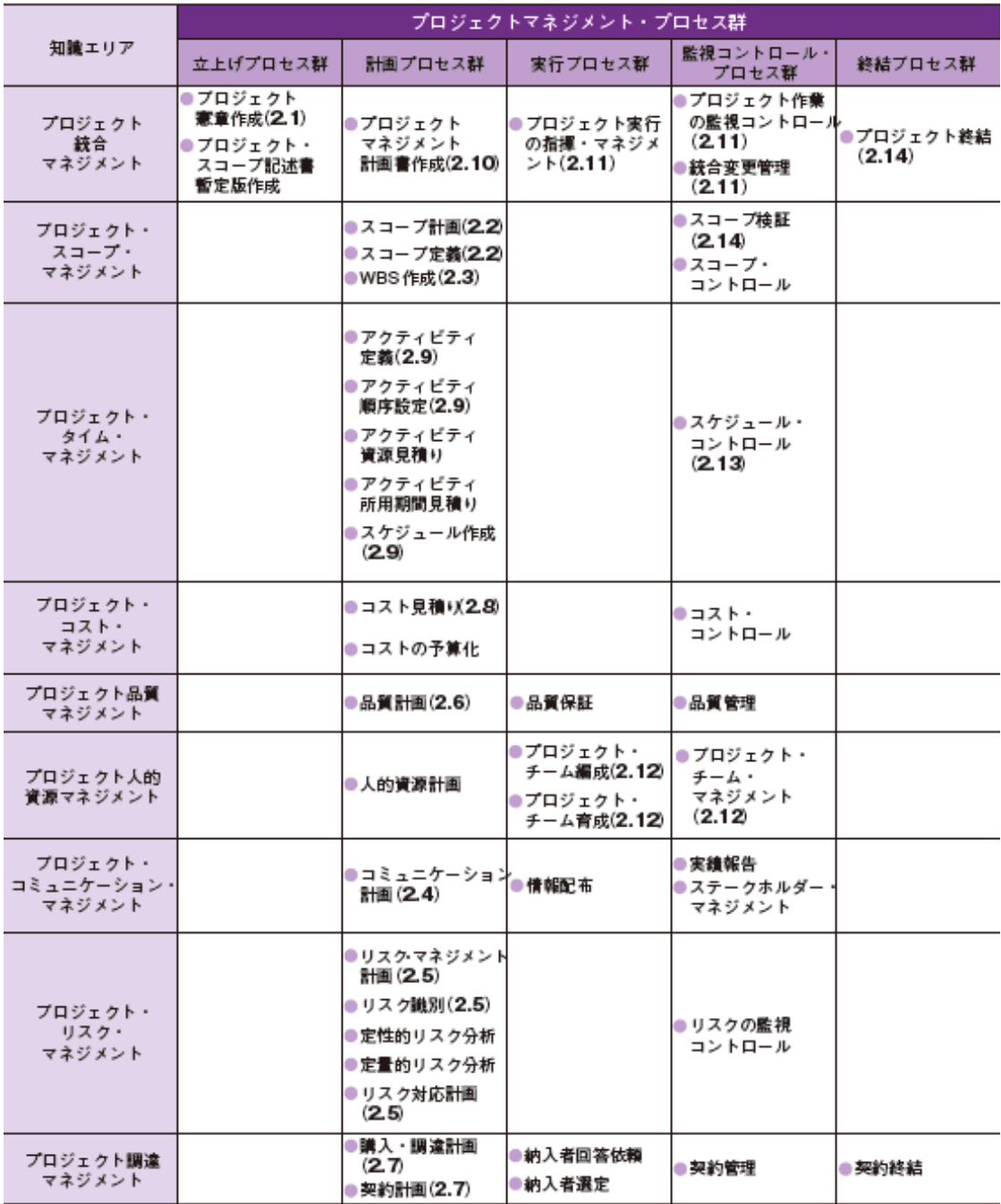

PMBOKが構成するプロジェクトマネジメント・プロセス (「プロジェクトマネジメント知識体系ガイド第3版」 70ページの表3-45をもとに作成。かっこ内は本書で扱っている節番号を示している

図 4. PMBOK が構成するプロジェクトマネジメント・プロセス[5]

### Web開発プロジェクトと教材開発プロジェクトの業務の比較  $3.2$

3.1 で述べた大規模なシステム開発のプロジェクトマネジメントは、教材開発マネジメ ントと比較すると開発予算・規模・スケジュール期間・業務フローなど、明らかに異なる 点が多く比較が難しい。そこで、今回は教材開発マネジメントと類似する Web 開発プロ ジェクトマネジメントと比較し、共通点や違いを分析し、技能を明らかにする。表 2 に Web 開発プロジェクトと教材開発プロジェクトの業務の比較を示す。

表2.Web 開発プロジェクトと教材開発プロジェクトの業務比較

|     | Web 開発プロジェクト                             | 教材開発プロジェクト                      |
|-----|------------------------------------------|---------------------------------|
| 納品  |                                          | 当初に設定されたコストの範囲内で定められた期日までに要求された |
|     | 水準の成果物を納品する。                             |                                 |
|     | コミュニケー   常にメンバー間で意思疎通を図りコミュニケーションを大切にする。 |                                 |
| ション |                                          |                                 |
|     | プロジェクト   状況に応じて柔軟な変化を加える。                |                                 |

13 ページより一部引用[6]

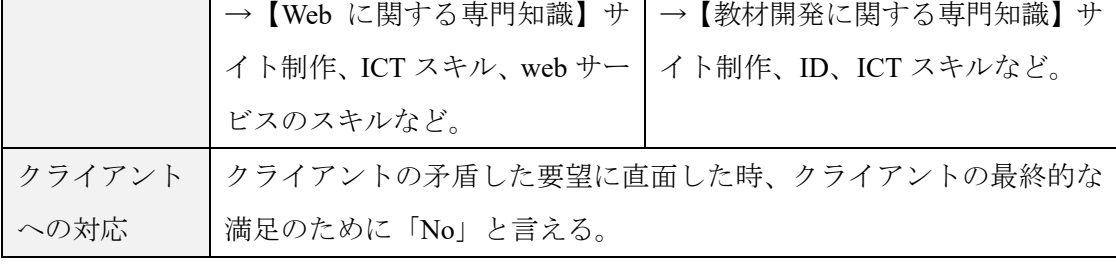

ワークフレームや教材開発に関す

る専門知識を十分に備えている。

この比較より、Web 開発プロジェクトと教材開発プロジェクトの業務は納品の仕方やコ ミュニケーションの取り方、クライアントへの対応などは共通であるが、教材開発に関す る専門知識、すなわち ID に関する専門知識と Web に関する専門知識に違いがあることが わかる。

### 3.2.1 制作フローの比較

進行中の変更

知識 フークフレームや web に関する

専門知識を十分に備えている。

次に Web 開発プロジェクトと教材開発プロジェクトの制作フローを比較する。鈴木 (2005)によると「e−Learning のコンテンツ開発には,一般的な ID プロセス(ADDIE モ デル)の段階にしたがって、分析(Analysis)、設計(Design)、開発(Development)、 実施(Implementation)、評価(Evaluation) のフェーズがある。どんなコンテンツが 必要かを見極め(分析)、どのように教えるかを考え(設計)、Web 上などに教材を実現 する(開発)、研修を行い(実施)、その結果を見ながら必要な修正を行う(評価)。こ の 5 段階を必要に応じて繰り返すことで、より良いものができると考える、システム的ア

プローチを採用することになる。」と述べられている[7]。この ADDIE モデルを用い、 Analysis(設計)、開発(Development)、実施(Implement)フェーズ等における双方の 違いと共通点を図 5 に示す。発注者よりページ構成要素が承認された後、各ページデザイ ンを作成し、HTML テンプレートが完成するまでを示した制作フローを例とする。

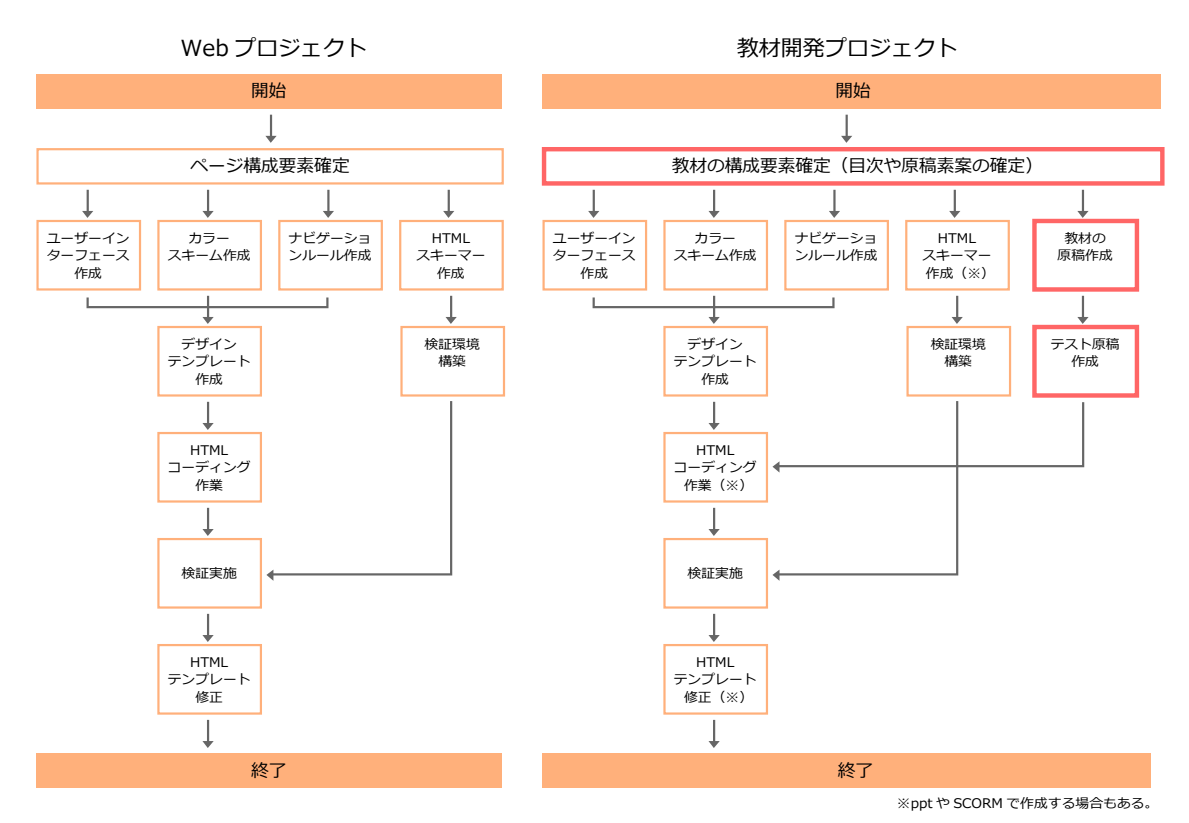

図 5.Web 開発プロジェクトと教材開発プロジェクトの制作フローの比較 93 ページより一部引用[6]

教材開発プロジェクト側の赤枠箇所は Web 開発プロジェクトと比較して異なる箇所を 示す。この結果より、ID で最も上流工程にあたり重要な決定要素を含んでいる「教材の 構成要素確定」、開発(Development)フェーズに該当する「教材の原稿作成」や「テスト 原稿作成」において違いが見られ、その他の工程は共通であることがわかる。

### 3.2.2 プロジェクトメンバーの役割

次に Web 開発プロジェクトと教材開発プロジェクトのプロジェクトメンバーの役割を 比較し、違いや共通点を表 3 に示す。

表3.Web 開発プロジェクトと教材開発プロジェクトのプロジェクトメンバーの役割

|               | Web 開発プロジ      | 教材開発プロジェ           | 主な業務                       |  |  |  |  |
|---------------|----------------|--------------------|----------------------------|--|--|--|--|
|               | ェクト            | クト                 |                            |  |  |  |  |
| マネジ           | 営業             |                    | 受注契約などのアカウント業務。            |  |  |  |  |
| メント           |                | プロデューサー/プロジェクト・マネ  | プロジェクト全体の統括、予算・スケ          |  |  |  |  |
|               | ージャー           |                    | ジュール管理、戦略立案。               |  |  |  |  |
| ディレ           | ディレクター         |                    | 制作業務の統括、制作進行管理、成果          |  |  |  |  |
| クショ           |                | ※プロジェクト・マネージャーが兼務  | 物の品質管理、素材管理、コンセプト          |  |  |  |  |
| $\mathcal{V}$ | する場合がある。       |                    | 立案。                        |  |  |  |  |
|               |                | インフォメーシ サイトマップやぺ   | ペルソナ、ユーザシナリオ、サイトマ          |  |  |  |  |
|               |                | ョンアーキテク   ージ構成など教材 | ップ、ページ構成などの情報設計。           |  |  |  |  |
|               | $\vdash$       | 設計に関わる箇所           |                            |  |  |  |  |
|               |                | は IDer が担当。        |                            |  |  |  |  |
| 調査分           | コンサルタント/アナリスト  |                    | 市場調査、競合分析、コンサルティン          |  |  |  |  |
| 析             |                |                    | グ。                         |  |  |  |  |
| コンテ           | プランナー          |                    | コンテンツ企画、プロモーション企画。         |  |  |  |  |
| ンツ開           | エディター/ライター     |                    | 取材、執筆、コピーライティング。           |  |  |  |  |
| 発             | カメラマン/映像クリエイター |                    | 写真・映像の撮影。                  |  |  |  |  |
|               |                | <b>IDer</b>        | 教材の設計。                     |  |  |  |  |
| デザイ           | アートディレクター      |                    | ユーザインターフェースおよびデザイ          |  |  |  |  |
| ン開発           |                |                    | ン全般の統括。                    |  |  |  |  |
|               | デザイナー          |                    | ユーザインターフェースのデザイン制          |  |  |  |  |
|               |                |                    | 作。                         |  |  |  |  |
|               | コーダー           |                    | HTML、CSS、Javascript などのコーデ |  |  |  |  |
|               |                |                    | イング。                       |  |  |  |  |
|               | Flash クリエイター   |                    | Flash コンテンツのオーサリング。        |  |  |  |  |
|               | イラストレーター       |                    | 図版、挿絵、キャラクターの制作。           |  |  |  |  |
| システ           | システムエンジニア      |                    | システム設計・開発、サーバ設計、開          |  |  |  |  |
| ム開発           |                |                    | 発作業の進行管理。                  |  |  |  |  |
|               | プログラマー         | プログラマー             | プログラムの設計・開発。               |  |  |  |  |
|               |                | /SCORM 技術者         |                            |  |  |  |  |

83 ページより一部引用[6]

両プロジェクトの共通点は、図 5 と同様、重要な決定要素を含んでいる「教材の設計」 に該当するディレクション及びコンテンツ開発業務で、共に専門家が必要なことがわかる。 Web 開発プロジェクトのディレクションはインフォメーションアーキテクト、教材開発プ ロジェクトは IDer が担当する。

インフォメーションアーキテクト(情報アーキテクト)とは、情報アーキテクチャを専 門的に実践する立場にある人のことである。情報アーキテクトのチームを有する大規模な 組織もあるが、より小規模な組織では、Web サイトのリニューアルや情報構造の再設計を 行うときにコンサルタントとして情報アーキテクトが携わる場合があると述べられてい る[8]。

尚、プロジェクトの規模や組織体系によっては、プロジェクト・マネージャーがディレ クターを兼任したり、1人で複数の役割を兼任することもある。この点も双方共通である。

### 3.2.3 プロジェクトメンバーの管理

次に管理側から見た Web 開発プロジェクトと教材開発プロジェクトのプロジェクト管 理について、違いや共通点を図 6 に示す。

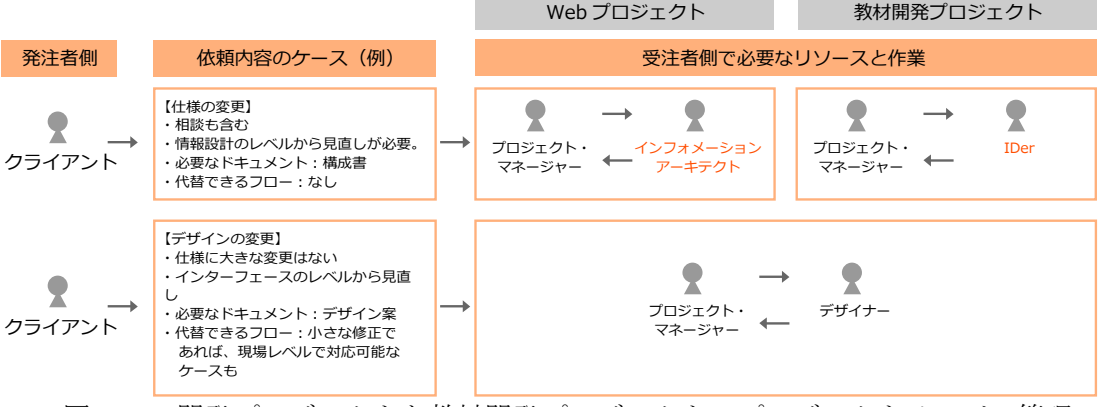

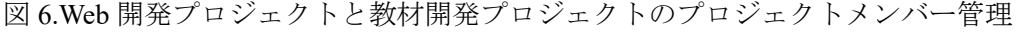

87 ページより一部引用[6]

両プロジェクトの違いは、受注側で必要なリソースと作業において、依頼先の専門家の 特性が異なる点である。Web 開発プロジェクトはインフォメーションアーキテクト、教材 開発プロジェクトは IDer へ業務を依頼し、進捗管理を行う。

両プロジェクトの共通点は、適切なプロジェクトメンバーへ適切に業務分担を行い、そ の後納品されたデータを指示通りに適用できているか品質管理を行い、納品物の出来を判 断することである。

なお、修正レベルが小さければ、代替フローとして発注者側担当者と作業担当者が直接 やり取りすることもある。

## 3.2.4 Web サイトとeラーニングコンテンツの相互作用

次に Web サイトと e ラーニング教材のユーザの動きとコンテンツの特徴における相互 作用について、違いや共通点を図 7 に示す。

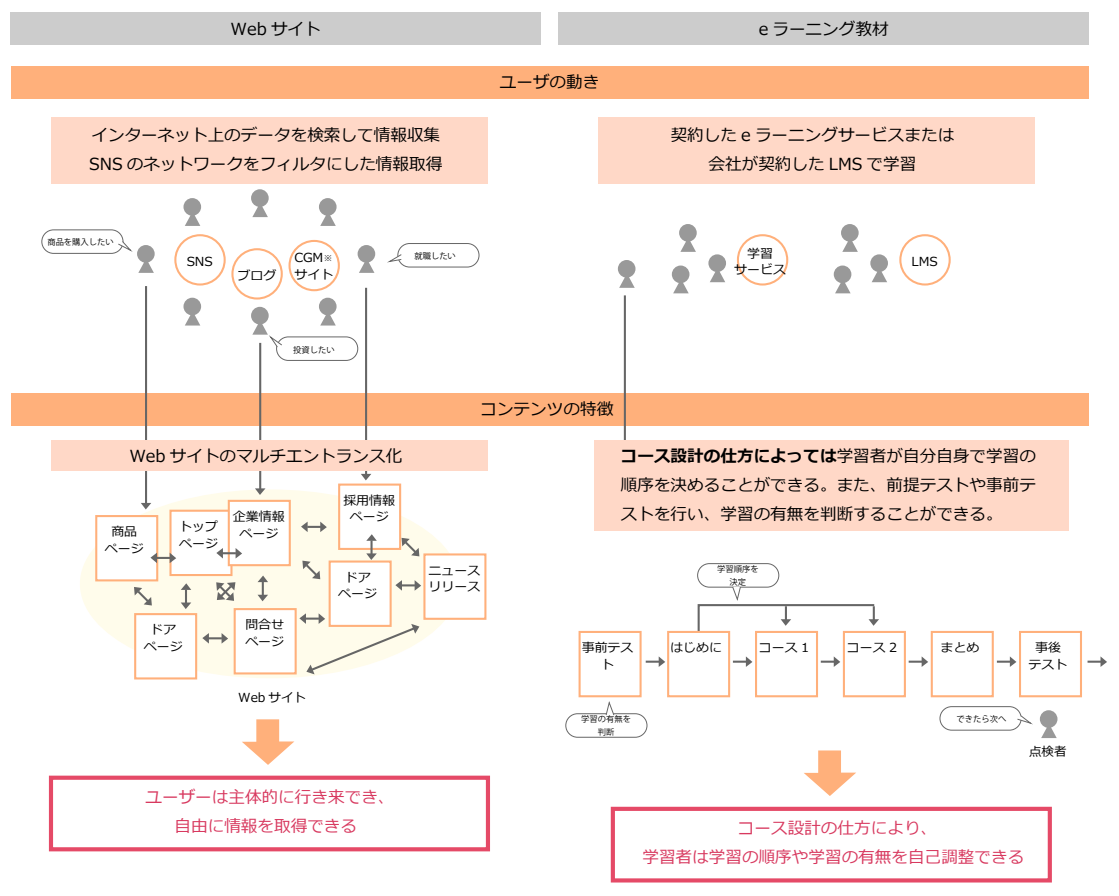

የCGM サイト

Consumer Generated Media。「消費者生成メディア」などと訳される。口コミサイト、ナレッジコミュニティ、ソーシャル・ネットワーキング・サービス (SNS)、動画共有サービス、 ブログポータル、BBS ポータル、COI(Community Of interest) サイト等がこれにあたる。

> 図 7.Web サイトと e ラーニング教材の相互作用の比較 223 ページ「新旧の情報伝達」より一部引用[6]

Web サイトの特徴は、すべてのページがサイトの入り口(エントランス)になることで ある。インターネットから検索エンジンを利用し、サイトのトップページを経由せずに自 分が求める情報のページへ直接訪問する。また、SNS や他のサイトを経由して、膨大な情 報から自分に適した情報を取捨選択する。

e ラーニング教材も Web サイトと同様、インターネットを利用した学習形態である。コ

ースの設計の仕方により、学習者は自分自身で学習の順序を決めることができる。

この結果より、Web サイトと e ラーニング教材はユーザ主体であり、自己調整しながら 情報収集し、学習できる点が共通点として挙げられる。

### 3.2.5 分析と結果

Web 開発プロジェクトと教材開発プロジェクトにおける業務や役割、双方のコンテンツ の特徴などを分析した結果、ID で最も上流工程にあたり重要な決定要素を含んでいる「教 材の設計」、コンテンツ開発に該当する「教材の原稿作成」や「テスト原稿作成」などに おいて違いが見られ、その他の工程は概ね共通であることがわかった。教材開発マネージ ャーは今回の分析で得られた箇所の知識と技能を身につける必要がある。

さらに、今回は Web 開発プロジェクトのディレクターを教材開発マネージャーの対象と するため、対象者の既知とスキルのすみ分けも必要である。対象者となる教材開発マネー ジャー候補者は第 8 章で述べる。

### $3.3$ 特有の技能の分析

3.1 の結果から教材開発マネージャーの役割と技能を明らかにするため、第 2 章で作成 したプロセスマップのタスクに沿って、教材開発マネージャーと各プロジェクトメンバー の行動と行動に対する評価の観点を洗い出し、タスクリストを作成した(図 8)。その後、 教材開発におけるプロジェクト特有の能力を必要とするタスクとそうでないタスクに分 類後、必要な技能を分析した。各技能の明確化に当たっては鈴木(2002)の「学習課題の 種類と出入口の明確化」に従い、言語情報と知的技能の 2 つの学習課題に分類した[9]。

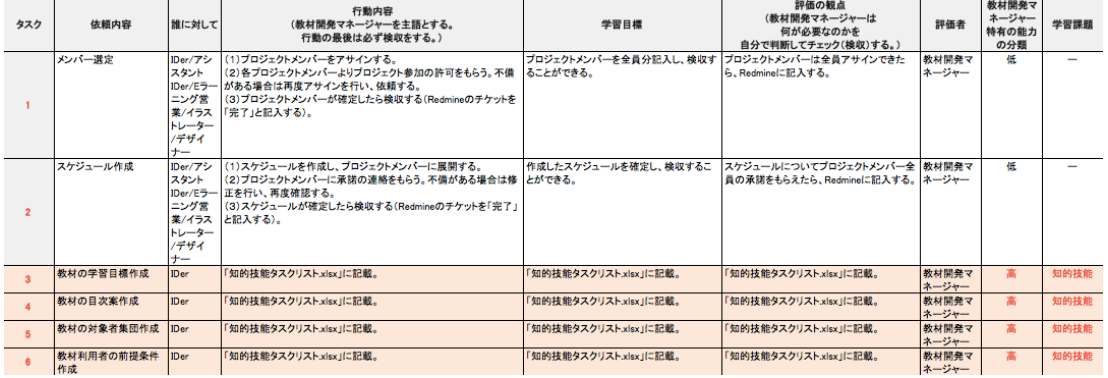

図 8.タスクリスト(例:プロジェクト開始の準備・要件定義)のイメージ

### 本研究で扱う教材  $3.4$

本研究の期間中に開発する教材を形成的評価で取り扱うこととした。その概要を表 4 に 示す。

内容 | 情報セキュリティ。 学習目標 勤務中にプライベートを問わず、情報セキュリティ事故を防ぐ行 動ができる。 学習目標の種類 言語情報。 対象者 – 一般企業の社員及び団体職員。 特徴 または おぼ知識に加え、誰にでも起こりうる情報セキュリティの問題を4 コマストーリーとして導入する。 学習時間 130 分程度。 アップロード方法 パワーポイントで作成したデータを png 形式に変換し、LMS にア ップロードする。

表 4.教材の概要

教材の学習目標の種類は「言語情報」と限定している。今回筆者はプロジェクトに途中 加入している。そのため、学習目標の種類や対象者等の条件はすでに決定済みであり、ス ケジュールの問題などから変更できなかった。そのため、「言語情報の教材を作成するマ ネジメントができるようになる」ことを前提とし、業務支援ツールと教材設計を行うこと とした。

本来、学習を効率的で効果的なものにするならば、学習者にとって知識を応用する教材 の方が充実した学習機会を提供することできる。将来的には知識を応用する教材をマネジ メントする支援を行うべく、業務支援ツールの開発と教材の改善を予定している。

### 分析と結果  $3.5$

分析の結果、教材開発マネージャーに特有の技能を表5に示す。

| 学習課題 | 教材開発マネージャー特有の技能                     |
|------|-------------------------------------|
| 知的技能 | ・ 言語情報の学習目標であることが判断できる。             |
|      | ・ 言語情報のテストであることが判断できる。              |
|      | テンプレートに沿って目次案が記入されていない場合、修正案を提案     |
|      | できる。                                |
|      | - テンプレートに沿って、「はじめに」「本章の学習目標」「本文」「終わ |
|      | りに」が掲載されていない場合、修正できる。               |

表5.教材開発マネージャー特有の技能

教材開発マネージャーは、このタスクにおける基本的な考え方を知った上で、プロジェ クトメンバーへ業務分担を行い、その後納品されたデータの品質管理を行い判断する技能 が必要となる。

# 第4章 業務支援ツールの開発と教材の設計1

本章では、業務支援ツールと教材の設計を行うにあたり、これまで作成したプロセスマ ップやタスクリストを ID 及びプロジェクトマネジメントの専門家にレビューし、その結 果を述べる。

### ID 及びプロジェクトマネジメント専門家レビュー  $4.1$

2017年8月22日 (火)、ID 及びプロジェクトマネジメントの専門家にレビューを行っ た。これまで作成したプロセスマップやタスクリストを ID 及び教材開発マネージャーの 立場から見て、方向性や妥当性を確認いただいた。

「ID 及びプロジェクトマネジメント専門家へのレビュー(参考資料 1)」資料に沿って、 レビュー目的と進め方を説明した後、インタビューを実施した。インタビューは半構造化 インタビューで行った。半構造化インタビューとは、事前に大まかな質問事項を決定し、 回答によって詳細に尋ねる簡易な質的調査法である。長時間のインタビューが行えない場 合などに効果的とされているため、今回はこの方法を採用した。次章以降のインタビュー も全て同様の方法とした。その後、レビュー結果をもとに業務支援ツールと教材開発を行 った。

なお、業務支援ツールとして利用を想定しているプロジェクト管理ソフトウェア 「REDMINE」の導入もレビューした。REDMINE はすでに当事業部の e ラーニング業務 で利用しているため、導入することとした。詳細は第 6 章で述べる。

### レビュー結果  $4.2$

プロジェクトマネジメント及び ID 専門家へのレビュー結果を表 6、表 7 に示す。

表 6.プロジェクトマネジメント及び ID 専門家へのレビュー結果(教材開発マネージャ ーについて)

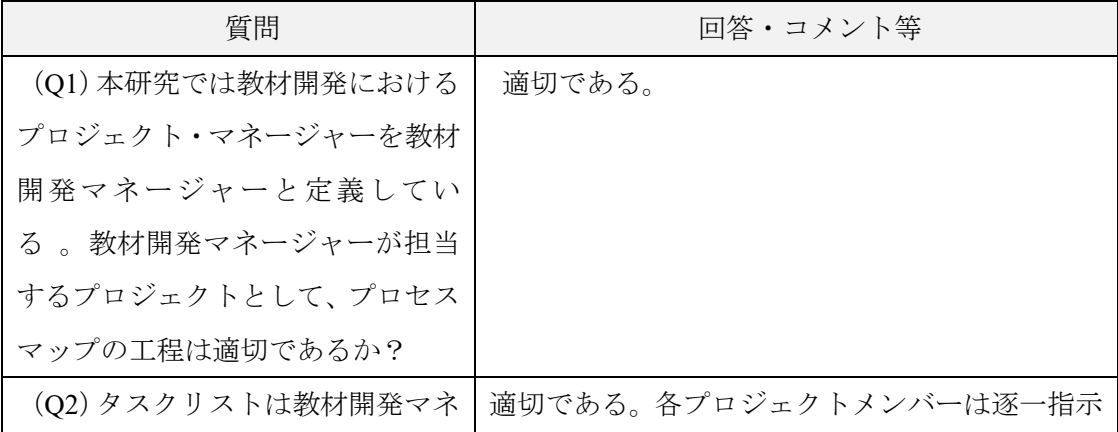

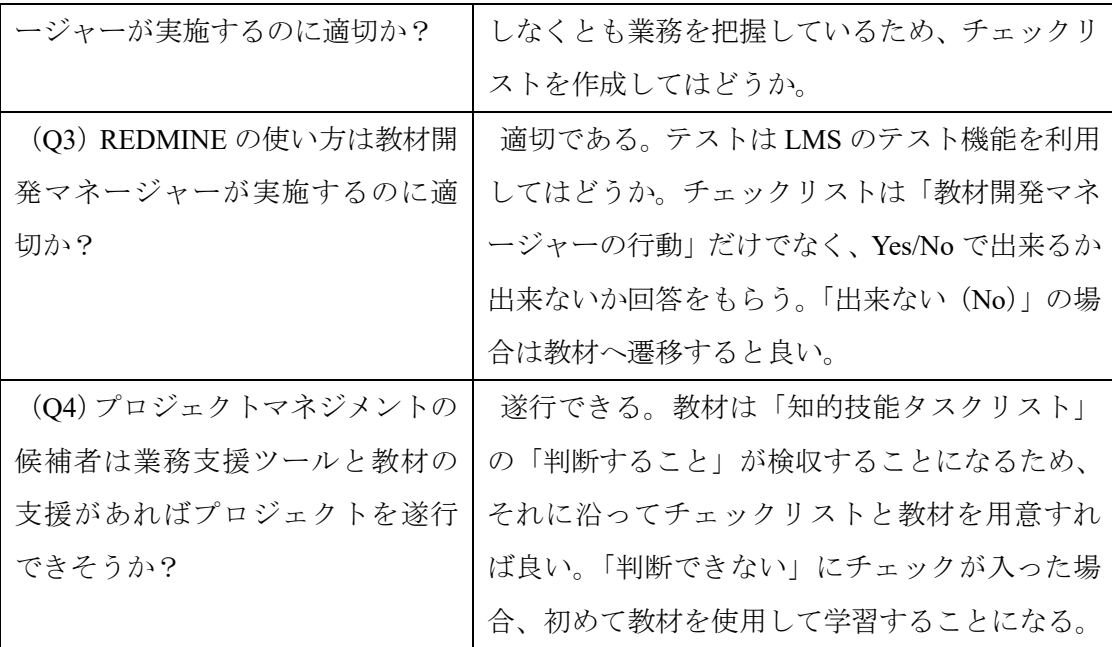

レビューの結果、方向性は概ね問題ないということだった。

業務支援ツールは仕事を行っている人たちに効率よく業務を遂行してもらうため、チェ ックリストを作成し、必要に応じ教材でトレーニングするのはどうかという意見が挙がっ た。対象者となる教材開発マネージャーの候補者の前提スキルは、システム開発や Web 開発のプロジェクトマネジメントを経験し、ある程度高いスキルを有していることから、 「わからない」となった場合、教材を使わせてはどうかという意見が挙がった。対象者と なる教材開発マネージャーの候補者は第 8 章で述べる。

| 質問                   | 回答・コメント等             |
|----------------------|----------------------|
| (Q1) 業務支援ツールと教材のタスク分 | 適切である。               |
| 類は教材開発マネージャーがプロジェ    |                      |
| クトを実施するのに適切か?        |                      |
| (Q2) 教材の分類の仕方の方針や結果は | 適切である。本研究のチェックツールと教材 |
| 適切か。                 | のモックアップを作成し、形成的評価の前で |
|                      | もう一度教材に対し、エキスパートレビュー |
|                      | を実施した方が良い。           |

表7.プロジェクトマネジメント及び ID 専門家へのレビュー結果(ID の観点について)

教材開発マネージャー以外のプロジェクトメンバーも専門分野において経験がある人

たちと考えると、丁寧すぎる業務支援ツールよりも「チェックリストを用いて判断する」 いう提示の仕方が良いという意見が挙がった。このレビュー結果をもとに業務支援ツール と教材開発を行うこととした。

## 第5章 重要な技能が要求されるタスクの分析

本章では、第 3 章で述べた教材開発マネージャー特有の技能のタスクの課題分析図(図 9)を作成し、プロジェクトメンバーへレビューを行い(表 8)、特に重要な技能が要求さ れるタスクを決定した。その後、教材開発マネージャーのコンピテンシーを明確にし(表 9)、業務支援ツールの開発と教材を設計した。

### 制作工程全体の中で重要な技能が要求されるタスク  $5.1$

第3章で述べた教材開発マネージャー特有の技能のタスクについての課題分析図を図 9 に示す。

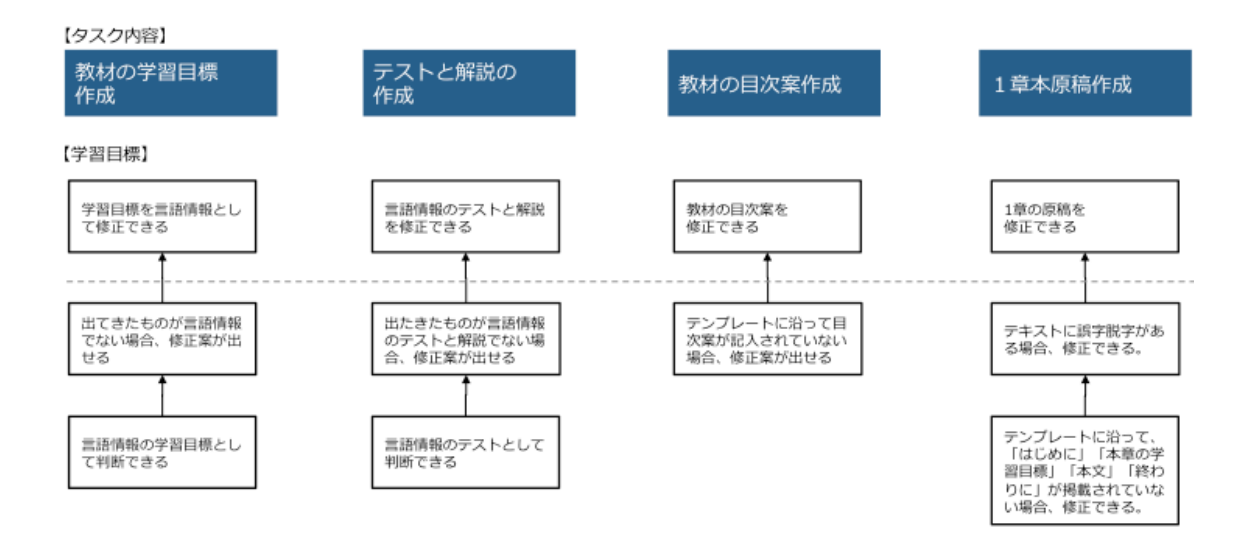

図 9.課題分析図

「教材の学習目標作成」の学習目標の種類が言語情報で指定されている点について、本 来であれば、知識を応用する学びを提供する知的技能で設計を行うことが大切であった。 その理由は、知識を応用する学びは学習者にとってより充実した学習機会を提供できるた めである。しかしながら、筆者がプロジェクト加入前から今回の学習目標は決定されてお り、スケジュール的に変更は叶わなかったためである。

そのため、今回の学習目標の種類は「言語情報」と限定し、「言語情報の教材を作成す るマネジメントができるようになる」ことを前提とした。

将来的には知識を応用する教材をマネジメントできる熟達者の支援を行うべきである。

### $5.2$ 特に重要となる技能が要求されるタスク箇所の検討

2017 年 9 月 6 日(水)、プロジェクトメンバー2 名にヒアリングを実施した。対象者は プロジェクトメンバーのIDerと形成的評価の対象者の2名に依頼し、「課題分析図」(図9) をもとに 1 名ずつ対面で実施した。まずヒアリングを進める前に、習熟度支援で最も重要 かつ困難となるタスクで業務支援ツールと教材の有効性が明らかになることで、スキルの 習得が必要となる他のタスクにも適用できると考えていることと、教材開発マネージャー の候補者はこれらを用いることにより、働きながら効率的に高いレベルのパフォーマンス を発揮できる、すなわち熟達者になることが可能であることを前もって伝えた。

その後、ヒアリングで挙がった意見を踏まえ、最も重要かつ困難となるタスクを決定し た。

| 実施日、  | $2017 \n\equiv 9 \n\equiv 6 \n\equiv (\n\equiv 10)$        |  |  |  |  |  |  |
|-------|------------------------------------------------------------|--|--|--|--|--|--|
| 実施場所、 | 自組織のミーティグコーナー 各自1時間程度                                      |  |  |  |  |  |  |
| 時間    |                                                            |  |  |  |  |  |  |
|       |                                                            |  |  |  |  |  |  |
|       | ヒアリング   ・ プロジェクトメンバー (IDer) 1名                             |  |  |  |  |  |  |
| 対象者   | ・ プロジェクトメンバー(形成的評価の対象者)1名                                  |  |  |  |  |  |  |
|       |                                                            |  |  |  |  |  |  |
| 課題分析図 | 特に知りたいのは教材の企画箇所。Web でいうと要件定義に当たると<br>$\bullet$ . $\bullet$ |  |  |  |  |  |  |
| について  | 思う。ここが分からなければプロジェクトを円滑に進められる自信が                            |  |  |  |  |  |  |
|       | ない。(形成的評価の対象者)                                             |  |  |  |  |  |  |
|       | 「教材の学習目標作成」は学習目標をどのように決定すれば良いか判                            |  |  |  |  |  |  |
|       | 断に迷っているため、この知識とスキルを身につけたい。(形成的評                            |  |  |  |  |  |  |
|       | 価の対象者)                                                     |  |  |  |  |  |  |
|       | これまで教材開発でやる気がなくなったのは、企画内容がわからなか                            |  |  |  |  |  |  |
|       | ったから。(形成的評価の対象者)                                           |  |  |  |  |  |  |
|       | 教材の企画がわかればテスト内容も目標に紐付いてくるため、やはり                            |  |  |  |  |  |  |
|       | 企画部分が必要。(IDer)                                             |  |  |  |  |  |  |
|       | 教材開発マネージャーのコンピテンシーを作成すると、さらに役割が                            |  |  |  |  |  |  |
|       | はっきりするのでは。(IDer)                                           |  |  |  |  |  |  |

表8.プロジェクトメンバーへのヒアリング結果

ヒアリングの結果、最も重要かつ困難と思われる部分は、「教材の学習目標」タスクで

あることがわかった。学習目標をどのように決定すれば良いか判断に迷っているため、こ の箇所の知識とスキルを身につけたいという意見が挙がった。また、学習目標の良し悪し の判断基準が分かれば業務を進められるのではないかとのことであった。

この結果から、今回の研究で取り扱うプロトタイプは「プロジェクト開始の準備・要件 定義」内の「教材の学習目標作成」に決定した。

なお、教材開発マネージャーのコンピテンシーがあると、さらに役割が明確になるので はと言う意見が挙がった。コンピテンシーは 5.3 で述べる。

#### 5.3 教材開発マネージャーのコンピテンシー

5.2 のヒアリングの結果から、教材開発マネージャーの役割と修得すべき知識と技能を 明確にする方法としてコンピテンシーを作成した。コンピテンシーとは高い業績・成果に つながる行動特性のことである。今回、「マネージャーコンピテンシー」[11]から教材開発 マネージャーの業務に該当する項目を抜粋のうえ、適宜改訂した。

| $\rm No$                 | 教材開発マネージャーのコンピテンシー            | 特に重要な   |
|--------------------------|-------------------------------|---------|
|                          |                               | コンピテンシー |
| $\mathbf{1}$             | プロジェクトの使命・存在意義を深く理解し、その実現のた   |         |
|                          | めに進むべき方向(ビジョン)を策定できる。         |         |
| $\overline{2}$           | チーム内の反応や潜在的な問題、要望を含めて、さまざまな   |         |
|                          | 選択肢に伴う結果と影響を分析した上で意志決定を進めるこ   |         |
|                          | とができる。                        |         |
| $\mathcal{Z}$            | プロジェクトが目的に添うように、進行中の計画、関連情報   |         |
|                          | を把握し、プロジェクト計画を実現化できる。         |         |
| $\overline{4}$           | 目標達成を確実にするために、リソース(予算、人員)の配分  |         |
|                          | や仕事の進め方・期日を明確化するともに環境やその他前提   |         |
|                          | 条件の変化に応じて必要な修正を加えることができる。     |         |
| $\overline{\mathcal{L}}$ | プロジェクト計画の詳細(タスクの順序、必要期間、必要な   |         |
|                          | 人的資源、費用、潜在的なリスクと関連する防止策または不   |         |
|                          | 測の事項)を策定し、プロジェクトメンバーに説明できる。   |         |
| 6                        | プロジェクトの実施にあたり、必要知識とスキルを把握し、   |         |
|                          | 必要な人員 (プロジェクトメンバー)を選定、招集しチームを |         |

表9.教材開発マネージャーのコンピテンシー

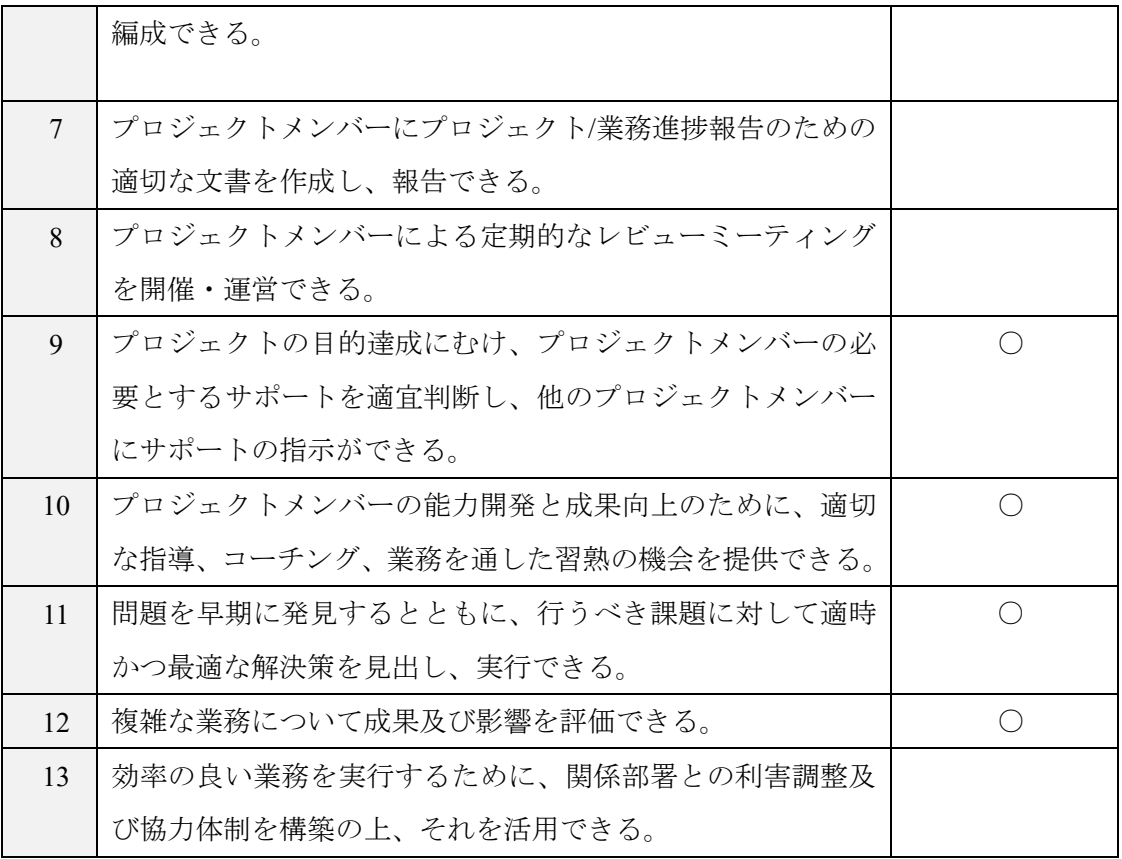

表9の No.9、No.10、No.11、No.12 は特に必要なコンピテンシーに該当すると考えられ るため、「特に重要なコンピテンシー」欄に「○」と掲載した。

この結果から、教材開発マネージャーの役割は納品データを判断し、必要に応じて修正 案を依頼するだけでなく、プロジェクトメンバー間に「どういう情報」を行き来させれば よいか明確にでき、それらの情報を適切に解釈し双方に伝えられることが必要であること、 すなわちプロジェクトメンバーの間の仲介をしながら適切な指導を含め、プロジェクトを 進行できるスキルが必要であることがわかった。

32

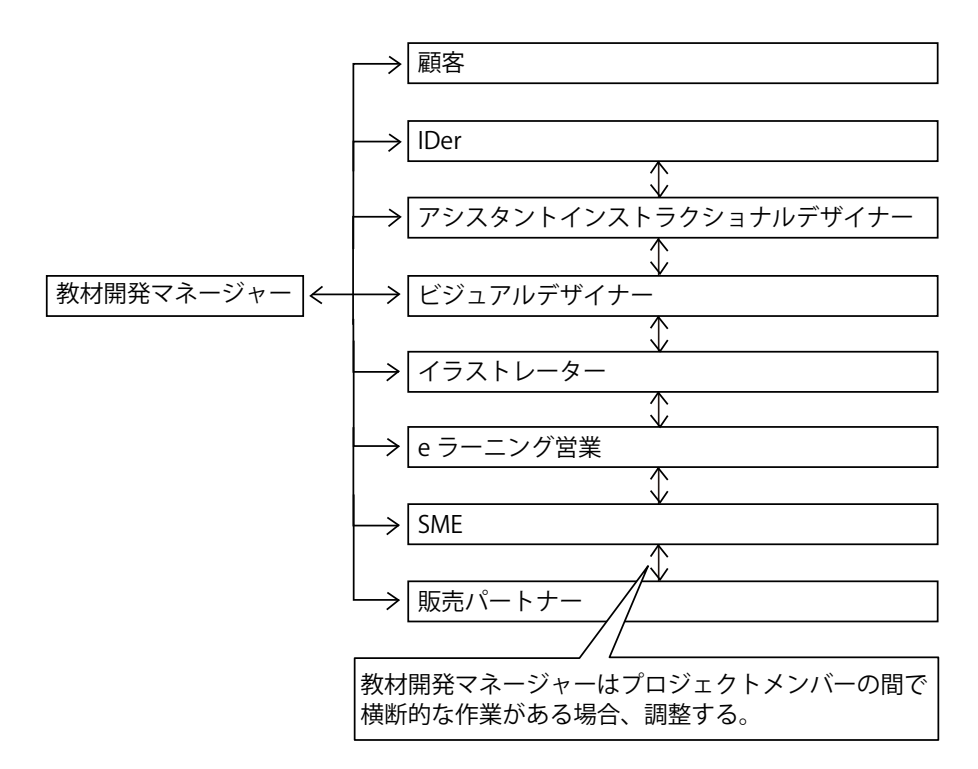

図 10.教材開発マネージャーの立場と役割

教材開発マネージャーの立場と役割を図 10 に示す。教材開発マネージャーの役割は主 に下記 3 点と考えられる。

- 1)教材開発マネージャーは適切なプロジェクトメンバーへ作業を依頼する。
- 2)各プロジェクトメンバーは作業を完了し、教材開発マネージャーへ納品する。
- 3)教材開発マネージャーは品質管理や納品物などの判断を行う。

教材開発マネージャーはプロジェクトメンバーへ適切に業務分担を行い、その後データ が指示通りに納品できているか品質管理を行ったり、判断を行う技能が必要となる。また、 プロジェクトメンバー間で横断する作業がある場合、間に入り業務の調整をする必要があ る。上記を踏まえ、業務支援ツールと教材を設計する。

# 第6章 開発 -実施方法とプロトタイプ-

本章では業務支援ツールと教材の概要を述べる。なお、本章で取り上げる内容は第 7 章 で実施した専門家レビューの改善結果を反映したものである。レビューの内容と改善結果 は第 7 章で述べる。

### 業務支援ツールと教材の画面遷移 6.1

開発した業務支援ツールと教材の画面遷移を図 11 に示す。

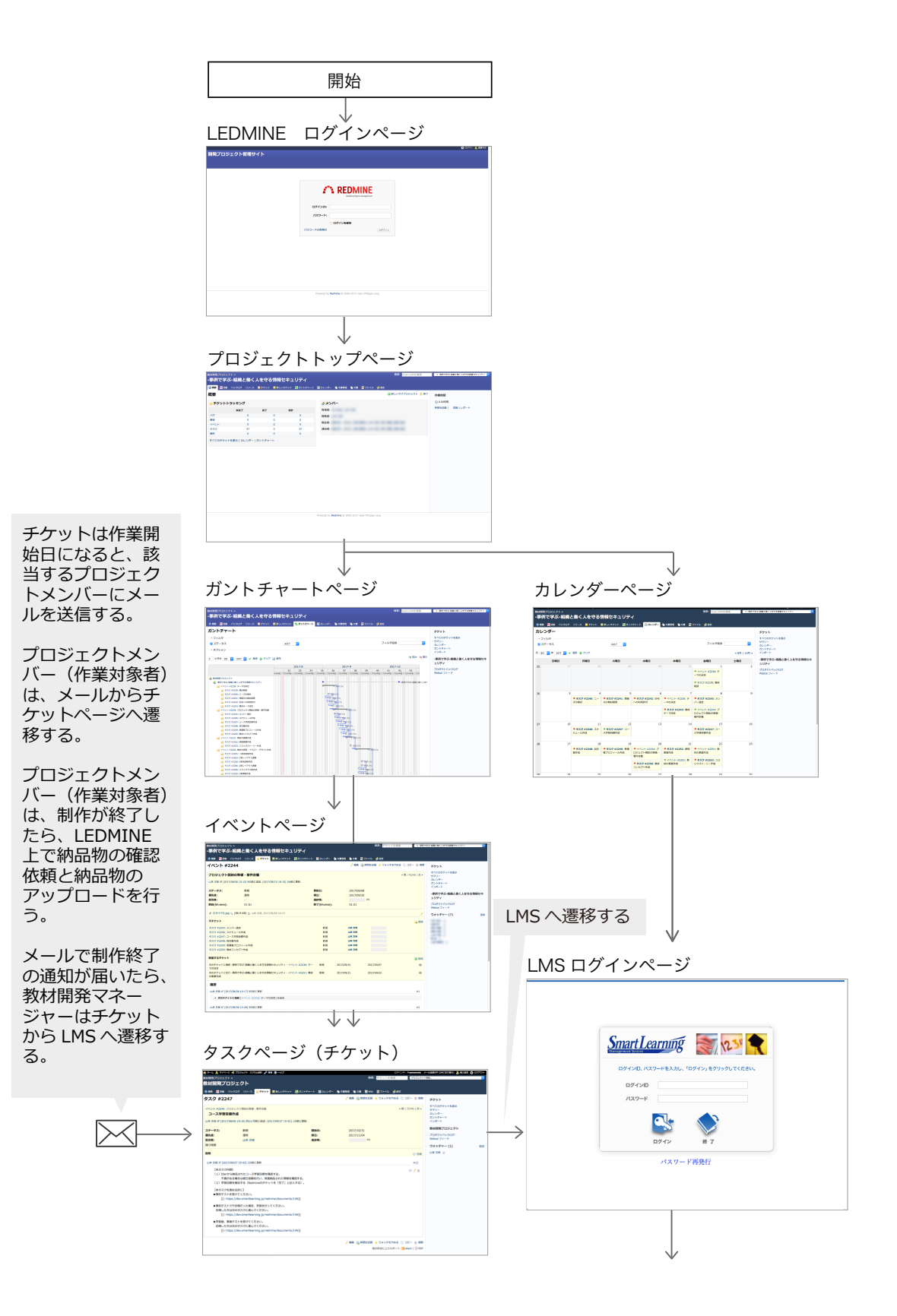

35

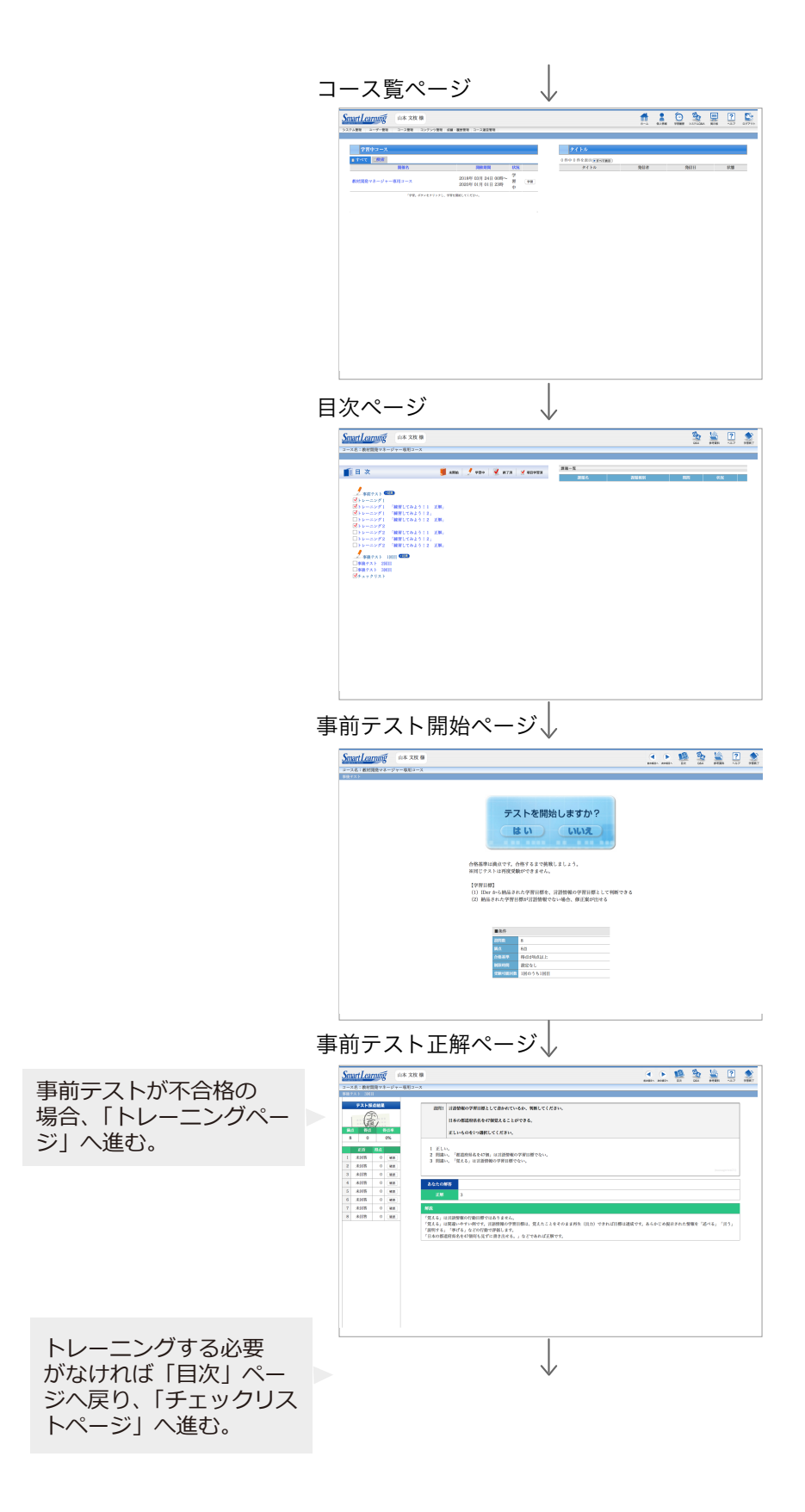
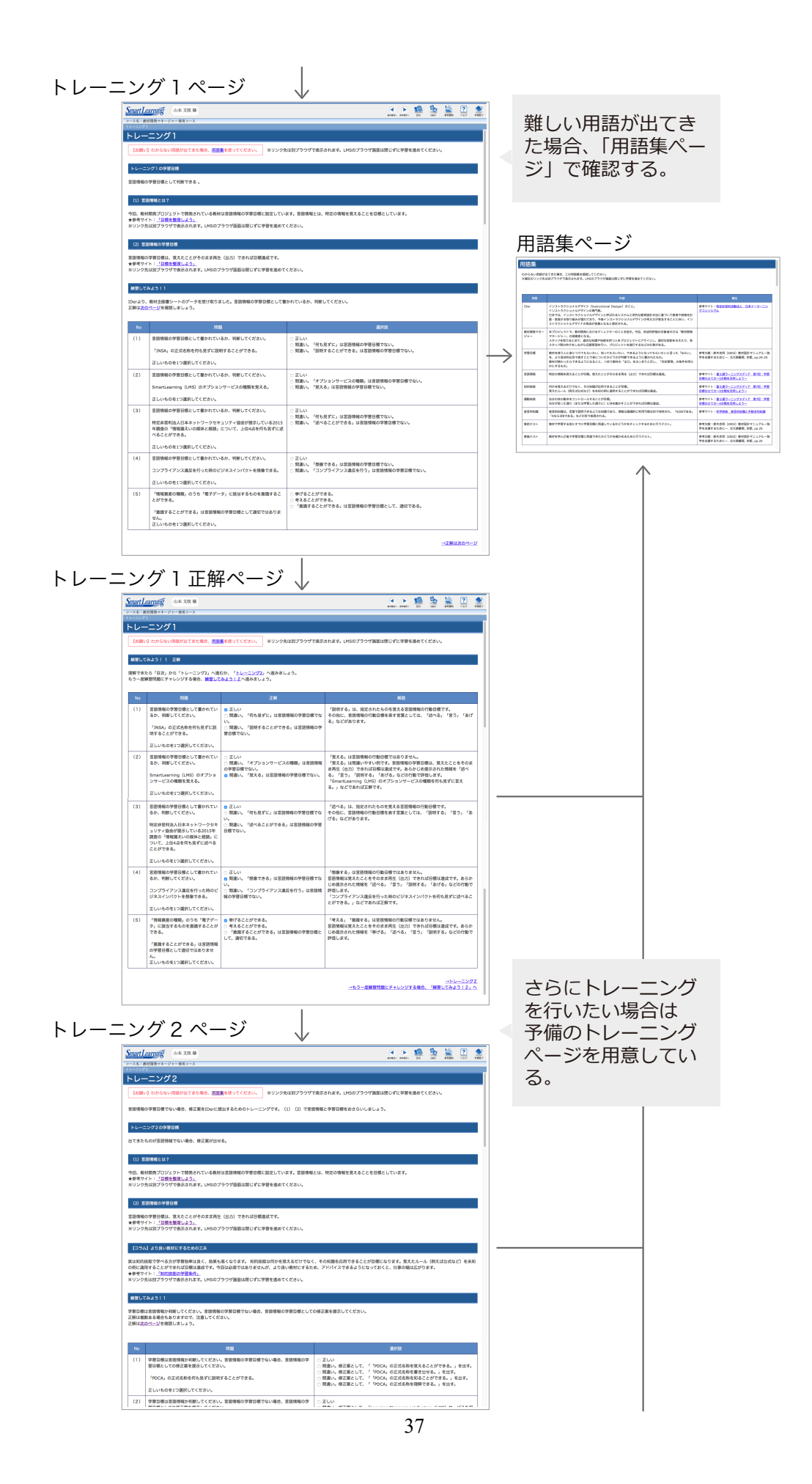

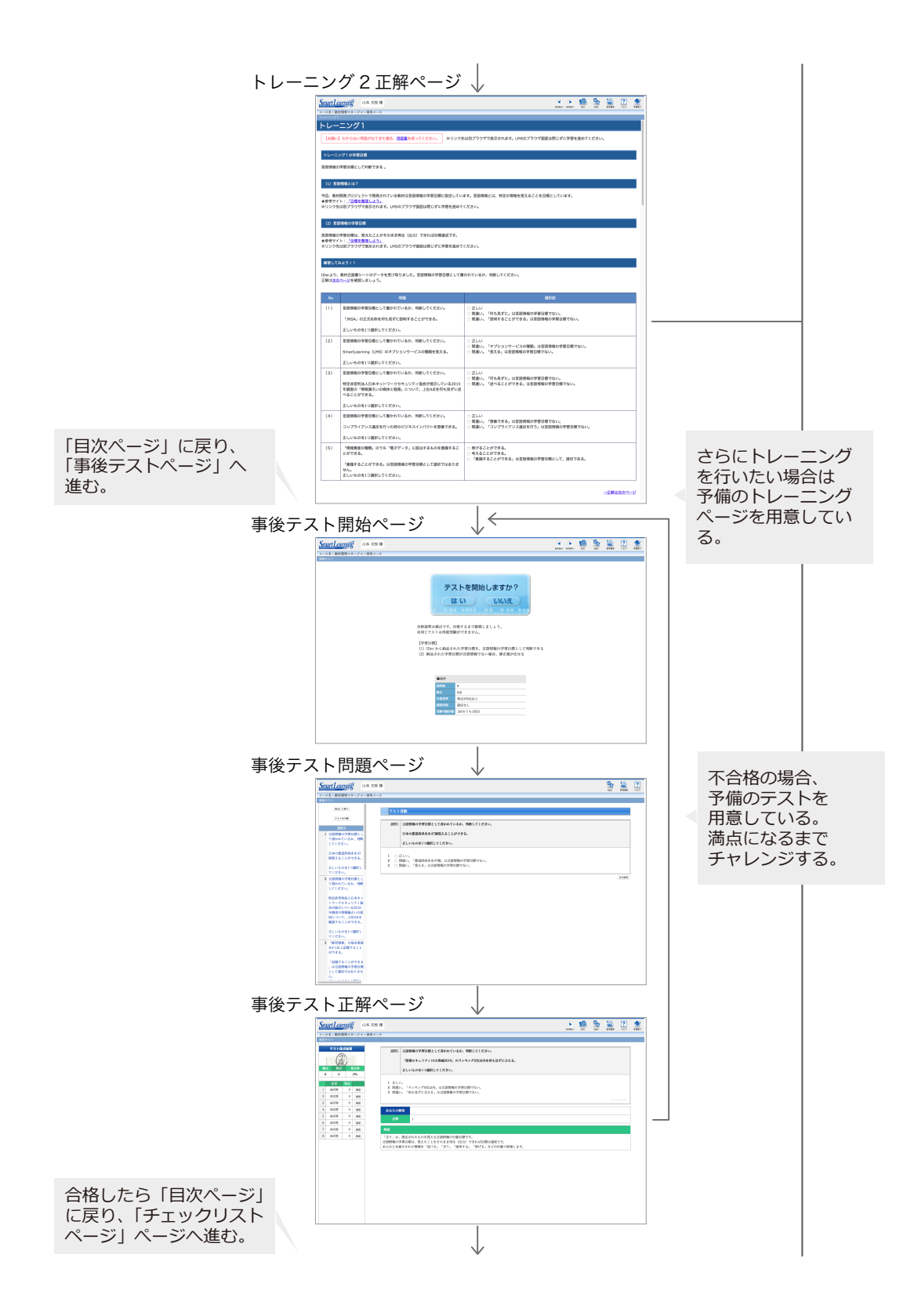

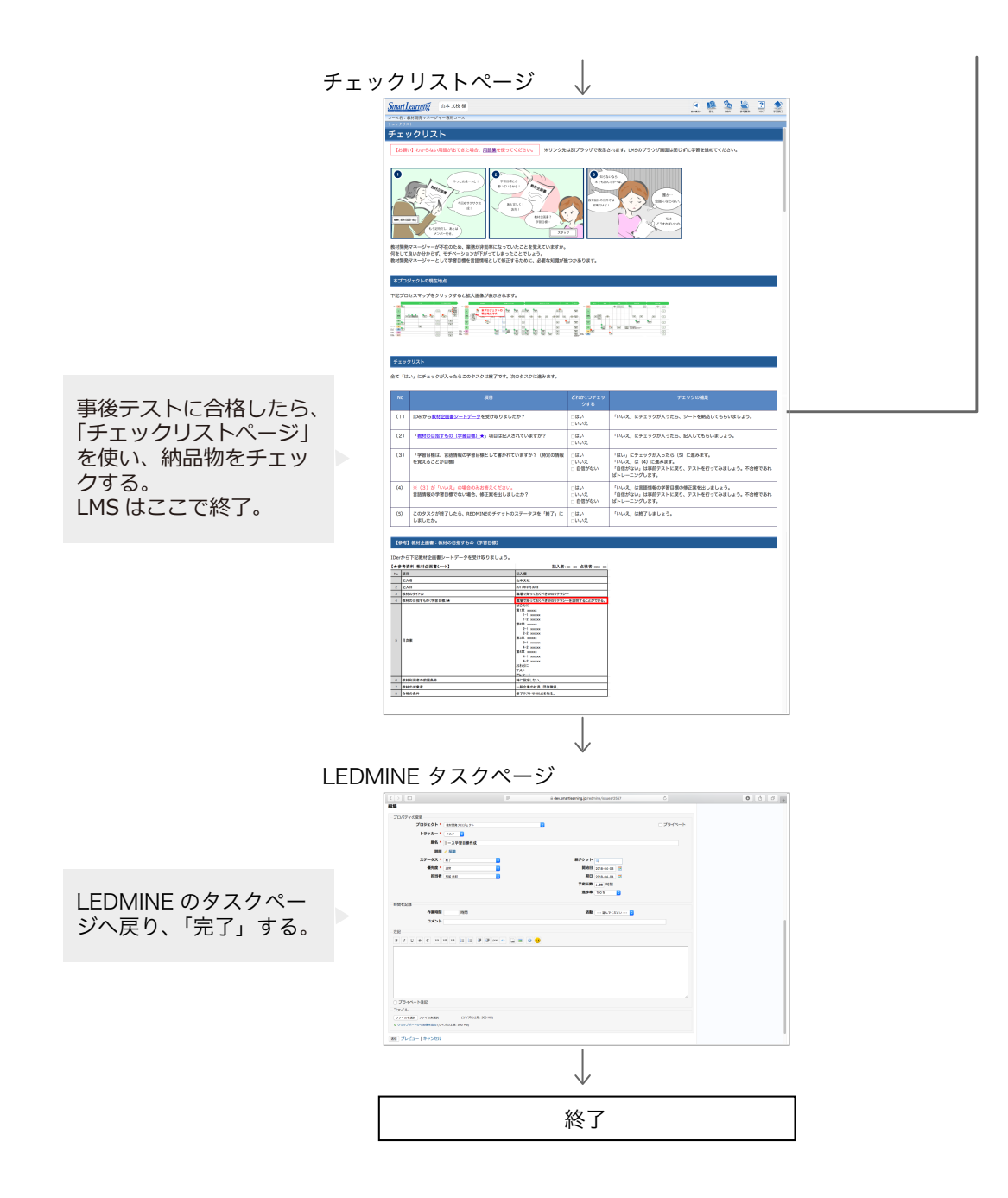

図 11.業務支援ツールと教材の画面遷移図

プロジェクト管理ソフトウェアとして「REDMINE」、ラーニングマネジメントシステム (以下 LMS)として当チームで開発した「SmartLearning」を利用し、業務支援ツールと 教材の開発を行った。「REDMINE」は 6.2、「SmartLearning」は 6.4 で述べる。

#### 6.2 REDMINEの概要

REDMINE[11]とは拠点を問わずプロジェクト内容をメンバーで共有し、コミュニケー ションを円滑にするオープンソースのプロジェクト管理ソフトウェアである。当チームは タスクや進捗管理、情報を共有する上での使いやすさ等の観点から業務で利用している。 今回も業務と同様、利用することにした。実装方法を図 12 に示す。

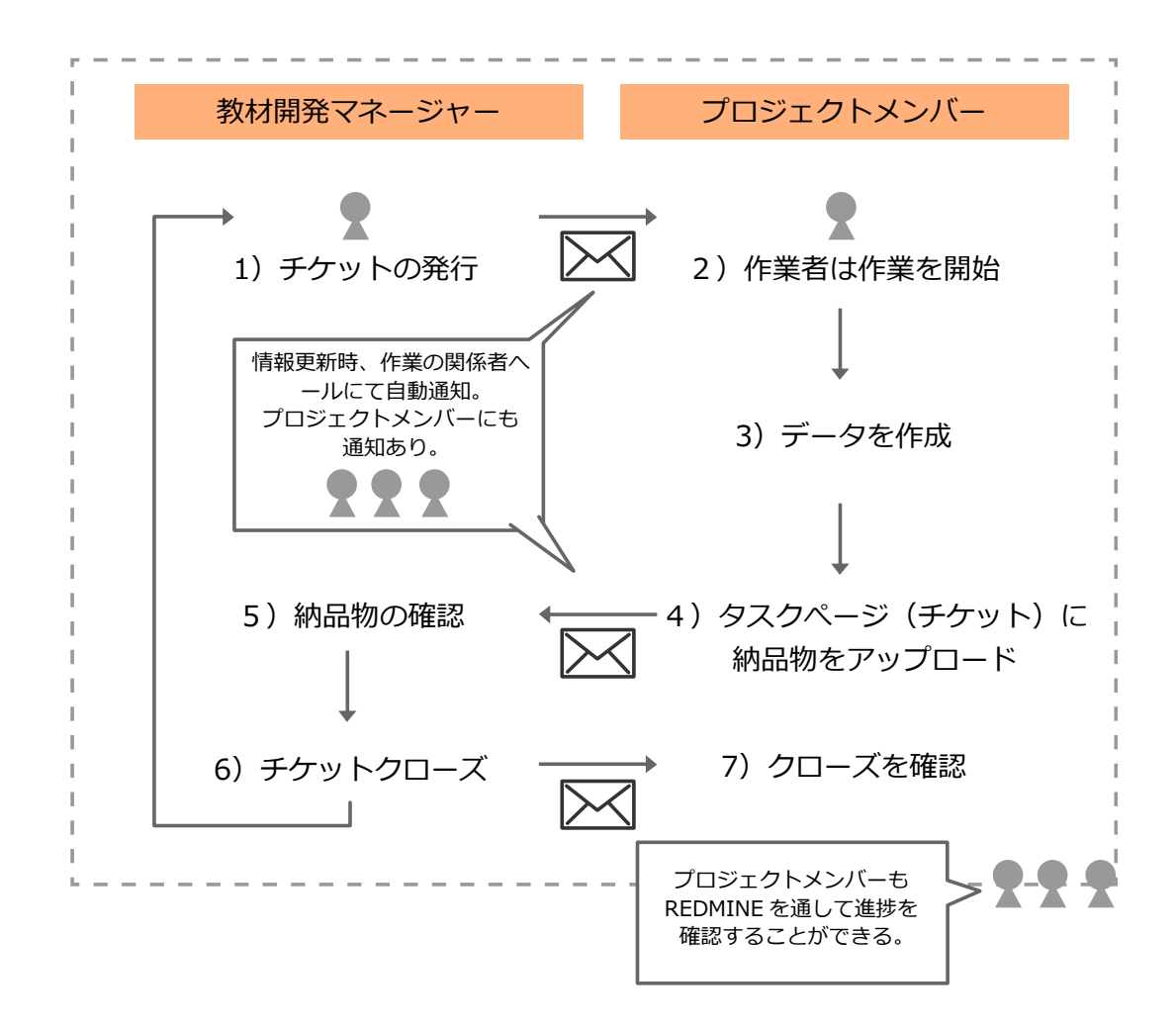

## 図 12. REDMINE での実装方法

11 ページより一部引用[12]

1)チケットの発行

プロジェクトの全タスクをあらかじめ REDMINE へセットする。チケットとは REDMINE 上でタスクを管理するために使われる。1 件のタスクにつき 1 件のチケットを 作成・登録し、タスクの内容・優先度・担当者・期日・進捗状況などを記録し、作業指示 書に対応するものである。期日になるとチケットは自動発行され、メールで確認できる。

メールは教材開発マネージャーとプロジェクト作業者だけでなく、プロジェクトメンバー 全員に届く。

2)作業者は作業を開始

プロジェクトメンバーの作業担当者はチケットの内容を確認し、作業に取り組む。

3)成果物を作成

作業担当者は作業を行い、データを作成する。

4) タスクページ (チケット) に納品物をアップロード

作業担当者は納品物をチケットにアップロードし、教材開発マネージャーに納品する。

5)納品物の確認

納品した情報はメールで自動送信される。教材開発マネージャーはチケットの指示内容 通りに LMS へ遷移する。その後事前テストを行い、必要であればトレーニングを行う。 最後に LMS 上にセッティングされたチェックツールを利用し、納品物の確認を行う。

納品物に不備があり、修正依頼を行う場合は修正内容を LEDMINE にアップロードし、 作業担当者に修正依頼をする。

6)チケットクローズ

正しく納品されたことを確認し、教材開発マネージャーはチケットをクローズする。

7)クローズを確認

チケットをクローズするとメールは自動送信される。作業者とプロジェクトメンバーは チケットがクローズになったことを確認する。その後、次タスクのチケットを受け取る。

REDMINE を使用することで、教材開発マネージャーはタスクの順序、必要期間、必要 な人的資源などプロジェクト計画の詳細をツール上で把握し、効率の良い業務を実施する ことができる。また、このツールを利用することで、教材開発マネージャーは何度もこの ツールを利用しながら教材開発を進めるうちに、最終的にはツールを使わなくともプロジ ェクトを担当することができる、すなわち独り立ちすることが可能である。繰り返し利用 することで教材開発マネージャーの能力や成果の向上につながるメリットがある。

#### プロジェクトメンバーが利用する REDMINE の主要画面 6.3

REDMINE の主要画面を図 13、図 14、図 15、図 16、図 17、図 18、図 19、図 20 に示し、 その役割や機能について述べる。

## 6.3.1 REDMINE ログインページ

REDMINE ログインページを図 13 に示す。

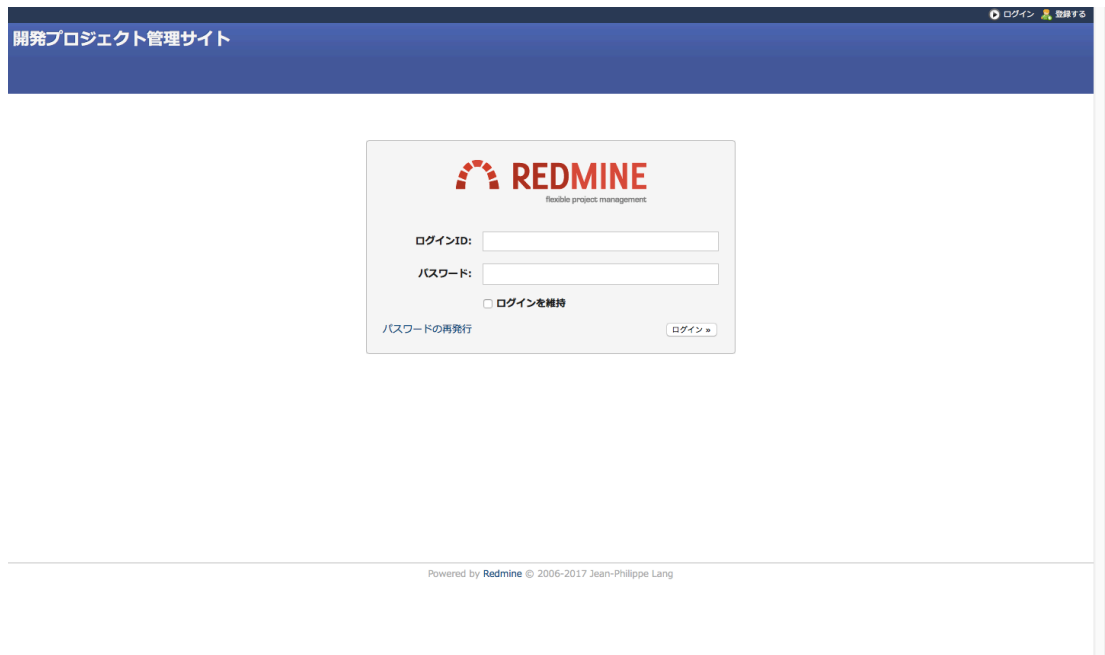

図 13.REDMINE ログインページ

プロジェクトメンバーを登録することでプロジェクト内容をメンバーで共有し、業務を 円滑に行うことができる。

6.3.2 プロジェクトトップページ

プロジェクトトップページ画面を図 14 に示す。

|           | 教材開発プロジェクト »<br>-事例で学ぶ-組織と働く人を守る情報セキュリティ |    |                        |                |       | 検索: Redmine内を検索                                                             | > -事例で学ぶ-組織と働く人を守る情報セキュリティ |
|-----------|------------------------------------------|----|------------------------|----------------|-------|-----------------------------------------------------------------------------|----------------------------|
|           |                                          |    |                        |                |       | ◎ 概要 歴活動 バックログ リリース 聞 チケット 居 新しいチケット 記 ガントチャート 図 カレンダー 地文書管理 地文書 図 ファイル 多数定 |                            |
| 概要        |                                          |    |                        |                |       | ◎ 新しいサブプロジェクト 歯終了                                                           | 作業時間                       |
|           | ■ チケットトラッキング                             |    |                        |                | ポメンバー |                                                                             | ◎ 0.00時間                   |
|           | 未完了                                      | 完了 | 合計                     |                | 管理者:  |                                                                             | 時間を記録   詳細   レポート          |
| パグ        | $\mathbf{0}$                             |    | $\mathbf 0$            | $\circ$        | 開発者:  |                                                                             |                            |
| 要望        | $\mathbf 0$                              |    | $\mathbf{0}$           | $\circ$        | 報告者:  |                                                                             |                            |
| イベント      | 9                                        |    | $\circ$                | $\overline{9}$ |       |                                                                             |                            |
| タスク<br>資料 | 37<br>$\mathbf{0}$                       |    | $\mathbf 0$<br>$\circ$ | 37<br>$\circ$  | 通知者:  |                                                                             |                            |
|           |                                          |    |                        |                |       |                                                                             |                            |
|           |                                          |    |                        |                |       |                                                                             |                            |
|           |                                          |    |                        |                |       |                                                                             |                            |
|           |                                          |    |                        |                |       |                                                                             |                            |
|           |                                          |    |                        |                |       |                                                                             |                            |

図 14.プロジェクトトップページのイメージ

プロジェクトメンバーやプロジェクトにおけるタスク数を確認することができる。カレ ンダーページやガントチャートページへのリンクが設置されているため、プロジェクトの 入り口として機能するページである。

6.3.3 ガントチャートページ

ガントチャートページを図 15 に示す。

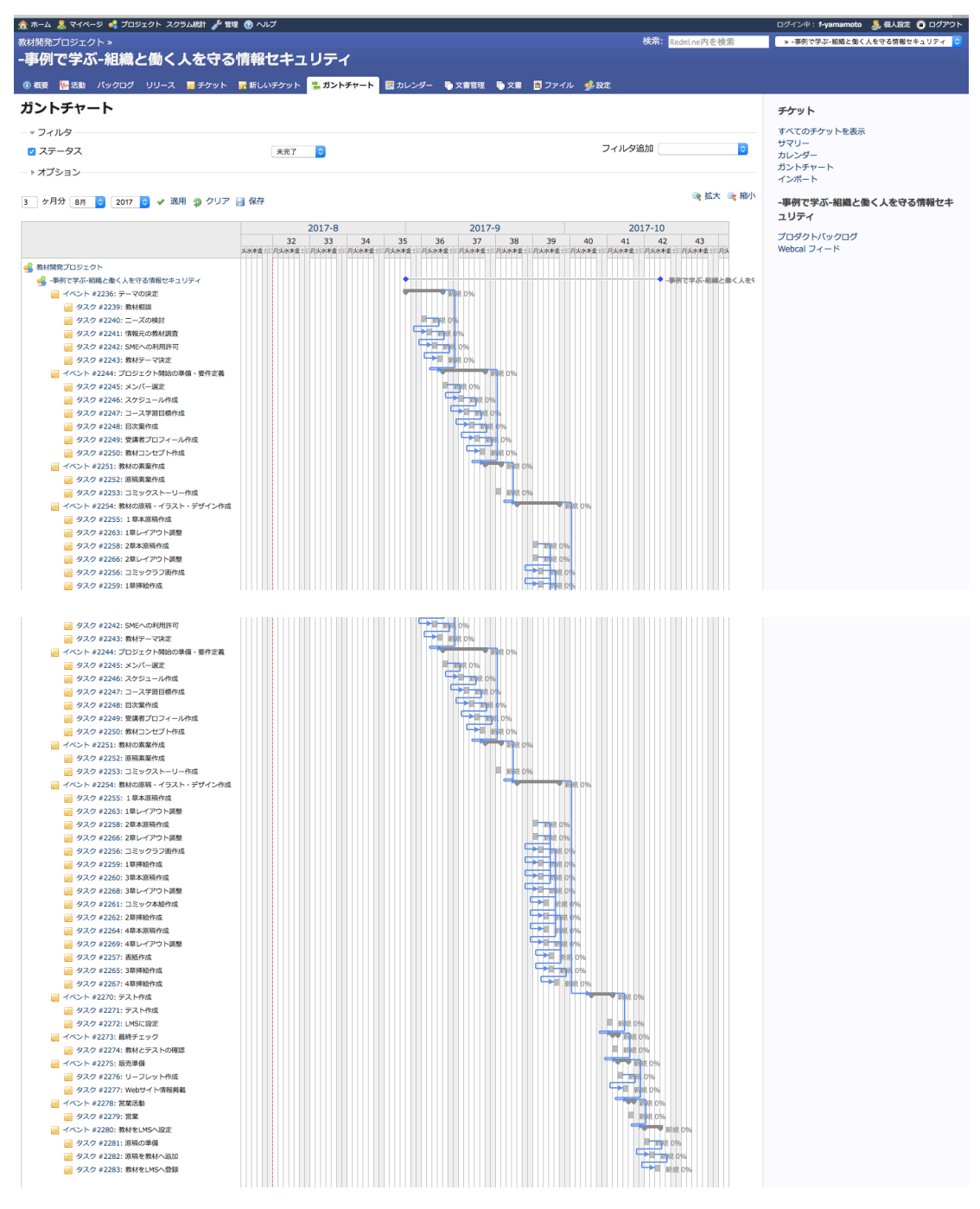

図 15.ガントチャートぺージのイメージ

ガントチャートとは、プロジェクト管理や生産管理などで工程管理に用いられる表の一 種であり、作業計画を視覚的に表現するために利用される。今回、プロセスマップに沿っ て見える化した全タスクをガントチャートページで管理した。プロジェクトの全行程を俯 瞰して閲覧することができるため、簡単に現在地点を把握したり、プロジェクトのどの工 程で遅延が生じているかを確認することができる。

「イベント」はプロセスマップで「フェーズ」と呼んでいる工程である。フェーズには 各フェーズ内で実施する「タスク」を「子タスク」として設定している。「タスク」はプ ロセスマップの「タスク」と呼んでいる項目である。ガントチャート上の水色の矢印は「次 のチケットに先行」と「次のチケットに後続」のタスクを結んでおり、前のタスクが完了 しなければ次のタスクに進めないよう設定している。

ガントチャートだけでなく、トップページやカレンダーページからも各タスクページへ 遷移することができる。

## 6.3.4 カレンダーページ

カレンダーページを図 16 に示す。

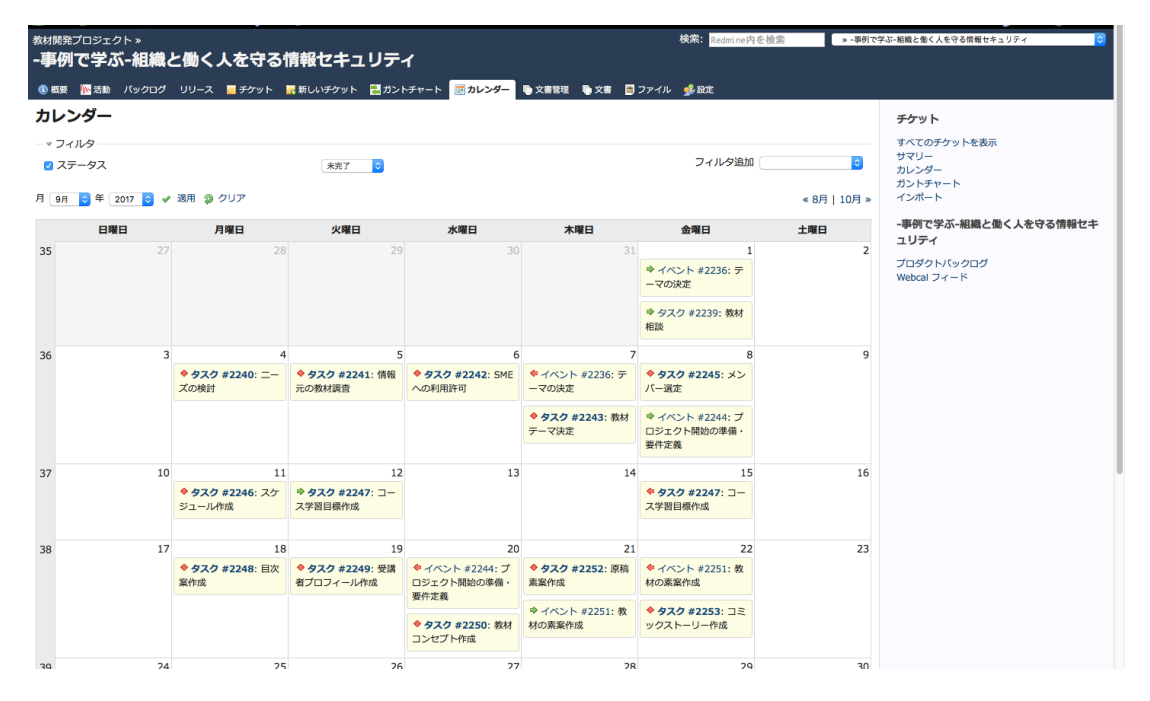

図 16.カレンダーぺージ

ガントチャートだけでなく、カレンダーページやトップページからも各タスクページへ 遷移することができる。

6.3.5 イベントページ

イベントページを図 17 に示す。

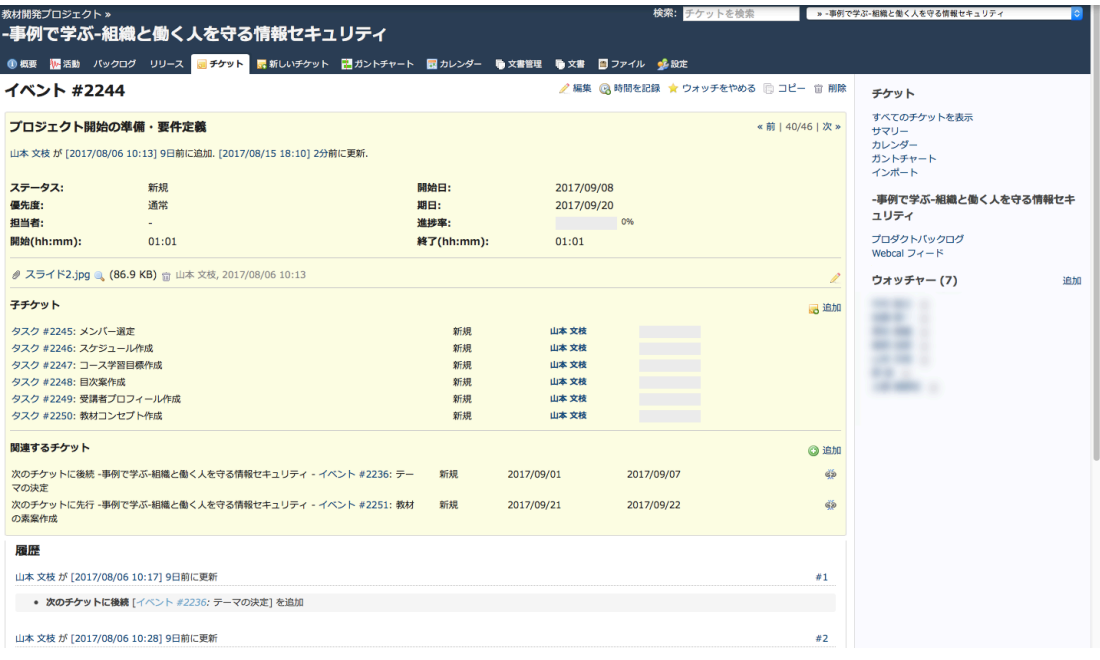

図17.イベントページ (例) プロジェクト開始の準備・要件定義

「イベント」は図 3 で示したプロセスマップの「フェーズ」と呼んでいる工程である。 フェーズには各フェーズ内で実施する「タスク」を「子タスク」として設置している。「次 のチケットに先行」と「次のチケットに後続」を「関連するチケット」項目で設定してお り、前のイベントが完了しなければ次のイベントに進めないよう設定している。

開始日になると「ウォッチャー」で登録されているプロジェクトメンバーにメールが送 信される。「ウォッチャー」はタスクに関連するプロジェクトメンバーのみ登録すること ができるため、業務の役割分担が煩雑にならずに済む。プロジェクトメンバーは工程上で 共有したい事があれば「編集」ボタンをクリックし、チケット上に内容を書き込み、コミ ュニケーションを円滑にすることができる。

編集情報はページ下部に「履歴」として「#1」「#2」とタグ付けされ、蓄積される。

## 6.3.6 タスクページ

タスクページを図 18 に示す。

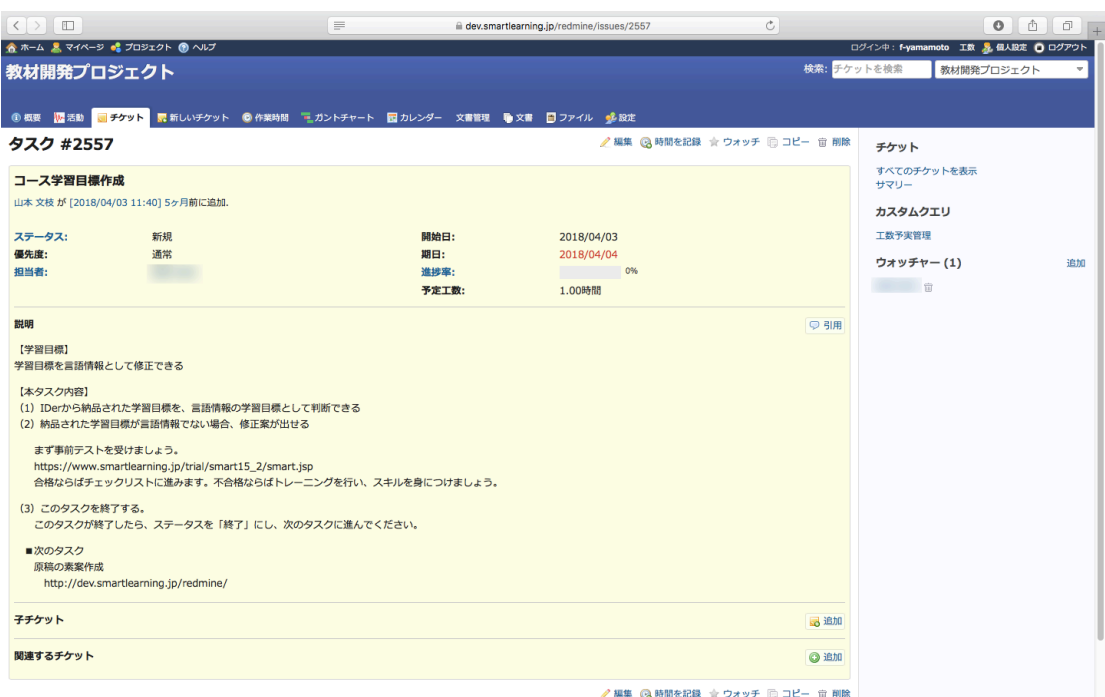

図 18.タスクぺージ (例)「プロジェクト開始の準備・要件定義」イベントの子タスク である「コース学習目標作成」

図17のイベントページと同様、タスクも「次のチケットに先行」と「次のチケットに 後続」を「関連するチケット」項目で設定しており、前のタスクが完了しなければ次のタ スクに進めないよう設定している。

「説明」エリアに教材開発マネージャーのタスク内容と順番を記載する。作業に関連す るプロジェクトメンバーは「担当者」エリアに名前が掲載されているため、予めプロジェ クトメンバーは自分が担当するタイミングを知ることができる。作業担当者は制作物をチ ケットにアップロードし、教材開発マネージャーに納品する。

また、依頼したい事があれば「編集」ボタンをクリックし、タスク上に内容を書き込む。 各行程はメンバーで共有し、コミュニケーションを円滑にすることが可能である。

## 6.3.7 アップロード画面

タスクぺージにおける納品物のアップロード画面を図 19 に示す。

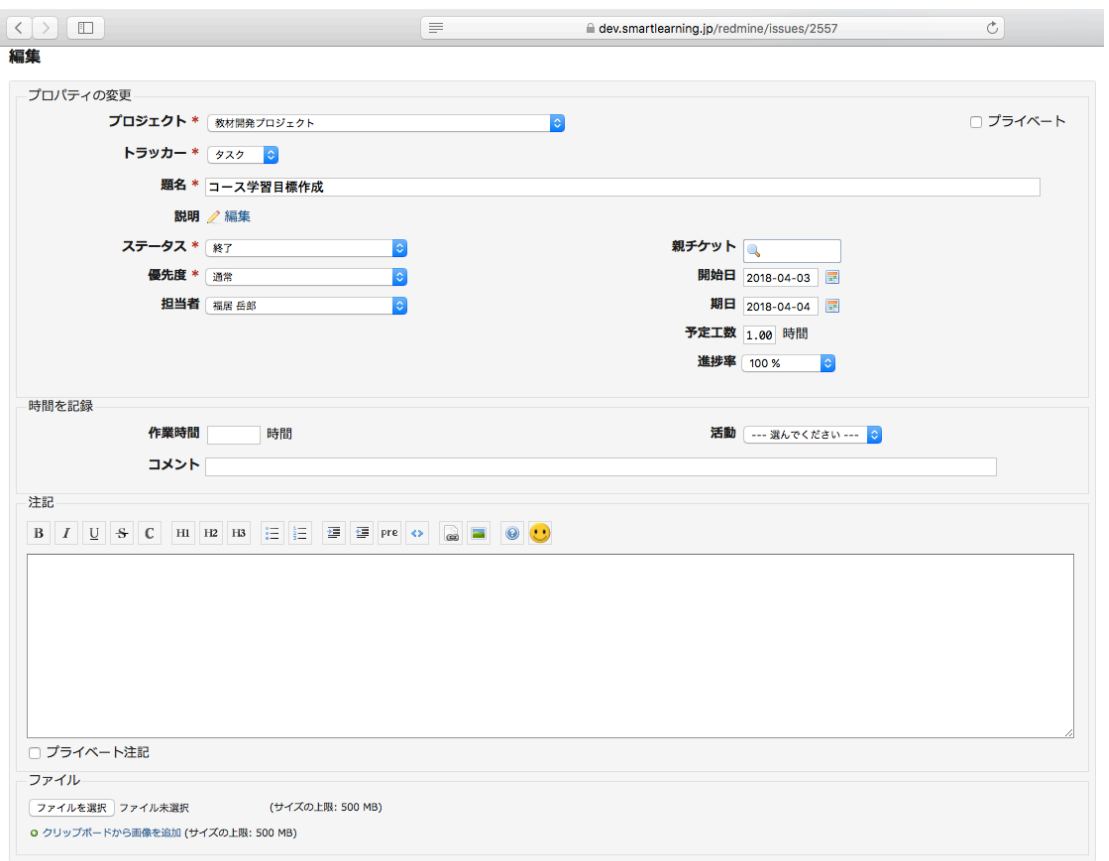

送信 プレビュー | キャンセル

図 19.タスクぺージ(編集エリア)

作業者はタスクぺージの下の「編集」エリアより、「ファイルを選択」を選択して納品物 をアップロードし、納品を行う。教材開発マネージャーは納品データに不備がある場合、 この画面で修正依頼を行う。

## 6.3.8 タスク終了画面

タスクぺージにおける終了の方法を図 20 に示す。

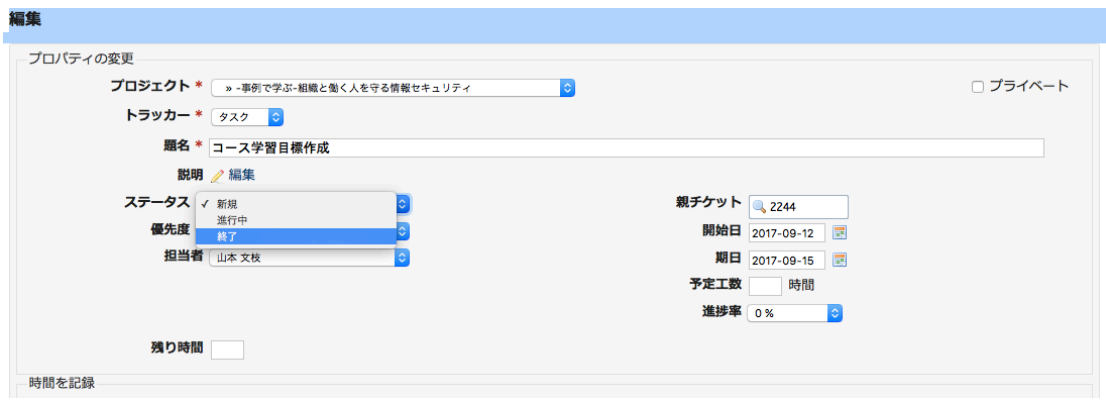

図 20.タスクページ (ステータス項目終了)

作業担当者はタスクぺージへ納品すると、メールにて自動送信される。教材開発マネー ジャーはチケットの指示内容通りに LMS へ遷移する。LMS の利用方法は 6.4 で示す。そ の後、事前テストを行い必要であればトレーニングを行う。最後にチェックツールを利用 し、納品物の確認を行う。正しく納品されていたら教材開発マネージャーはタスクぺージ の「ステータス」項目のプルダウンメニューより「終了」を選択し、チケットをクローズ する。

#### 6.4 教材開発マネージャーが利用するLMS の主要画面

LMS の主要画面を図 21、図 22、図 22、図 23、図 24、図 25、図 26、図 27、図 28、図 29、図 30 に示す。

## 6.4.1 ログインページ

ログインぺージを図 21 に示す。

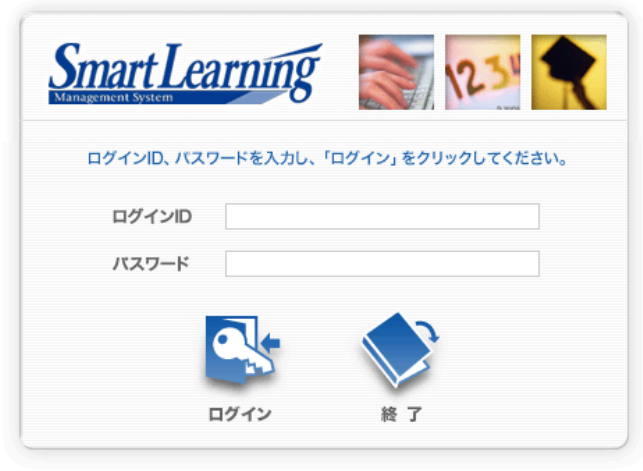

パスワード再発行

図 21.ログインぺージ

第 6 章で示したタスクページの URI から LMS にログインする。教材開発マネージャー のアカウントはあらかじめ登録しておく必要がある。

6.4.2 コースー覧ページ

 $\mathbf{k}$ 

コース一覧ぺージを図 22 に示す。

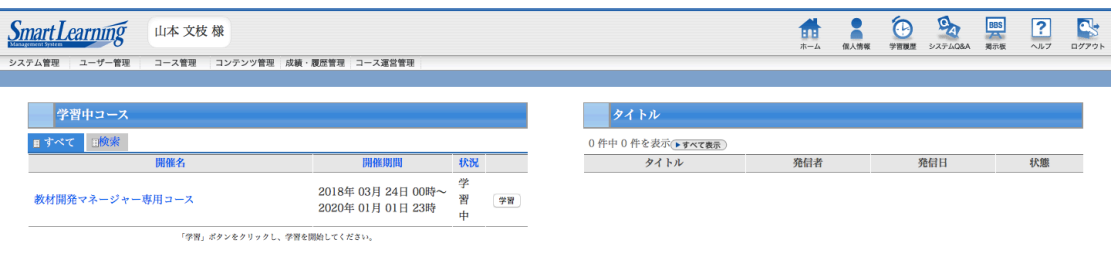

# 図 22.コース一覧ぺージ

コース一覧ぺージに掲載されている「教材開発マネージャー専用コース」より目次へ進 み、トレーニングをスタートする。

# 6.4.3 目次ページ

目次ぺージを図 23 に示す。

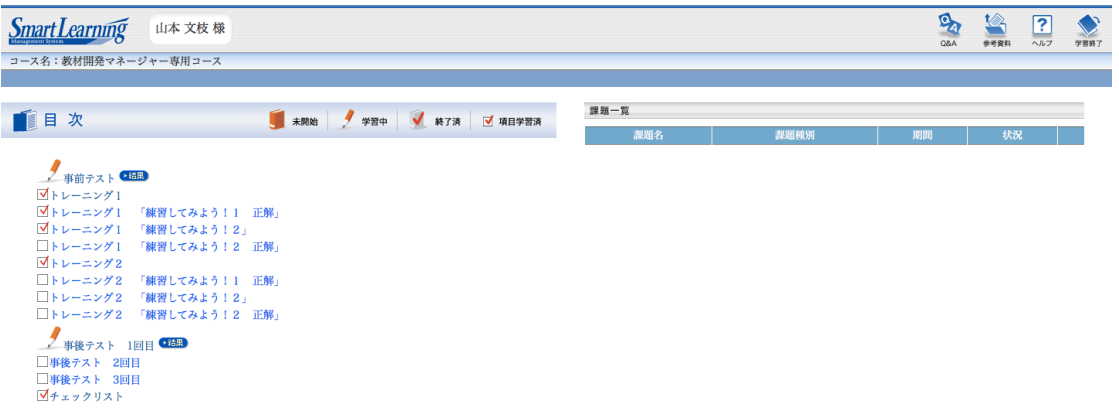

図 23.目次ぺージ

まず目次の一番上に掲載されている事前テストを受ける。事前テストとは教材で学習する前 にすでに学習目標に到達しているかをチェックするために行うものである。

# 6.4.4 事前テストページ

事前テストぺージを図 24 に示す。

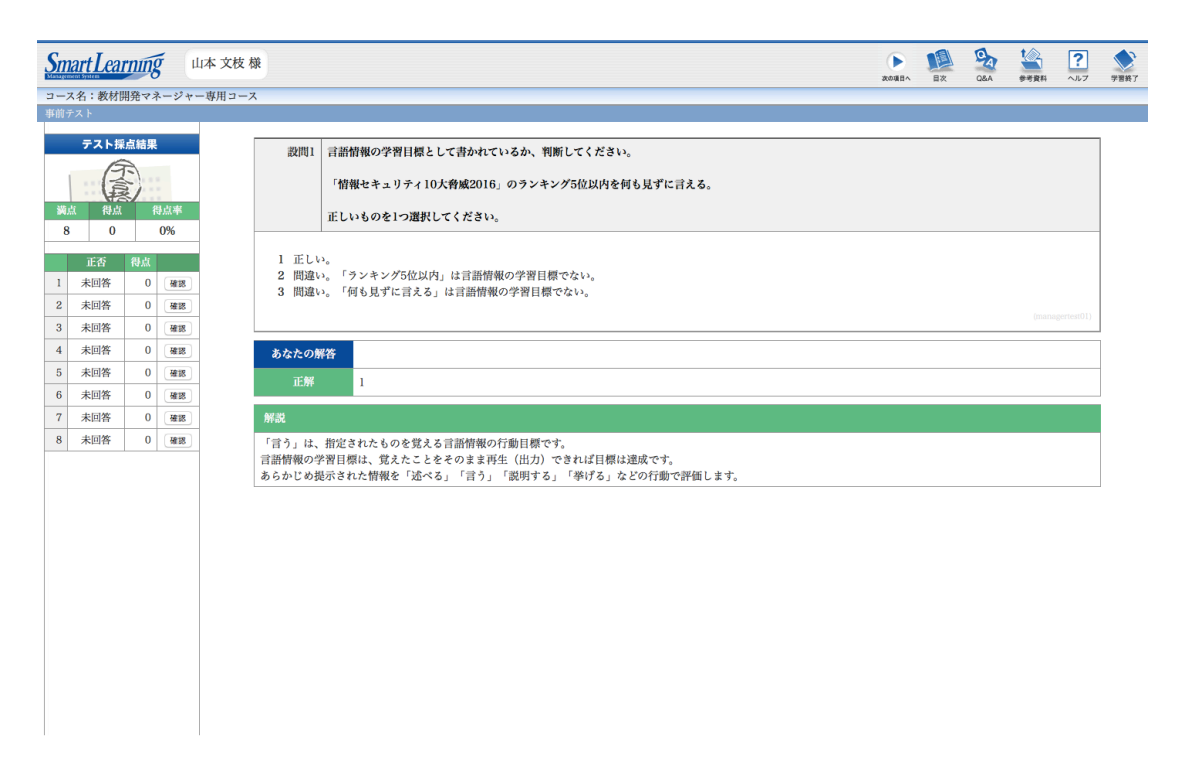

図 24. 事前テストページ(例:テスト採点結果ページ)

教材開発マネージャはまず事前テストを受ける。合格ならばトレーニングをする必要はない ため、トレーニングは実施せずにチェックリストへ進む。不合格ならば「トレーニング1」へ 進み、トレーニングを行う。

6.4.5 トレーニングページ

トレーニングぺージを図 25 に示す。

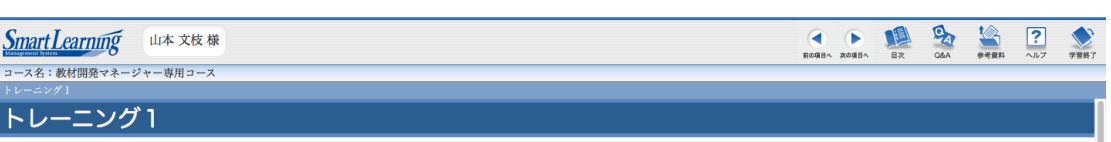

【お願い】わからない用語が出てきた場合、用語集を使ってください。 | ※リンク先は別プラウザで表示されます。LMSのプラウザ画面は閉じずに学習を進めてください。

トレーニング1の学習目標

言語情報の学習目標として判断できる。

(1) 言語情報とは?

今回、教材開発プロジェクトで開発されている教材は言語情報の学習目標に設定しています。言語情報とは、特定の情報を覚えることを目標としています。

★参考サイト:<u>「日標を整理しよう」</u><br>※リンク先は別プラウザで表示されます。LMSのブラウザ画面は閉じずに学習を進めてください。

(2) 言語情報の学習目標

言語情報の学習目標は、覚えたことがそのまま再生(出力)できれば目標達成です。

★参考サイト:<u>「日標を整理しよう」</u><br>※リンク先は別プラウザで表示されます。LMSのブラウザ画面は閉じずに学習を進めてください。

### 練習してみよう! 1

IDerより、教材企画書シートのデータを受け取りました。言語情報の学習目標として書かれているか、判断してください。<br>正解は次<u>のページ</u>を確認しましょう。

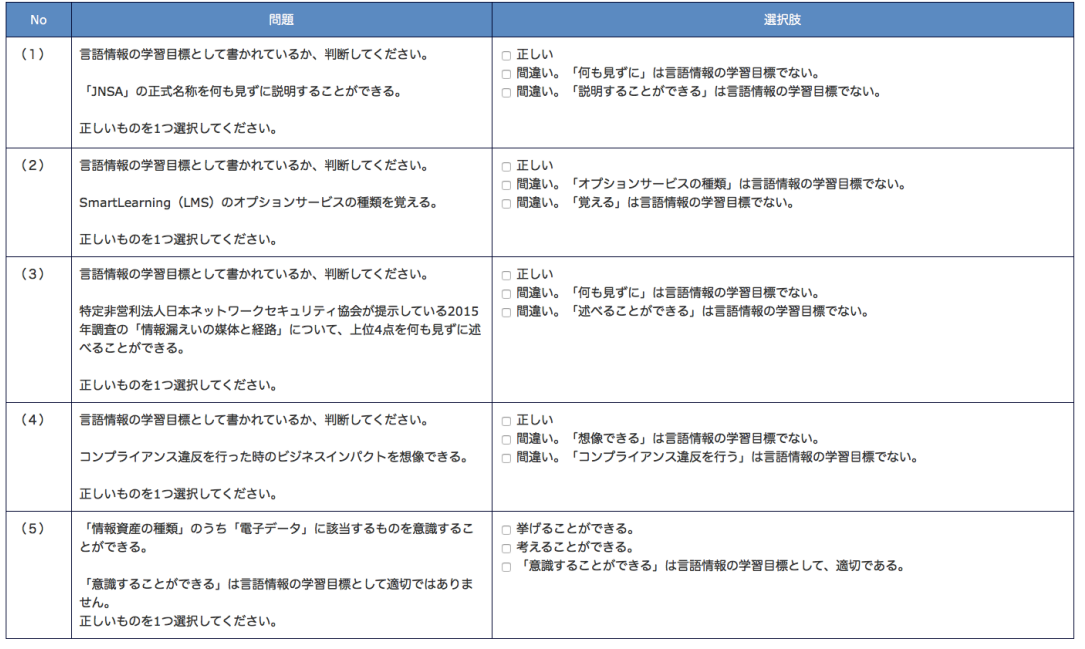

→正解は次のページ

### 図 25.トレーニングページ

トレーニングは教材開発マネージャーが必ず行うものではない。事前テストで不合格の 場合、この教材を使ってトレーニングを行う。教材は html ページで作成し、LMS へアッ プロードして利用する。ページ構成は下記の通りである。

- 1) 用語集へのリンク
- 2) 本文
- 3) コラム (「トレーニング2」ページのみ掲載。)
- 4) 練習問題
- 5) 正解ぺージへのリンク

トレーニングの目的は、十分な練習の機会を作り作業者から納品されたデータが正しい かどうかを判断し、必要に応じて修正依頼できることである。

ページの上部に1)の用語集へのリンクを掲載し、難しい用語が出てきた場合などは必 要に応じて確認できる。2)の本文を読み、内容を確認する。

3)は必要な場合掲載している。「トレーニング 2」では知的技能について触れている。 本教材開発プロジェクトでは、言語情報の学習目標の教材を作成するため、学習目標は言 語情報として判断したり、言語情報でない場合は修正できる技能を習得することが目標と なっている。そのため、コラムエリアで知的技能の教材にも触れ、今後他の教材開発に関 わる機会がある場合、より良い教材を提案できるように意識付けを行うことにした。

4)は本ページで特に重要な部分となる。「トレーニング 1」では「言語情報の学習目 標として判断できる」についてトレーニングする。練習問題は「練習してみよう1」「練 習してみよう2」の 2 回分用意している。もっとトレーニングを行いたい場合は、事後テ ストの予備問題を用意している。目次の「事後テスト 3 回目」をクリックし、トレーニ ングを行うことができる。

問題を解き終わったら、「→正解は次のページ」リンクから正解ページへ遷移すること ができる。

# 6.4.6 トレーニング正解ページ

トレーニング正解ぺージを図 26 に示す。

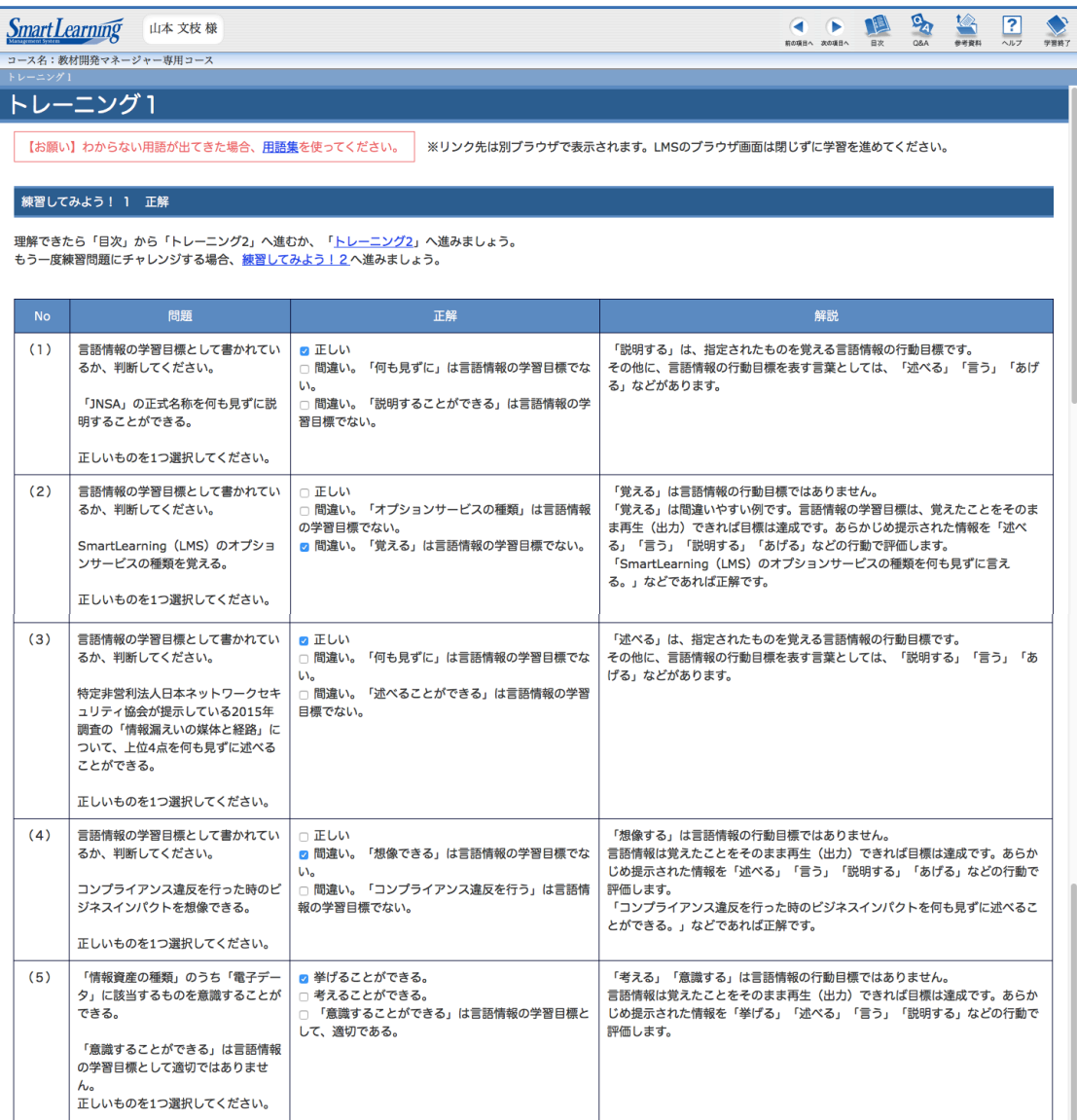

<u>→トレーニング2</u><br><u>→もう一度練習問題にチャレンジする場合、「練習してみよう!2」へ</u>

図 26.トレーニング正解ページ

図 25 と同様、html ページとして作成し LMS へアップロードして利用する。ページ構成 は下記の通りである。

1)用語集へのリンク

- 2)トレーニング 1 の正解
- 3)次のトレーニングへのリンク
- 4)再度別の練習問題でトレーニングできるぺージへのリンク

他ページと同様、ページの上部に用語集へのリンクを掲載し、必要に応じて確認できる ようにしている。

2)ではどういうものが言語情報の学習目標で、間違いやすい例はどのようなものがあ るかなどの具体例を挙げている。丁寧に解説を行い、理解を深めることを目的としている。 練習は何度でも行えるよう「→もう一度問題にチャレンジする場合」リンクで自由に行

き来できるようになっている。

## 6.4.7 用語集ページ

用語集ページを図 27 に示す。

### 用語集

わからない用語が出てきた場合、この用語集を確認してください。

したついい。<br>- ※補足のリンク先は別ブラウザで表示されます。LMSのブラウザ画面は閉じずに学習を進めてください。

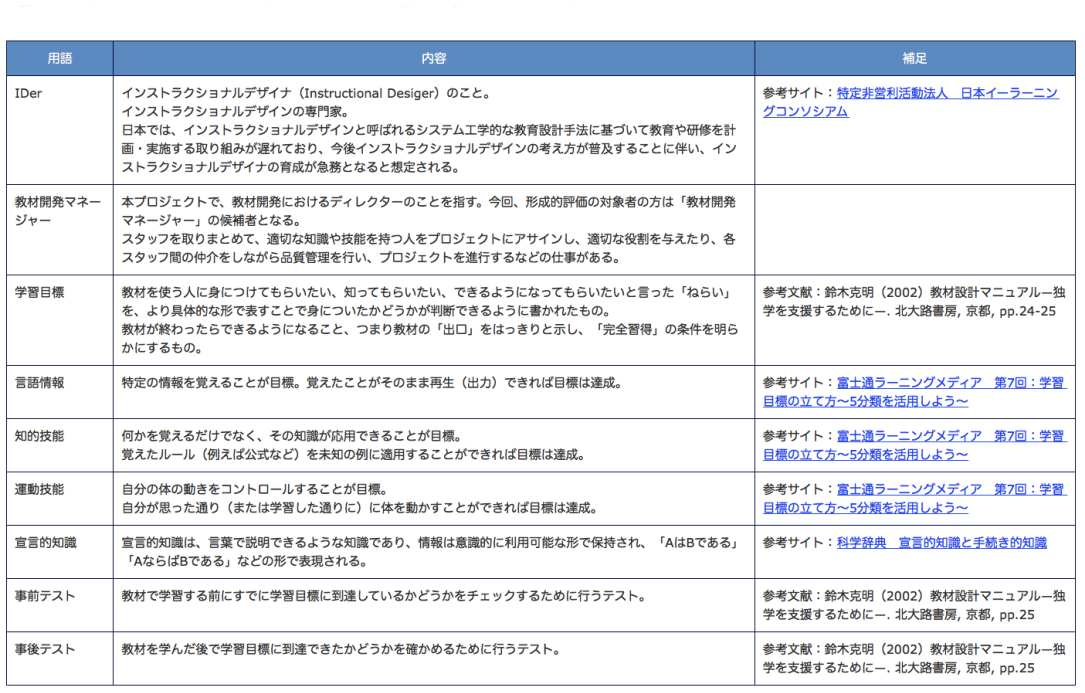

図 27.用語集ページ

用語集ページはチェックリストページやトレーニングページ、トレーニングの正解ペー ジから遷移するページである。他ページと同様、html ページとして作成し LMS へアップ

ロードして利用する。教材開発プロジェクトは教材開発マネージャーの候補者にとって難 しい用語が多い。そのため、各ページの上部に用語集のリンクを掲載し、必要に応じて用 語を確認することを目的としている。

### 6.4.8 事後テスト開始ページ

事後テストの開始ページを図 28 に示す。

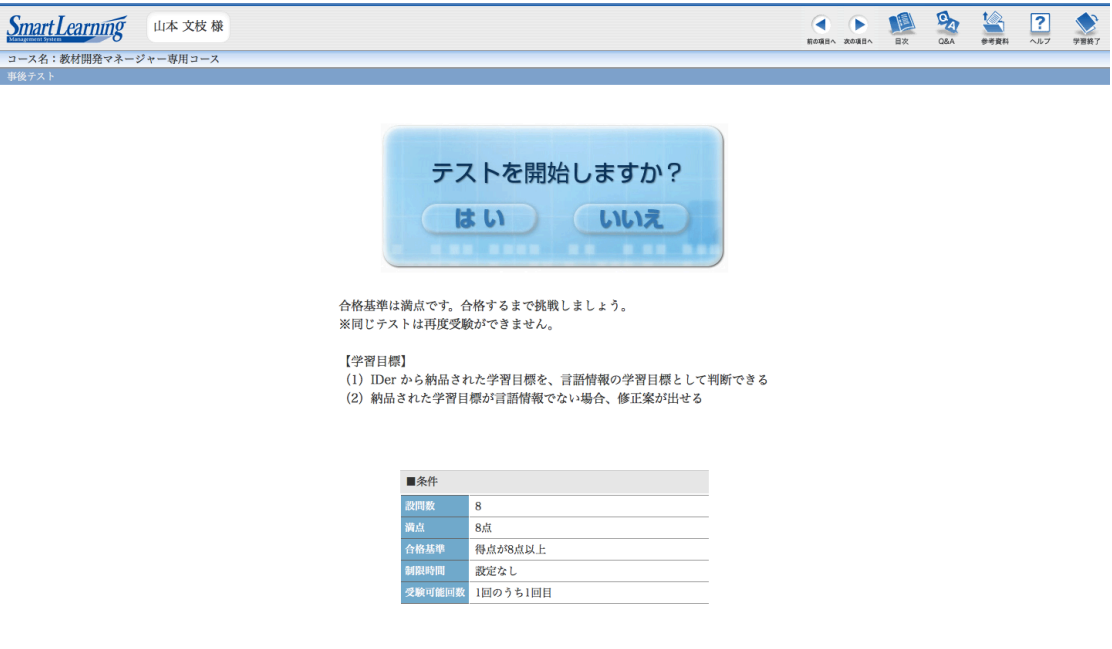

図 28. 事前テスト開始ページ

テストは実際の業務を想定して出題する。トレーニングで自信がついたら、事後テスト に進むようになっている。事後テストは教材を学んだ後で学習目標に到達できたかを確か めることを目的としている。トレーニングを十分に行った後に取り組むため、1 度で合格 をすることを原則としているが、もし 1 回目で不合格の場合は再テストのために予備のテ ストを準備している。再テストの場合はランダムで別の問題を出題するように設定してい る。

なお、事前テストも同様の画面が表示される。

## 6.4.9 事後テスト問題ページ

事後テストの問題ぺージを図 29 に示す。

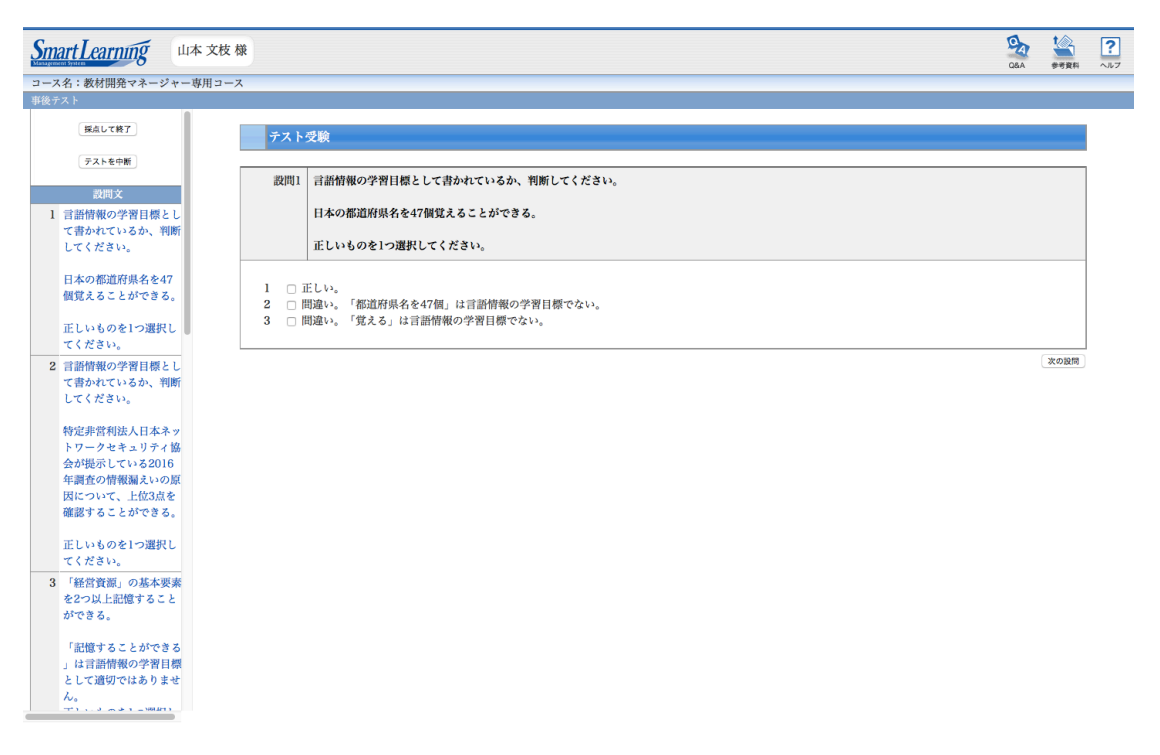

図 29.事後テスト問題ページ

事前テストも同様の画面が表示される。

## 6.4.10 事後テスト正解ページ

事後テストの正解ぺージを図 30 に示す。

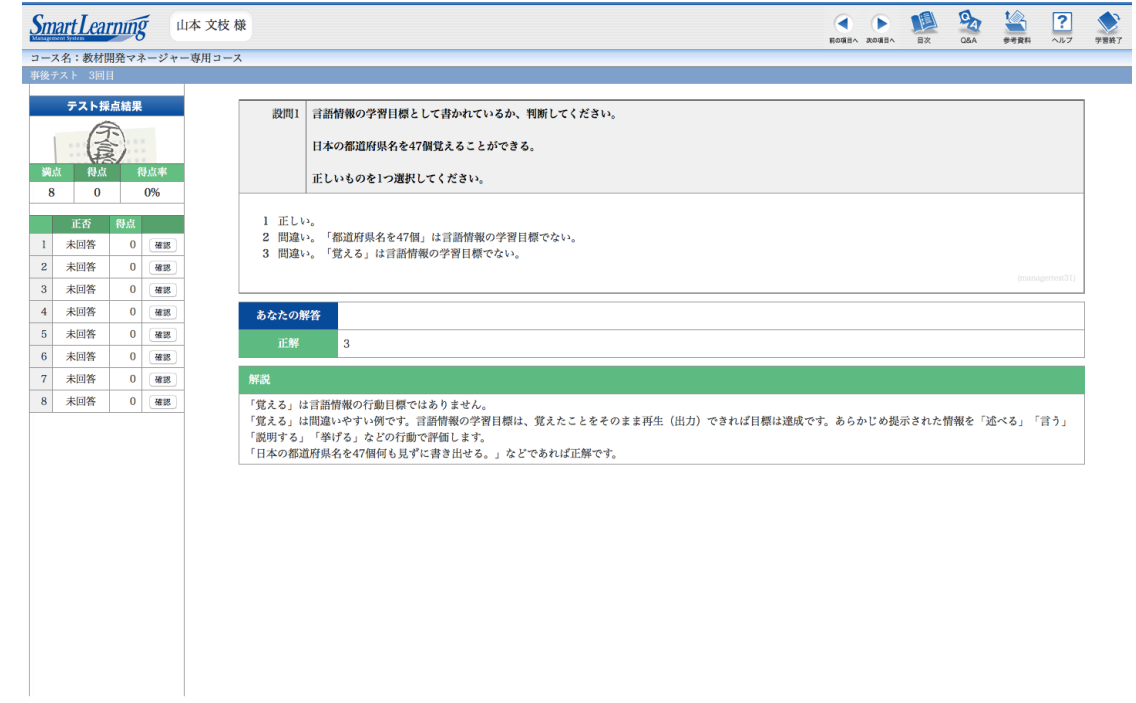

図 30.事後テスト採点結果ぺージ

不正解の場合、解説を読み再度テストに挑戦することができる。その場合は予備のテ ストを準備しており、ランダムで別の問題を出題するように設定している。

### 6.4.11 チェックリストページ

不正解の場合、解説を読み再度テストに挑戦することができる。その場合は予備のテス トを準備しており、チェックリストページも html ページとして作成し、LMS へアップロ ードして構築している。ページ構成は下記である。

- 1) 用語集へのリンク
- 2) 3 コマストーリー
- 3) 本プロジェクトの現在地点
- 4) チェックリスト
- 5) 納品物の参考資料

1)は他ぺージと同様、ページの上部に用語集へのリンクを掲載し、必要に応じて確認 できるようにしている。

2)は各プロジェクトメンバーから寄せられた実体験を 3 コマのコミックストーリーで 掲載している。ぺージの冒頭に実際に教材開発マネージャー不在で起こった問題を掲載す ることで、対象者の注意を引き、教材開発マネージャーの役割の重要性を改めて感じても らうことを目的としている。

3)は本プロジェクトの現在地を俯瞰し、全体の進捗を改めて確認することを目的とし ている。クリックすると拡大したプロセスマップを確認することができる。

4)はチェックリストの順に納品物を確認する。「自信がない」にチェックが入った場 合、トレーニングぺージに戻れるようにナビゲートしている。

なお、この業務支援ツールと教材の構成はスキル習得が必要となる他タスクにも適用で きると考えている。トレーニングが必要な場合は教材を作成し、チェックで済む部分はチ ェックリストに分類することで、教材開発マネージャーは働きながら効率的に高いレベル のパフォーマンスを発揮できる、すなわち熟達者になることが可能である。

5)は参考資料がある場合、情報を掲載する。本タスクでは教材企画書シートのテンプ レートを掲載している。納品物のどの項目注目して判断すれば良いか、対象者に教授する ことを目的としている。

#### $\begin{array}{|c|c|c|c|c|c|c|c|c|} \hline \textbf{A} & \textbf{B} & \textbf{C} & \textbf{C} & \textbf{C} \\ \hline \textbf{A} & \textbf{B} & \textbf{B} & \textbf{B} & \textbf{A} & \textbf{B} & \textbf{A} & \textbf{B} \\ \hline \textbf{B} & \textbf{B} & \textbf{B} & \textbf{B} & \textbf{B} & \textbf{B} & \textbf{B} & \textbf{B} & \textbf{B} & \textbf{B} \\ \hline \textbf{B} & \textbf{B} & \textbf{B} & \$ Smart Learning 山本文枝様 コース名:教材開発マネージャー専用コース チェックリスト 【お願い】わからない用語が出てきた場合、<u>用語集</u>を使ってください。 ※リンク先は別プラウザで表示されます。LMSのプラウザ画面は閉じずに学習を進めてください。  $\overline{\bullet}$  $\bullet$  $\overline{\bullet}$ 知らないなら やっと完成…っと 学習目標とか<br>書いているから! キでも読んで学 教材企画面 教材企画面 <u>tor</u> 誰か 設計の世界で<br>3識だけど!  $\check{\phantom{0}}$ 会話にならない <br>今回もサクサクテ<br>| 成! あと宜しく!<br>お先! 教材企画書<br>学習目標… る<br>どうすればい 。<br>もう定時だし、あとは<br>メンバー任せ。 教材開発マネージャーが不在のため、業務が非効率になっていたことを覚えていますか。 本プロジェクトの現在地点

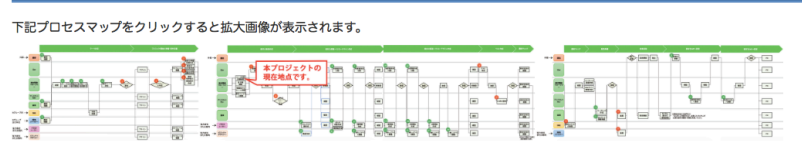

### チェックリスト

全て「はい」にチェックが入ったらこのタスクは終了です。次のタスクに進みます。

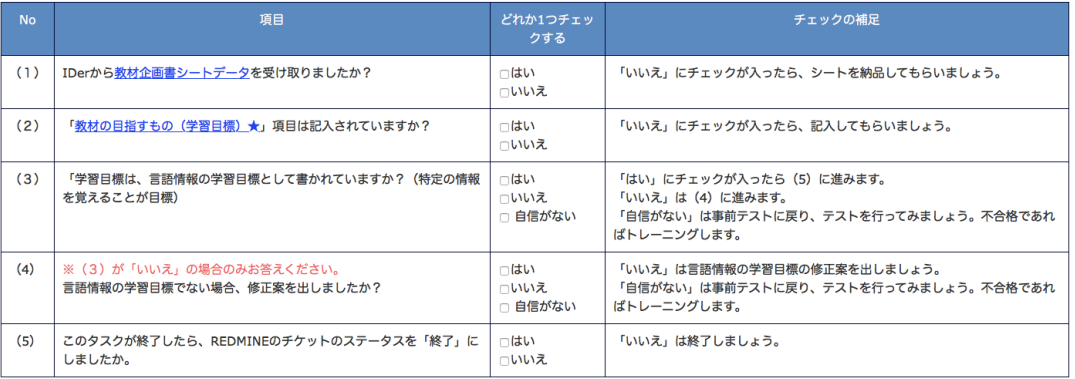

### |【参考】教材企画書:教材の目指すもの(学習目標)

### IDerから下記教材企画書シートデータを受け取りましょう。

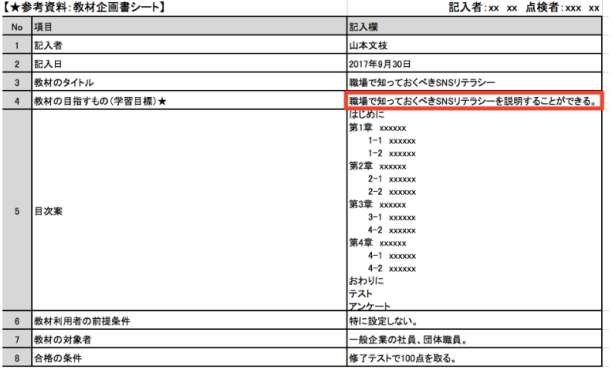

図 31. チェックリストページ

# 第7章 -業務支援ツールの開発と教材の設計2-業務支援ツールの開 発と教材の設計2

本章では作成した業務支援ツールと教材に対し、ID 及びプロジェクトマネジメントの 専門家にレビューし、その結果と改善点を述べる。

#### ID 及びプロジェクトマネジメント専門家へのレビュー  $7.1$

2018年1月22日(月)、ID 及びプロジェクトマネジメント専門家へのレビューを行っ た。実施内容を表 10 に示す。

| 依頼日時 | 2018年1月22日 (月)                        |
|------|---------------------------------------|
| 対象者  | インストラクショナルデザイン専門家。(熊本大学大学院 社会文化科学     |
|      | 研究科教授システム学専攻の教員)                      |
| 目的   | チェックツール、教材、テスト内容についての整合性・妥当性について      |
|      | 評価を依頼した。                              |
| 方法   | REDMINEに設定予定の原稿、およびLMSにセッティングしたチェックリス |
|      | ト、教材、テスト原稿、LMSにセッティングしたチェックリスト、教材、    |
|      | テストを確認いただく。                           |
| 手順   | 各資料の概要と手順を説明した「業務支援ツールと教材の再ご確認依頼」     |
|      | を事前にお送りし、確認いただいた上、実施した。               |
|      |                                       |

表 10. ID 及びプロジェクトマネジメント専門家レビューの実施内容

1回目のレビュー内容を踏まえ、作成した業務支援ツールと教材をID及び教材開発マネ ージャーの立場から見て、方向性や妥当性を確認いただいた。「業務支援ツールと教材の 再ご確認依頼(参考資料2)」資料と作成した業務支援ツールと教材は事前にお送りし、 レビュー目的と進め方を説明した。その後インタビューを実施し、レビュー結果をもとに 改善点をまとめ、業務支援ツールと教材、テストの修正を行った。

# 7.2 レビュー結果

レビュー結果を表 11、表 12 に示す。

| 質問                  |           | 回答・コメント等               |
|---------------------|-----------|------------------------|
| (Q1) 形成的評価で準備しているプロ | $\bullet$ | 分析の結果から導き出されたものであれ     |
| トタイプは、教材開発において特に重   |           | ば、今回の形成的評価では適切である。     |
| 要な技能が要求される箇所に焦点を当   |           |                        |
| て作成しているが、この点については   |           |                        |
| 適切か。                |           |                        |
| ※難しい点でうまく回ることがわかれ   |           |                        |
| ば、他の部分もできるという研究全体   |           |                        |
| の説得力は増すと思われるか。      |           |                        |
| (Q2) 教材開発マネージャーの候補者 | $\bullet$ | 教材の内容は最低限の要件は満たしてい     |
| (形成的評価の対象者)はこの教材で   |           | るため、問題ない。1 トレーニング 15 分 |
| 学習を行う。内容については適切か。   |           | 程度でまとめられているので良い。       |
| (Q3) その他お気づきの点      |           | 教材開発マネージャーの候補者が現在ど     |
|                     |           | の地点にいるのか、教材の冒頭にプロセス    |
|                     |           | マップを掲載してはどうか。          |
|                     |           | 教材の html フォーマットを作成し、他タ |
|                     |           | スクで教材を用意する場合は同様の html  |
|                     |           | フォーマット (教材のタイトル、教材の学   |
|                     |           | 習目標、プロセスマップ 等の項目が含ま    |
|                     |           | れた教材フォーマット)を利用してはどう    |
|                     |           | か。                     |

表 11.教材について

学習時間は効率を考えると適切で良いのではないかとのことであった。また、今後他の タスクの業務支援ツールと教材を作成することを踏まえ、html フォーマットを準備して おき、今後同一のフォーマットで進めるようにすれば効率的ではと言う意見が挙がった。

| 質問           | 回答・コメント等                                |
|--------------|-----------------------------------------|
| (Q1) 内容については | 教材概要を設問に掲載し、その内容から「学習目標」を作<br>$\bullet$ |
| 適切か。         | 成させてみてはどうか。                             |
|              | 解答欄のテキストボックスに自分が考える学習目標を入               |
|              | 力し、自由形式の回答に使用されたワードで自動採点が出              |
|              | 来る方法にしておくのはどうか。                         |
| (Q2)このテストでプ  | 教材内の「演習」は必要。「ARCSモデル」の「自信の側面」に          |
| ロジェクトを遂行でき   | もあるように、学び始めに成功の体験を重ねれば「やればで             |
| そうか?         | きる」という自信がつく。「失敗を恐れない」にもつながる。            |

表 12.テストについて

教材については「演習」は必要であり、学び始めに成功の体験を重ねれば「やればでき る」という自信がつき、失敗を恐れないことにもつながるため、テスト前の演習を用意す べきとの意見が挙がった。

#### 業務支援ツールと教材の改善  $7.3$

改善内容を表 13 に示す。

| 改善箇所  | 改善項目                               |
|-------|------------------------------------|
| チェックリ | 学習前に自分がプロジェクトのどの地点にいるのかわかりやすくする    |
| スト    | ため、教材の冒頭にプロセスマップを掲載する。             |
|       | htmlフォーマットを作成しておき、他タスクで同一の教材を制作する。 |
| 教材ページ | ・教材に「演習」を掲載し、テスト前に十分練習が行えるようにする。   |
| テスト   | 自由形式のワードから採点が出来る方法は本プロジェクトのLMSでは技  |
|       | 術的に難しく、また教材概要を設問から学習目標を作成すると学習時間   |
|       | がかかるため、正解の選択肢の中から2つ以上の項目を選ぶ形式の問題   |
|       | を幾つか準備し、さらに理解度を深めるようにする。           |

表 13.改善内容

この改善を受け、本ツールと教材を準備する側の効率化と、利用者側の早期育成化の 2 点が強化されると考える。準備する側は html フォーマットをテンプレートとして作成し ておくことで他タスクに用意に展開することができる。また、利用者側となる教材開発マ ネージャーの候補者は何度もこのツールを利用しながら教材開発を進めるうちに、最終的 にはツールを使わなくともプロジェクトを担当することができる、すなわち独り立ちする ことが可能である。さらに業務では失敗ができないため、十分な練習の機会は利用者の安 心感や信頼度につながると考える。

## 第8章 教材開発マネージャー候補者による形成的評価

本章では作成した業務支援ツールと教材をもとに教材開発マネージャー候補者による 形成的評価を実施した。

#### 8.1 概要

改善を行った業務支援ツールと教材を用い、形成的評価を行った。教材開発マネージャ ー候補の対象者は前提条件に該当する当事業部の 2 名を対象とし、1 名ずつ対面で実施し た。前提条件は表 14 に示す。形成的評価を実施する際に、「形成的評価のご依頼」資料に 沿って目的と進め方を伝えた後、教材開発プロジェクトの「コース学習目標作成」のタス クを想定し、業務支援ツールと教材の評価を実施した。その後、インタビューとアンケー トを実施した。評価に用いた観察プラン、インタビュー、アンケート、経過時間記録用紙 の結果は図 33、図 34、表 15、表 16、表 17 に示す。改善点は第 9 章で述べる。

#### 8.2 対象者の条件

開発した業務支援ツールと教材を利用する教材開発マネージャーの候補者は、システム 開発や Web 開発のプロジェクトマネジメント経験があり、インストラクショナルデザイ ンの専門でないことを条件とする。下記にチェックが付いた場合、業務支援ツールと教材 を利用する資格者となる。

| Q <sub>1</sub> | 学習時間を確保し、プロジェクトを実施する意欲はありますか? | ■はい  |
|----------------|-------------------------------|------|
|                |                               | いいえ  |
| Q <sub>2</sub> | 教材開発プロジェクトマネジメント経験はありますか?     | はい   |
|                |                               | ■いいえ |
| Q <sub>3</sub> | インストラクショナルデザインの専門家ですか?        | はい   |
|                |                               | ■いいえ |
| Q <sub>4</sub> | プロジェクトマネジメント経験はありますか?アシスタントデ  | ■はい  |
|                | ィレクターではなく、小規模プロジェクト以上のプロジェクトマ | 口いいえ |
|                | ネジメント経験はありますか?                |      |

表 14.教材開発プロジェクトにおける前提条件

#### 対象者について 8.3

形成的評価の対象者はいずれも前提条件をクリアしている。

1) K さん

Web グループの Web ディレクターとして勤務している。2016 年 3 月まで e ラーニング チームに所属していた。

2)F さん

e ラーニンググループのディレクターとして勤務している。2016 年から e ラーニングチ ームに所属している。e ラーニングの営業を担当していたことがある。

#### 形成的評価 8.4

形成的評価は 1 名ずつ対面で実施した。「形成的評価のご依頼(参考資料3)」資料に沿 って目的と進め方を説明した後、評価を実施した。評価中に対象者から挙がった内容は観 察プランに書き留める。評価後、インタビューとアンケートを行った。

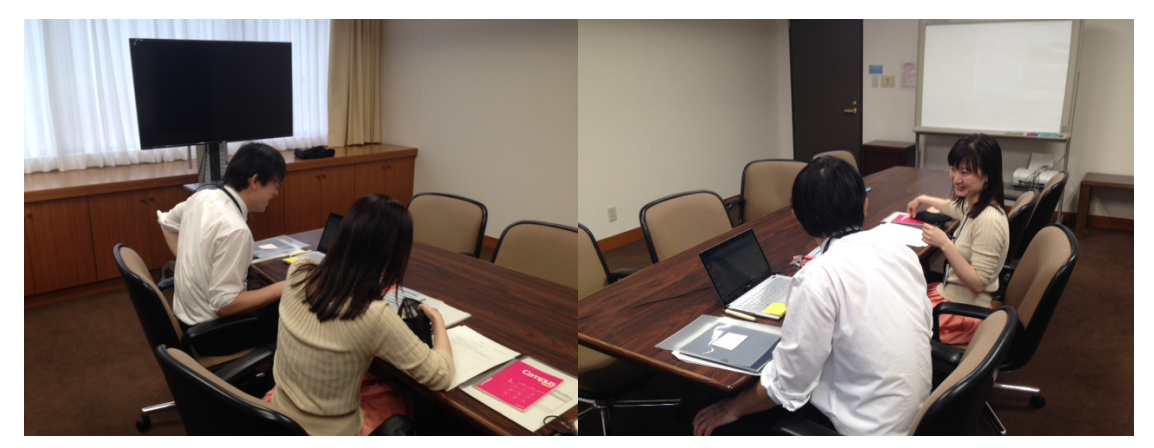

図 32.「形成的評価のご依頼」資料に沿って対象者 F さんに説明する様子

## 8.4.1 形成的評価対象者 1 : K さん

K さんのインタビュー結果を図 33 に示す。

形成的評価対象者へのインタビュー

### 1. 形成的評価対象者について

(対象者1) 対象者 氏名: 4月3日(火) 18:00~19:30 形成的評価 実施日時: 形成的評価 実施場所:

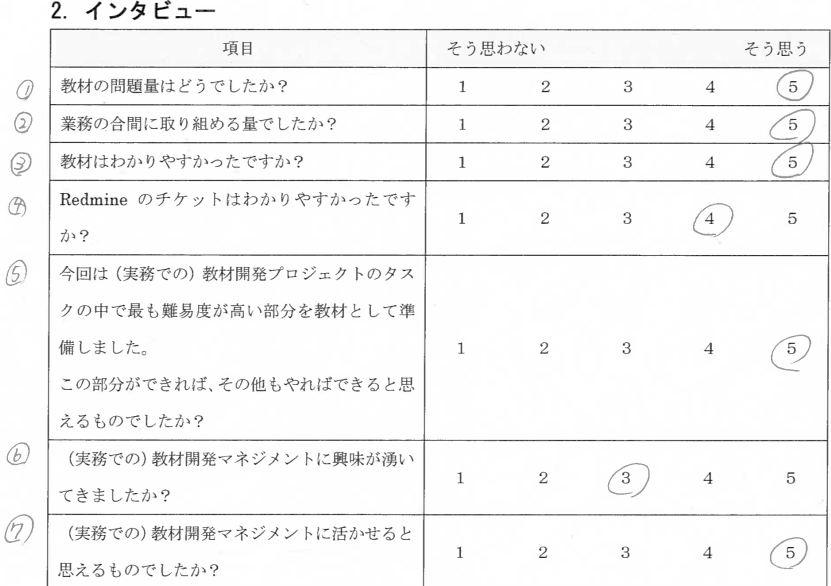

【インタビューでのやりとり】

◎ 8間だとちょうと良い。稗間かり間でちょうと良い。10間以上になるとタタすきて文兼になると思う。

4 会社の環境によると見う。

丁寧なトレーングがあると暇味が小作りやる気になるが、4-ムの業務が展入化しんり 个-chがなくみったりするとモケバーションが下がる。興味がわいたか目があかっいた。  $\sqrt{D}$  3 3 0'

図 33.K さんへのインタビュー

インタビューでは①②③⑤⑦で 5 点の評価が得られた。④は 4 点の評価が得られ、教材 開発マネジメントの支援を行う上で業務支援ツールと教材は有効であることが確認でき た。その中でも、テストとトレーニングの問題量のボリュームは適切であり、業務を進め ながら実施するのに有効との回答が得られた。これまで学習目標をどのように判断すれば 良いかわからなかったが、トレーニングを通じて知識とスキルを身につけたことで自信が ついたとの回答を得た。

⑥は 3 点の評価であった。今回の業務支援ツールと教材は大変丁寧に設計されているが、 興味が湧くかどうかということに関しては、職場環境に左右されるのではないかという意 見が挙がった。

次に K さんの観察プランの結果を表 15 に示す。

|    | 観察項目            | 結果                                                                     |
|----|-----------------|------------------------------------------------------------------------|
|    | 1) テキスト文章       | ・問題ない。                                                                 |
|    | 分かりづらそうな点はな     |                                                                        |
|    | いか。フォントの大きさ     |                                                                        |
|    | などに指摘はないか。      |                                                                        |
| 2) | 参考文献            | ・リンク先を見に行くのではなくトレーニングページ                                               |
|    | 分かりづらそうな点はな     | に学習内容を掲載した方が良い。                                                        |
|    | いか。表示された参考文     | • 「トレーニング2」の「【コラム】より良い教材にする                                            |
|    | 献をスムーズに読み進め     | ための工夫」の参考サイトは内容が難しい。                                                   |
|    | ることができているか。     |                                                                        |
|    | 3) ページ遷移        | • 「(1) 言語情報とは?」と「(2) 言語情報の学習目標」                                        |
|    | Redmine から教材への遷 | の「参考サイト」は同一ページにリンクしている。ト                                               |
|    | 移、教材から各参考文献     | レーニングで繰り返し確認し覚えさせたいという意                                                |
|    | への遷移、Redmine から | 図はわかるが一度で良い。                                                           |
|    | LMS (テスト)への遷移、  | (1) 言語情報とは?                                                            |
|    | あるいは戻る箇所で手間     | 今回、教材開発プロジェクトで開発されている教材は言語情報の学習目標に設定しています。言                            |
|    | どっていないか。        | 語情報とは、特定の情報を覚えることを目標としています。<br>★参考サイト:「目標を整理しよう」                       |
|    |                 | ※リンク先は別ブラウザで表示されます。LMSのブラウザ画面は閉じずに学習を進めてくださ<br>$\mathsf{U}_\alpha$     |
|    |                 | (2) 言語情報の学習目標                                                          |
|    |                 | 言語情報の学習目標は、覚えたことがそのまま再生(出力)できれば目標達成です。                                 |
|    |                 | ★参考サイト:「目標を整理しよう」<br>※リンク先は別ブラウザで表示されます。LMSのブラウザ画面は閉じずに学習を進めてくださ<br>い。 |
|    |                 |                                                                        |
|    | 4) 3コマストーリー     | •3コマストーリーはやる気になるので良い。                                                  |
|    | 読みづらそうにしている     |                                                                        |

表 15. K さんの観察プラン

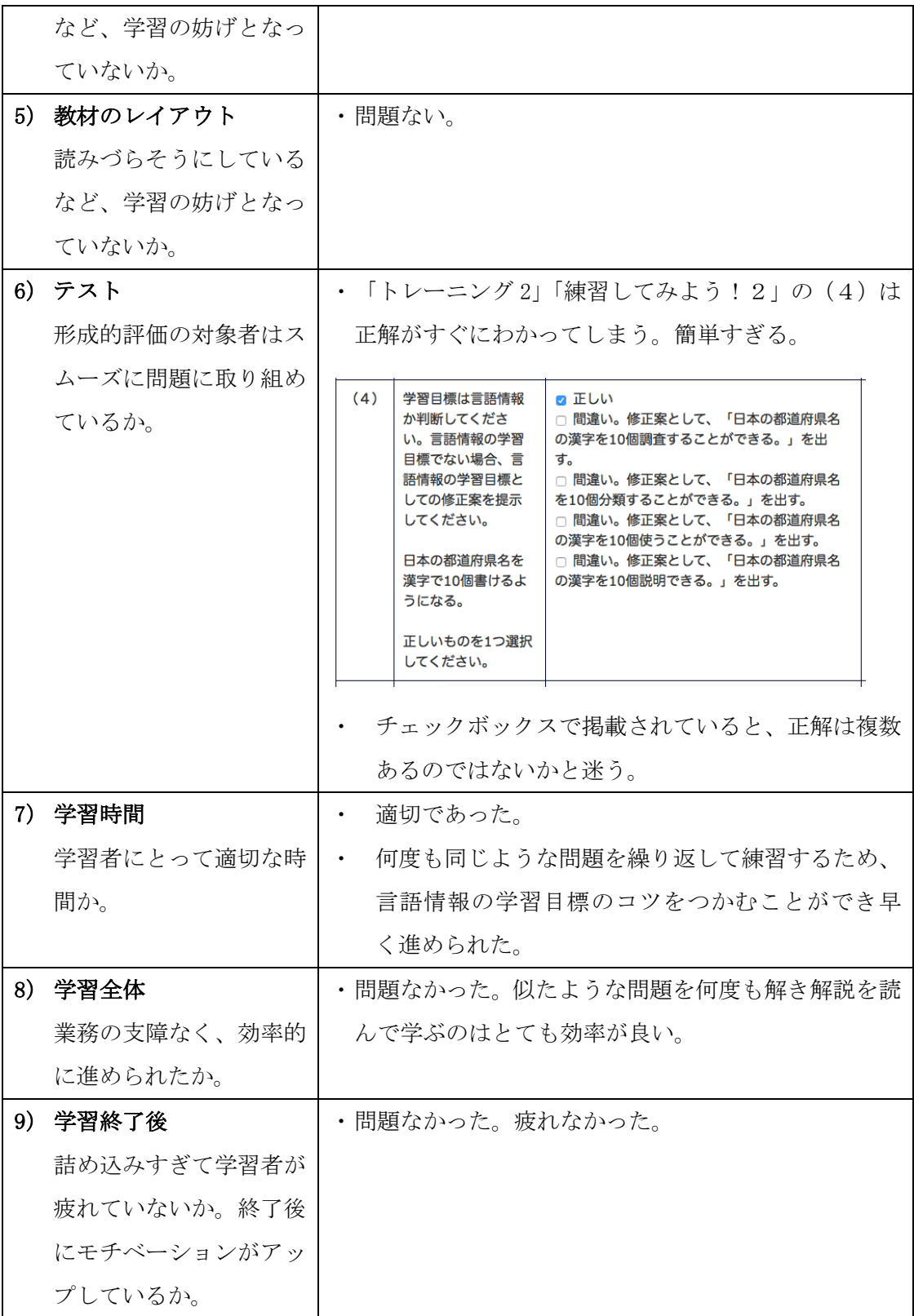

観察プランでは、リンク先を見に行くよりもトレーニングページに直接情報を掲載した 方がさらに学習を進めやすいとの意見が挙がった。何度も他のページへ行き来したり、同

一ページを何度も閲覧するのはやや非効率という事であった。また、正解を想像できる問 題がありひっかけ問題のように感じるとの意見が挙がった。正解が一つの場合はチェック ボックスではない方が良いとの事であった。

### 8.4.2 形成的評価対象者 2: F さん

F さんのインタビュー結果を図 34 に示す。

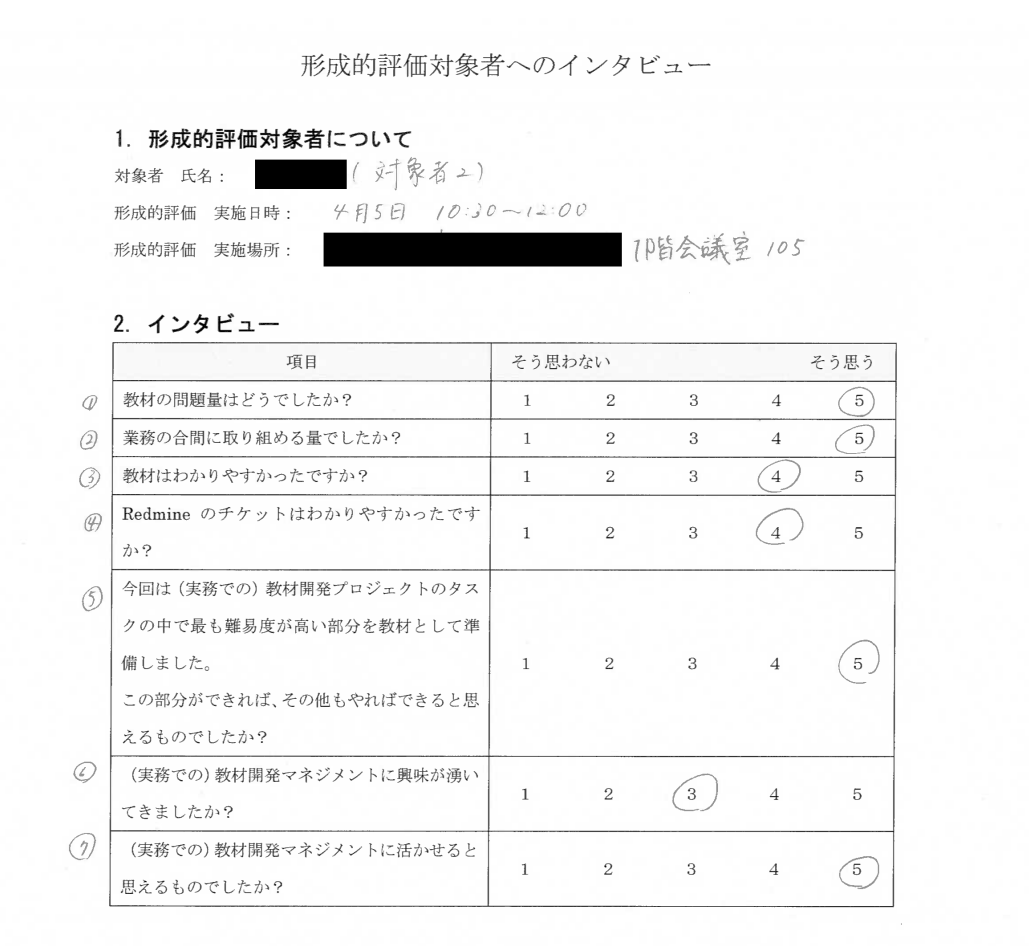

【インタビューでのやりとり】

4 興味がある人だったろ、ヤるも思う。イエ事が増上てきたらやろうと思う。 ラステムにけがあるそんが、自分より分かっている人がいると安心する。

図 34.F さんへのインタビュー

インタビューでは①②⑤⑦で 5 点の評価が得られた。③④は 4 点の評価が得られ、教材 開発マネジメントの支援を行う上で業務支援ツールと教材は有効であることが確認でき た。⑥については 3 点の評価であった。その理由は、教材開発マネジメントに興味があり、
事業として軌道に乗っていれば積極的に取り組めそうとの事だった。また、スキルを身に つけることで仕事が増える希望を持てるようになれば、さらに興味が湧くのではないかと いう意見が挙がった。

次に F さんの観察プランを表 16 に示す。

| 観察項目              | 結果                                                                                                    |  |  |
|-------------------|----------------------------------------------------------------------------------------------------|--|--|
| 1) テキスト文章         | 「練習してみよう!」の問題の行間を統一した方が読み<br>$\bullet$                                                                                                    |  |  |
| 分かりづらそうな点         | やすい。(4)は「正しいものを1つ選択してください。」                                                                                                    |  |  |
| はないか。フォントの        | の前に一行空きがあるが、(5) は空いていない。                                                                                                    |  |  |
| 大きさなどに指摘は<br>ないか。 | (4)<br>言語情報の学習目標として書かれているか、判断してくださ<br>い。<br>コンプライアンス違反を行った時のビジネスインパクトを想像<br>できる。<br>正しいものを1つ選択してください。<br>(5)<br>「情報資産の種類」のうち「電子データ」に該当するものを意<br>識することができる。<br>「意識することができる」は言語情報の学習目標として適切で<br>はありません。<br>正しいものを1つ選択してください。<br>・チェックボックスの下の行は字下げした方が読みやすい。 |  |  |
|                   | 正解                                                                                                    |  |  |
|                   | ☑ 正しい<br>「何も見ずに」は言語情報の学習目標で<br>□ 間違い。<br>ない。<br>□ 間違い。「説明することができる」は言語情報の<br>学習目標でない。                                                                                                    |  |  |
|                   | 説明文章が長いため、「「トレーニング2」へ進みましょ<br>う。」のみで良い。「もう一度練習問題にチャレンジする<br>場合、練習してみよう!2へ進みましょう。」はページ下<br>部に掲載してはどうか。                                                                                                    |  |  |
|                   | 練習してみよう! 1 正解<br>理解できたら「目次」から「トレーニング2」へ進むか、「トレーニング2」へ進みましょう。<br>もう一度練習問題にチャレンジする場合、 <mark>練習してみよう!2</mark> へ進みましょう。                                                                                                    |  |  |

表 16.F さんの観察プラン

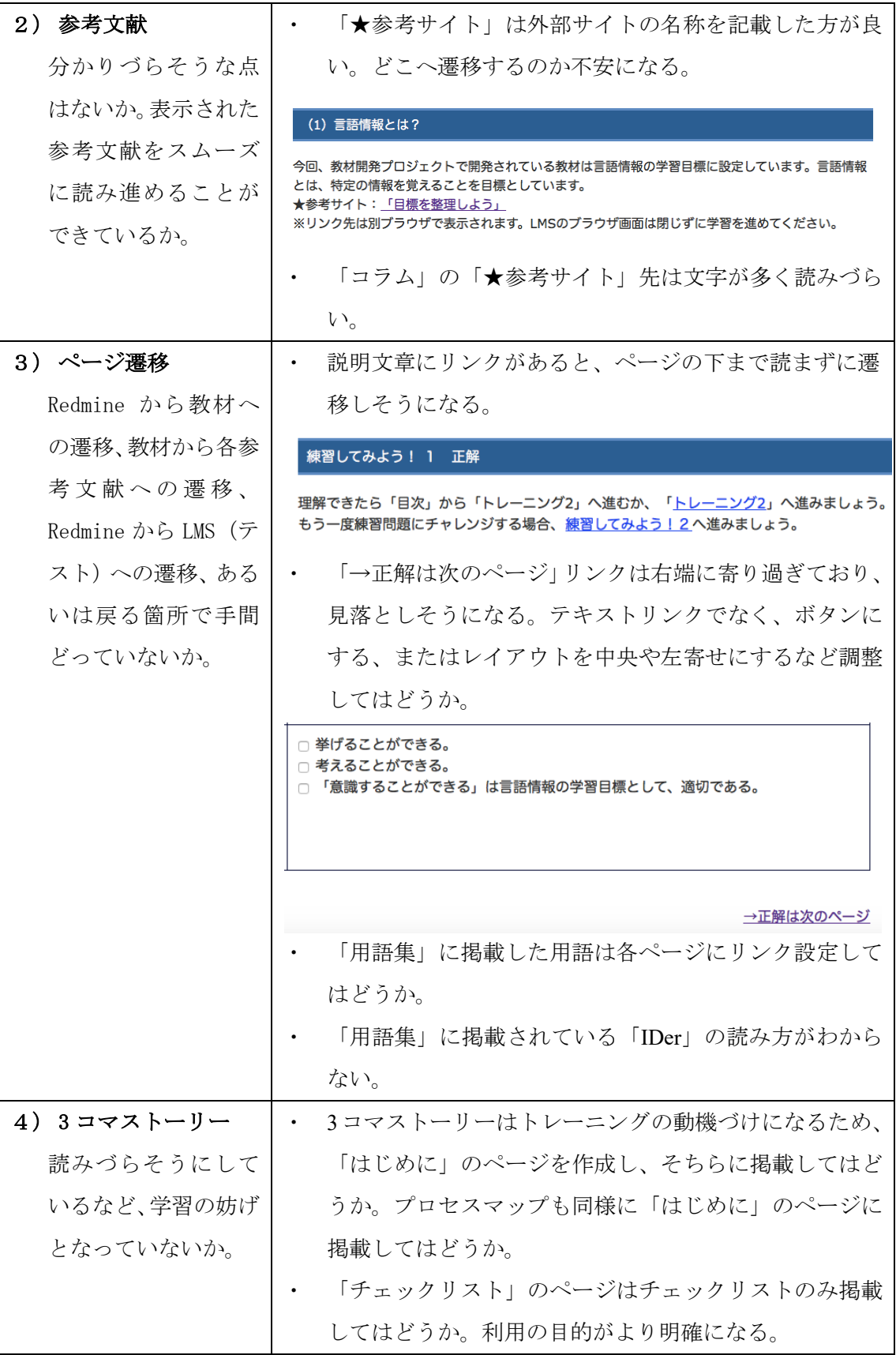

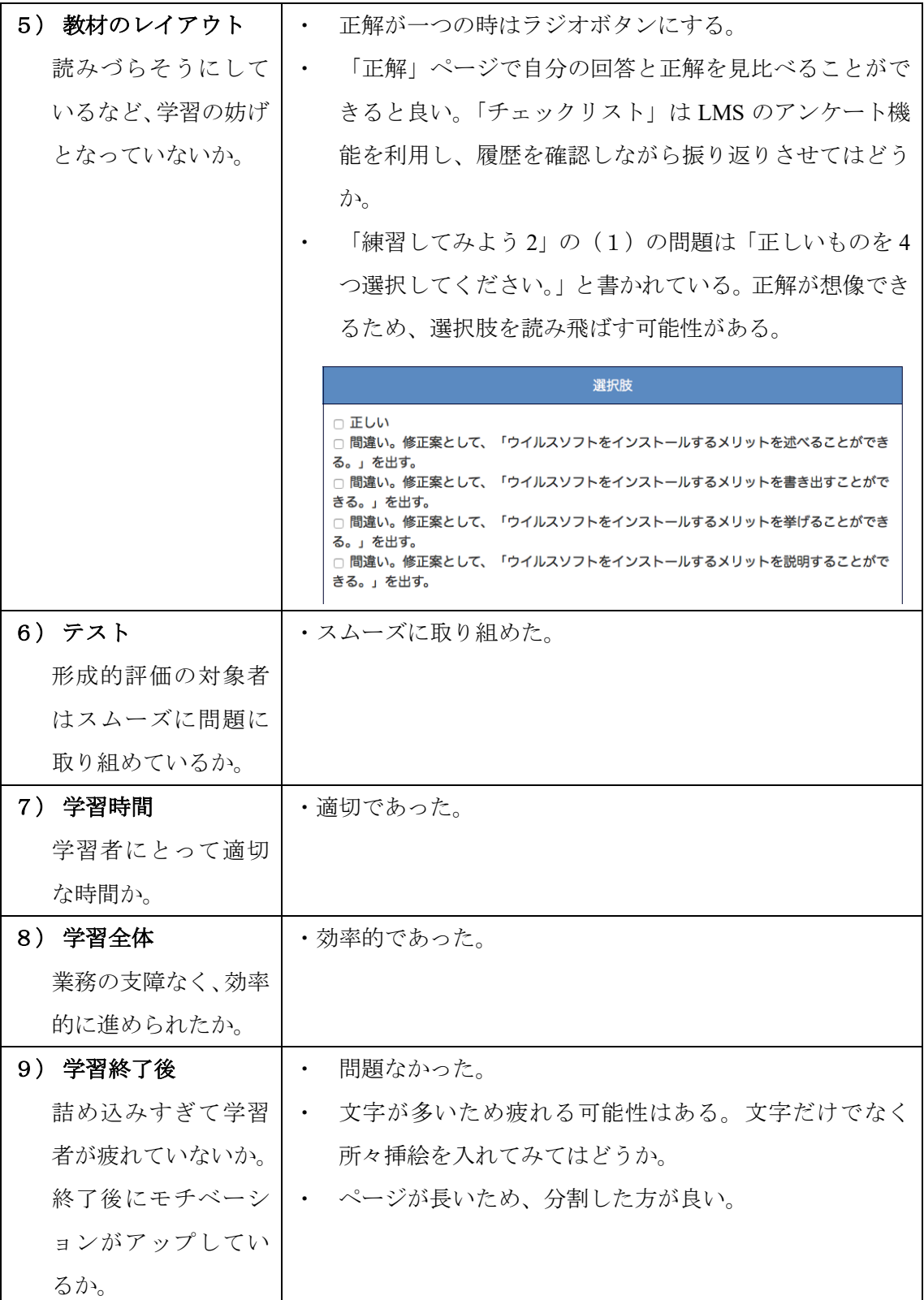

観察プランでは、行間の統一や字下げなどトレーニングページのレイアウト調整につい て意見が挙がった。また、正解を想像できる問題は読まなくとも回答できるため、改善し

た方が良いとの意見があった。問題については K さんからも同様の意見が挙がったため、 改善すべきと考える。

次に 2 名の経過時間記録を表 17 に示す。

| 項目                         | 推定学習時間 | 対象者 1 | 対象者2  |
|----------------------------|--------|-------|-------|
| チケット (タスク)                 | 0:30   | 0:30  | 0:30  |
| 事前テスト                      | 3:00   | 4:42  | 1:49  |
| トレーニング1                    | 5:00   | 1:45  | 5:19  |
| トレーニング1「練習してみよう!1<br>正解」   | 1:00   | 0:30  | 0:36  |
| トレーニング1「練習してみよう!2」         | 3:00   | 0:40  | 0:54  |
| トレーニング1「練習してみよう!2<br>正解」   | 1:00   | 0:30  | 0:10  |
| トレーニング2                    | 5:00   | 5:30  | 4:00  |
| トレーニング 2 「練習してみよう!1正<br>解」 | 1:00   | 1:00  | 0:30  |
| トレーニング2「練習してみよう!2」         | 3:00   | 2:40  | 1:46  |
| トレーニング2「練習してみよう!2正<br>解」   | 1:00   | 0:45  | 1:55  |
| 事後テスト (1回目)                | 3:00   | 3:30  | 1:56  |
| 事後テスト (2回目)                | 3:00   |       | 2:00  |
| 事後テスト (3回目)                | 3:00   |       | 2:23  |
| チェックリスト                    | 3:00   | 3:00  | 1:00  |
| チケットのステータスを「終了」とし<br>完了    | 0:30   | 0:30  | 0:30  |
| 合計時間                       | 36:00  | 25:53 | 25:18 |

表 17.経過時間記録

1)経過時間記録における対象者1の補足

- ・ 「事前テスト」は 2:00 でテスト終了。その後、解説を確認。8 問中 5 問正解。
- ・ 「トレーニング 1」は 5 問中全問正解。
- ・ 「トレーニング 1 練習してみよう!2」は 5 問中全問正解。
- ・ 「トレーニング 2」は 5 問中全問正解。
- ・ 「トレーニング 2 練習してみよう!2」は 5 問中全問正解。
- ・ 「事後テスト 1」は 8 問中全問正解。1 回で合格したため、2 回目と 3 回目は実施しな かった。
- 2) 経過時間記録における対象者 2の補足
- ・ 「事前テスト」は 1:37 でテスト終了。その後、解説を確認。8 問中 2 問正解。
- ・ 「トレーニング 1」は 5 問中 4 問正解。
- ・ 「トレーニング 1 練習してみよう!2」は 5 問中 4 問正解。
- ・ 「トレーニング 2」は 5 問中全問正解。
- ・ 「トレーニング 2 練習してみよう!2」は 5 問中 3 問正解。
- ・ 「事後テスト 1」は 8 問中全問正解。1 回で合格したが、本人の希望で 2 回目と 3 回 目を実施した。いずれも 8 問中全問正解。

対象者 1、2、共に推定想定時間よりもトレーニングを早く終了することができ、効率 的にトレーニングに取り組めたと考えられる。業務の合間にトレーニングを実施するとい う観点からも有効であることが確認できた。なお、対象者 2 は「事後テスト(1 回目)」 合格後、さらにトレーニングを行いたいという要望から、「事後テスト(2 回目)」「事後 テスト(3 回目)」に取り組んだ結果、全問正解であった。自主的に練習を行うことでさ らに自信をつけ、仕事に臨みたいという意志を感じることができた。

#### 8.5 結果と分析

形成的評価の結果より、教材開発マネジメントの支援を行う上で業務支援ツールと教材 は有効であることが確認できた。一方で、「問題の行間のスペースを統一した方が読みや すい。」「参考サイトは外部サイトの名称を記載した方が良い。」「スキルを身につけること で仕事が増える希望を学習者に持たせるために、3 コマストーリーを冒頭に掲載して興味 を持たせてはどうか」などといったぺージの情報設計やレイアウトに関する意見が挙がっ た。教材内容は「リンク先を見に行くよりもトレーニングページに直接情報を掲載した方 が学習を進めやすい」「何度も他のページへ行き来したり、同一のページを何度も閲覧す るのはやや非効率」という意見が挙がった。テストは正解を想像できる問題が含まれてい ると言う意見もあった。今後改善が必要と考えられる。

形成的評価から、今回は言語情報の教材を開発することが大前提であるが、この業務支

援ツールと教材の仕組みを応用し構築することで、さらに難易度の高いタスクを含む教材 開発プロジェクトも担当できるのではないかと考えられる。

インタビューでは「教材開発マネジメントに興味が湧いてきましたか?」という質問に 対し、対象者 1、2、共に 3 点とやや低い評価であった。原因を推測すると、2018 年 4 月 1 日付けのチームの異動に伴い、筆者と形成的評価者の一名は所属する事業部が変更とな った。そのため、教材開発プロジェクト自体へのモチベーションが下がってしまったこと が考えられる。

## 第9章 今後の展望

今後の研究の展望を図 35 に示す。

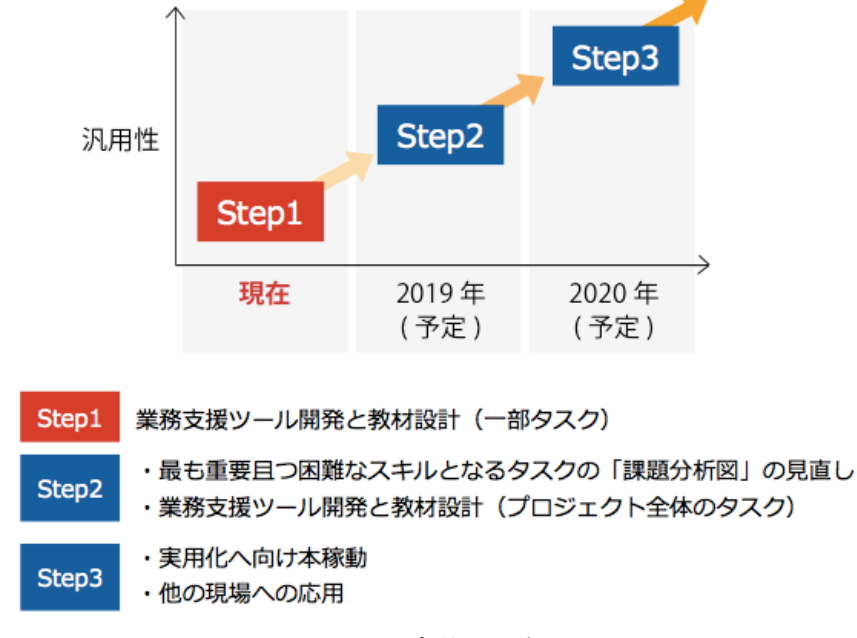

図 35. 今後の展望

Step1 では、「教材開発マネージャー」の役割を明確にした上で、プロジェクト全体のう ち e ラーニング教材開発マネジメントの習熟度支援で最も重要かつ困難となる「プロジェ クト開始の準備・要件定義」フェーズ内の「教材の学習目標作成」のタスクを対象とし、 業務支援ツールの開発と教材の設計を行った。その後、形成的評価を実施しフィードバッ クを行い、改善点の検討を行った。

習熟度支援で最も重要かつ困難となるタスクで有効性が明らかとなったことにより、ス キルの習得が必要となる他のタスクにも適用できると考える。教材開発マネージャーの候 補者は業務支援ツールと教材を用いることにより、働きながら効率的に高いレベルのパフ ォーマンスを発揮できる、すなわち熟達者になることが可能である。

Step2 では本研究の試行で明らかとなった改善点を反映し、業務支援ツールと教材の改 善を行うこと、本研究以外でスキルの習得が必要となるタスクを対象とした業務支援ツー ルの開発と教材の設計を行い、プロジェクト全体の業務支援ツール開発と教材設計を行う 予定である。

Step3 では実用化に向けて本稼動することを目指したい。例えば、部内の他プロジェク トへこのシステムを応用する、e ラーニング教材開発に取り組み始めたが同様の課題を抱 える組織への応用が考えられる。

なお、今回スケジュール的な問題等で「言語情報の教材を作成するマネジメントができ るようになる」ことを大前提とし、業務支援ツールと教材設計を行ったが、学習を効率で 効果的なものにするならば、学習した内容を出力するだけの学習ではなく、知識を応用す る教材も作成できるような支援を行う必要がある。将来的には知的技能の教材をマネジメ ントできる熟達者の支援を行うべく、業務支援ツールの開発と教材の改善を予定している。 そして、教材と業務支援ツールを使わなくとも教材の開発をマネジメントできる人、すな わち独り立ちを目指したいと考える。

今回、筆者はプロジェクトに途中加入した。そのため、教材の学習目標や対象者等の条 件については、加入前から決定されており、スケジュール的な問題等で変更は叶わなかっ た。そのため学習目標の種類は「言語情報」と限定せざるを得ず、「言語情報の教材を作 成するマネジメントができるようになる」ことを大前提とした。

知識を応用する学びは、学習者にとってより充実した学習機会を提供できる。将来的に は言語情報から知的技能の教材をマネジメントできる熟達者の支援を行うべく、業務支援 ツールの開発と教材の改善を予定している。

## 謝辞

本研究を進めるにあたり、多大なるご指導をいただきました熊本大学大学院社会文化科 学研究科教授システム学専攻の平岡斉士准教授、喜多敏博教授、鈴木克明教授に深謝いた します。

また本研究の実施にあたり、プロジェクトマネジメント及び ID 専門家としてご協力頂 きました松葉龍一准教授、戸田博人客員教授、形成的評価にご協力頂きました事業部の K 様、F 様、熊本大学大学院社会文化科学研究科教授システム学専攻の諸先輩方ならびに同 期の皆さまにお礼を申し上げます。

#### 参考文献

- 株式会社日本能率協会マネジメントセンター, 国内企業 360 社対象 e ラーニング に関する実施状況調査, (2)e ラーニング導入理由, http://www.jmam.co.jp/topics/1223801\_1893.html
- 株式会社日本能率協会マネジメントセンター, 国内企業 360 社対象 e ラーニング に関する実施状況調査, (5)e ラーニング活用のために期待すること, http://www.jmam.co.jp/topics/1223801\_1893.html
- 根本淳子, 北村士朗, 鈴木克明 (2006) e ラーニング専門家養成のための e ラー ニング環境の設計: 熊本大学大学院教授システム学専攻の導入教育事例,教育システ ム情報学会研究報告, 2006, 21(1), p33-p40
- Weblio 辞書 内容領域専門家, https://ejje.weblio.jp/content/内容領域専門家
- [5] 林千晶, 高橋宏祐 (2010) Web プロジェクトマネジメント標準 PMBOK(R)でワンラン ク上の Web ディレクションを目指す. 技術評論社, 東京, p18,p33
- 標準ガイドブック制作プロジェクト(著)(2011)ウェブの仕事力が上がる標準ガイ ドブック 3 Web ディレクション 第 2 版. ワークスオンラインブックストア, 東京, p18,p83,p87,p93,p223
- 鈴木克明(2005)e-Learning 実践のためのインストラクショナル・デザイン, 日本 教育工学会論文誌 29(3),p197-p205
- 株式会社ジゾン(2017)Web 担当者 Forum ミーティング 2017 Spring, マル秘 10 個の やるべき Web マーケティング施策――サイト最適化への道, http://web-tan.forum.impressrd.jp/e/2017/06/09/25718
- 鈴木克明(2002)教材設計マニュアル―独学を支援するために―. 北大路書房, 京都, p53,p116-p117,p120-p122
- [10] Required Competences of Supporting Staffs for eLearning Developments in Higher Education, Ryuichi Matsuba, Toshihiro Kita, Proceedings of 9th Annual International Conference of Education, Research and Innovation (ICERI2016), p214-p223, (2016)
- [11] REDMINE  $http://redmine.jp$
- [12] 木崎悟,成田亮,丸山英通,中鉢欣(2011)グローバルなソフトウェア開発における マネジメント手法. 情報処理学会研究報告

### 参考資料

【参考資料 1】ID 及びプロジェクトマネジメント専門家へのレビュー

【参考資料 2】ID 及びプロジェクトマネジメント専門家へのレビュー2

【参考資料 3】形成的評価のご依頼

- 【参考資料 4】観察プラン
- 【参考資料 5】経過時間記録用紙
- 【参考資料 6】形成的評価対象者へのインタビュー

プロジェクトマネジメント及び ID 専門家へのレビュー 164g8813 山本文枝

ID 及びプロジェクトマネジメント専門家へのレビュー

## 1. レビュー実施内容

実施日時:2017年8月22日(火曜)00:00〜00:00 xxxxx(場所) 対象者:熊本大学院 教授システム学専攻 松葉先生 対象者の選定理由:松葉先生は様々な職務を担当されている専門家のため、協力を依頼した。 eラーニングの専門家であり、インストラクショナルデザインの観点からレビューを依頼できる。 また、eラーニング推進機構の先生でありプロジェクト・マネージャーでもあるため、プロジェ クトマネジメントの観点からもレビューを依頼できる。

### 2. ヒアリング内容

### 2.1 教材開発マネージャーについて

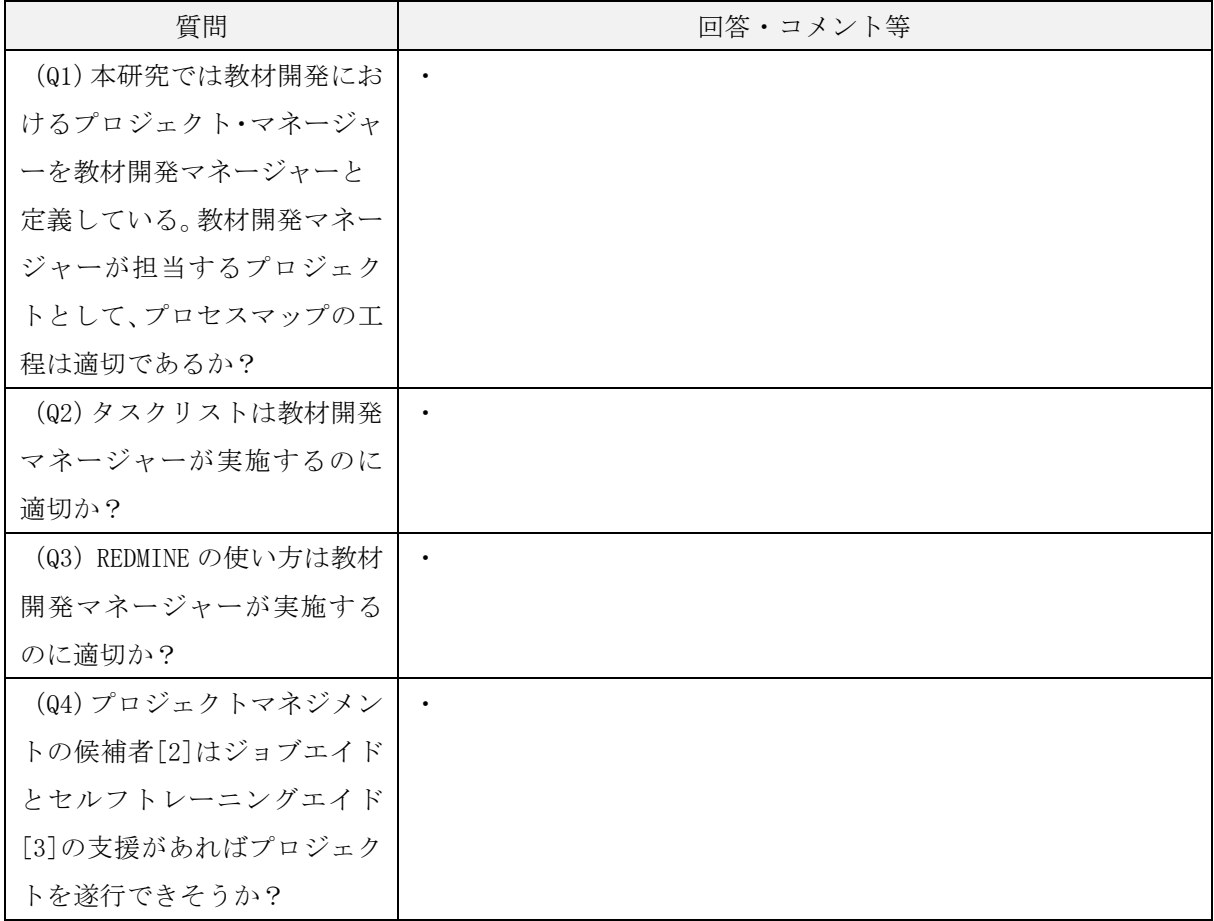

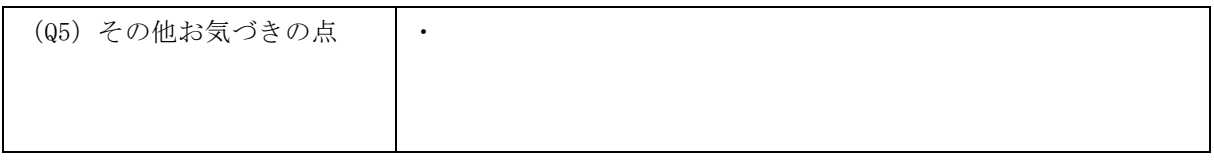

## 2.2 インストラクショナルデザインの観点について

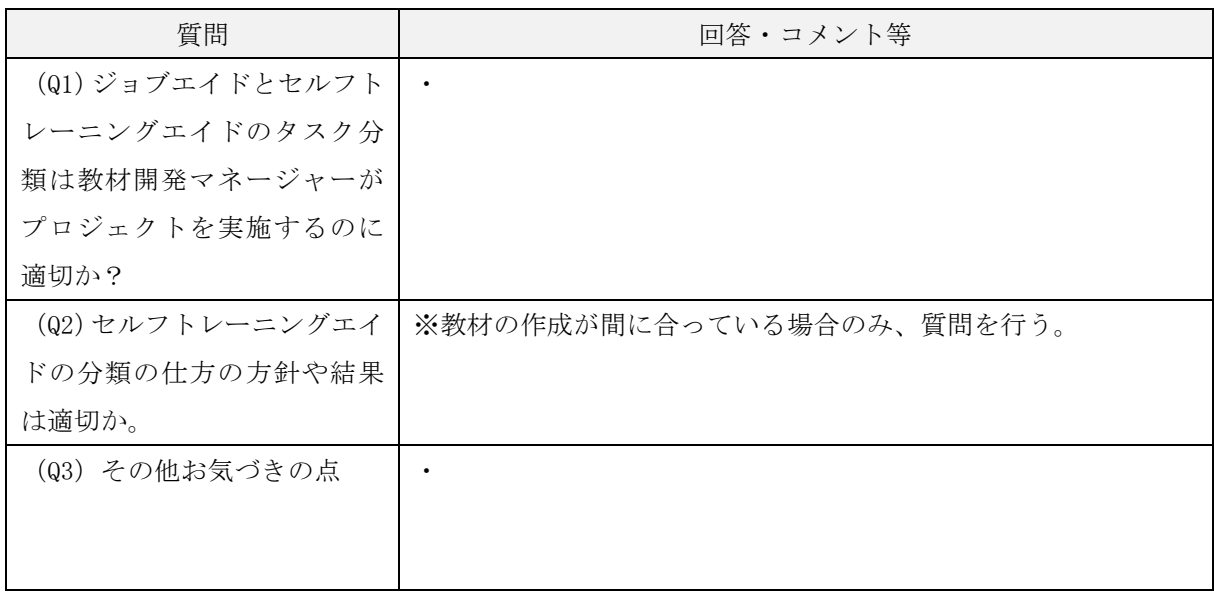

## 2.3 その他

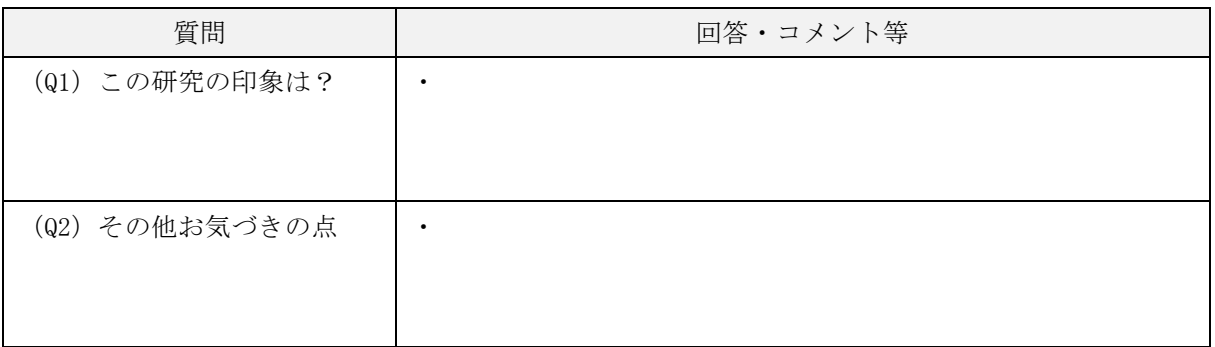

【レビュー及びインタビューでのやりとり】

・ ・

・  $\ddot{\phantom{a}}$ 

【改訂の方向性】

特別研究Ⅱ ID 専門家へ再ご確認依頼 平成 30 年 1 月 22 日

熊本大学大学院 社会文化科学研究科 

#### 先生

## 業務支援ツールと教材の再ご確認依頼

熊本大学大学院 社会文化科学研究科 教授システム学専攻 博士前期課程 2 年 丸山(山本)文枝

12 月に松葉先生へ専門家レビューをご依頼した後、学習目標を再度見直し、教材とチェックリスト を調整しています。大変お手数ではございますが、教材とチェックリストの妥当性をご確認いただい た上で形成的評価を実施させていただきたく思います。

1. ご依頼したいこと

教材の形式、教材の妥当性を中心にご確認いただけますと大変助かります。本来であれば、テスト や教材の内容までご確認いただきたいところではありますが、情報量が多いため、ご負担と思います ので、教材の形式や妥当性をご確認頂ければと思います。

2. 資料

①https://www.smartlearning.jp/trial/smart15\_2/smart.jsp

事前テスト、教材、事後テスト、チェックリストを LMS にセッティングしています。コース名は、「教 材開発マネージャー専用コース」です。

※ログイン名とパスワードは別途メールでお送りいたします。

②180121\_教材とテスト\_ver6.xlsx

LMS に設定するための元原稿です。「①タスク(Redmine)」シート以外は上記 LMS に設定済みですの で①と②のどちらかをご確認頂ければと思います。「【参考】課題分析図」「【参考】教材開発プロジェ クト全体における前提条件」は参考シートですのでご確認いただかなくとも大丈夫です。

3.期間

特に急ぎませんので、先生のご都合がつく期間で結構です。

4.形成的評価の流れ

1)対象者には教材企画書シート[1]を事前に渡しています。

2) REDMINE にて対象者のお二人に本タスク内容のチケットをお送りします。「①タスク(Redmine)」 シートの内容で送付します。

3) 対象者は LMS にログインします。

【URL】https://www.smartlearning.jp/trial/smart15\_2/smart.jsp

 【コース名】コース名:教材開発マネージャー専用コース

 【ログイン・パスワード】事前に対象者 2 名のアカウントを登録しています

4)LMS の機能の限界により、下記のような目次構成となってしまいました。対象者には非効率になら ぬよう、十分説明を行った上で取り組んでもらいます。

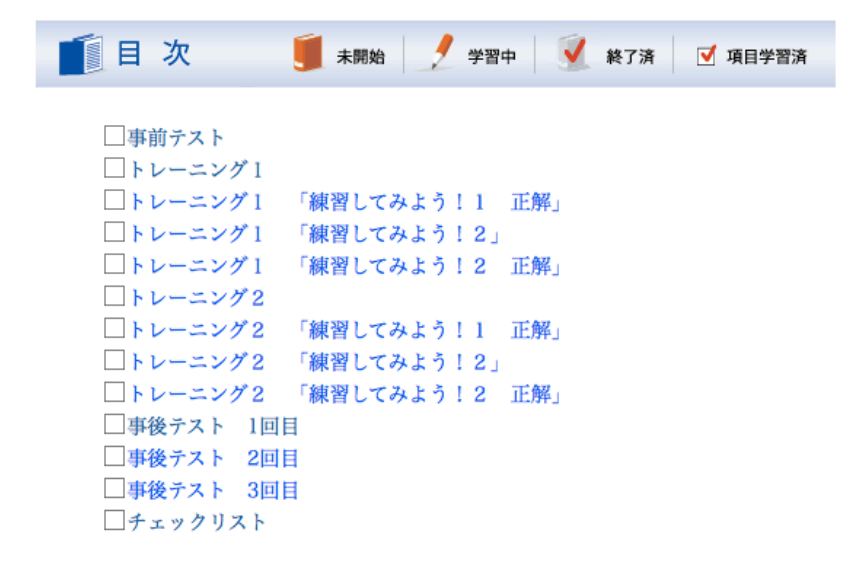

① 事前テスト

まず対象者に事前テストを受けてもらいます。合格ならば一番下のチェックリストに進みます。不 合格ならば「トレーニング1」に進み、スキルを身につけてもらいます。

②トレーニング 1

本タスクは「学習目標を言語情報として修正できる」を学習目標としており、2つの前提目標があ ります。その1つ目となる、「(1)IDer から納品された学習目標を、言語情報の学習目標として判断で きる」についてトレーニングします。練習問題は「練習してみよう1」「練習してみよう2」の 2 回分 用意し、十分な練習の機会を与えます。

③トレーニング2

2つの前提目標の2つ目となる、「(2)納品された学習目標が言語情報でない場合、修正案が出せ

る」についてトレーニングします。練習問題は「練習してみよう1」「練習してみよう2」の 2 回分用 意し、十分な練習の機会を与えます。

④事後テスト

練習で自信がついたら、事後テストを行います。テストは 3 回分用意しているので満点になるまで 取り組んでもらいます。練習の機会を十分に与えているため、3 回分ほど用意すれば問題ないのではと 考えています。

⑤チェックリスト

チェックリストを使って、「教材企画書シート[1]」内の「教材の目指すもの(学習目標)」をチェッ クしていきます。

5. ご参考:収集データ

以下のデータについて収集し、分析を行う予定です。

①事前テスト、事後テストの得点及び解答

- ②形成的評価の経過時間の記録
- ③形成的評価対象者へのインタビュー
- ④形成的評価 観察プラン

6.ご参考:対象者の前提条件

①学習時間を確保し、プロジェクトを実施する意欲がある。

- ②教材開発プロジェクトマネジメント経験はない。
- ③インストラクショナルデザイン(教材設計)の専門家でない。

④アシスタントディレクターではなく、小規模プロジェクト以上のプロジェクトマネジメント経験は ある。

ご確認の程、どうぞ宜しくお願いいたします。

[1]教材企画書シート

### 【★参考資料:教材企画書シート】

記入者: xx xx 点検者: xxx xx

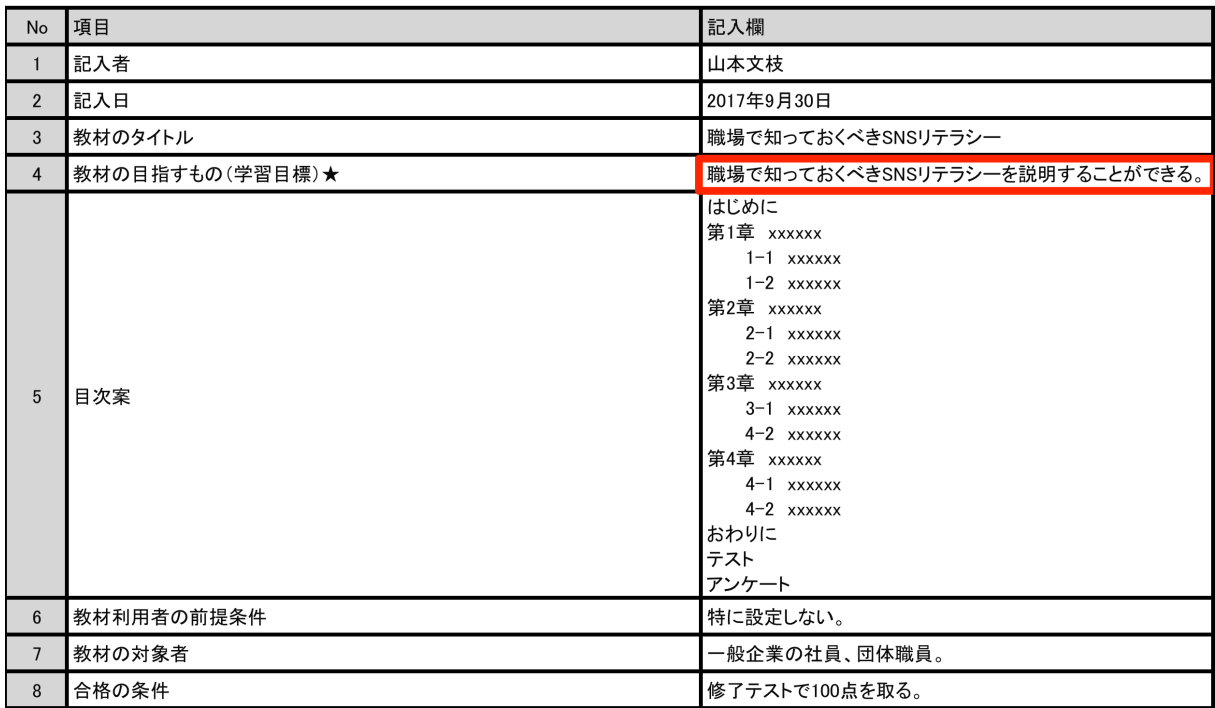

特別研究Ⅱ 形成的評価のご依頼 平成 30 年 3 月 30 日

株式会社

K さま、F さま

## 形成的評価のご依頼

熊本大学大学院 社会文化科学研究科

教授システム学専攻 博士前期課程 2 年

丸山(山本)文枝

現在、e ラーニング教材開発マネジメントのための業務支援ツール開発と教材設計に取り組んでいま す。教材開発には教材開発特有の知識とスキルを持ち、ディレクションが行える役割、すなわち「教 材開発マネージャー」が必要であると考えています。

そこで、本研究では教材開発における「教材開発マネージャー」の役割の明確化を行った上で、「教 材開発マネージャー」の熟達化支援を行うことを目的としています。今回はプロセスの 1 タスクであ る、「コース学習目標作成」の教材とチェックリストを用い、その効果を検証します。

その後、教材とチェックリストの分析を行うことで、より効果的な業務支援ツール開発と教材設計 を目指しています。

1.お願いしたいこと

教材企画書シート内の「教材の目指すもの(学習目標)」に掲載されている学習目標を下記学習目標 に沿ってチェック (検収) します。

2.今回のタスクの学習目標

学習目標を言語情報として修正できる

3.スケジュール

Kさん 4月3日 (火) 18:00~ Fさん 4月5日 (木) 10:30~ 形成的評価、アンケート、インタビュー 所要時間は 1〜2 時間程度。

4.進め方

1)教材企画書シートをお渡しします。教材開発プロジェクトではこれまで準備がありませんでした

- が、今後教材開発業務で共通フォーマットとして利用するものです。
- 2) REDMINE にてお二人に本タスク内容のチケットをお送りします。
- 3)REDMINE のチケットに URL を掲載していますので、LMS にログインしてください。お二人のアカウ ントは登録済みです。

 【URL】https://www.smartlearning.jp/trial/smart15\_2/smart.jsp

 【コース名】教材開発マネージャー専用コース

 【ログイン ID・パスワード】お二人のログイン ID・パスワードをご利用ください。

4)LMS の目次画面に沿って説明します。

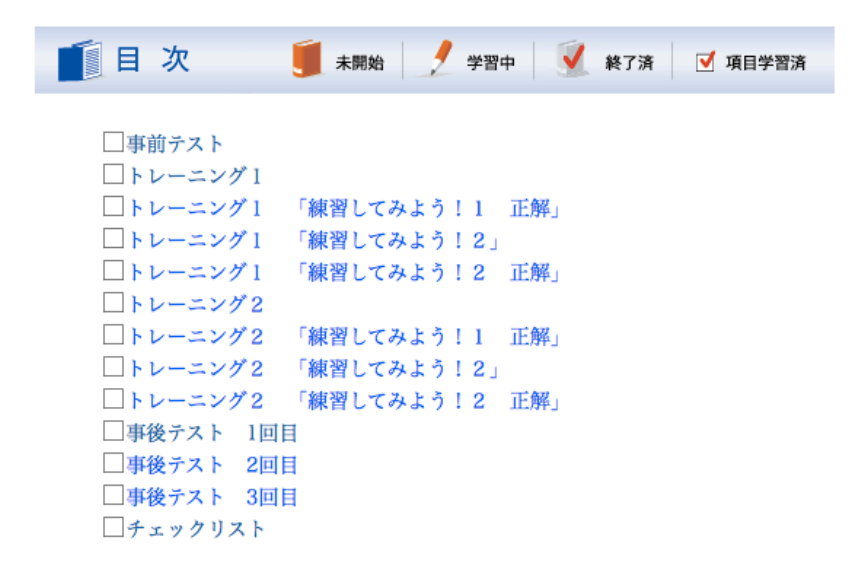

① 事前テスト

まず事前テストを受けてください。合格ならば一番下のチェックリストに進みます。不合格ならば 「トレーニング1」に進み、スキルを身につけましょう。事前テストとは、教材で学習する前にすで に学習目標に到達しているかどうかをチェックするために行うテストです。不合格でもご安心くださ い。そのような方がこの教材で学習する対象者です。

②トレーニング 1

本タスクは「学習目標を言語情報として修正できる」を学習目標としており、2つの前提目標があ ります。その1つ目となる、「(1)IDer から納品された学習目標を、言語情報の学習目標として判断で きる」についてトレーニングします。練習問題は「練習してみよう1」「練習してみよう2」の 2 回分 用意しています。もっとトレーニングを行いたい場合は、事後テストの予備問題を用意していますの

でそちらをお使いください。目次の「事後テスト 3 回目」をクリックし、トレーニングを行ってくだ さい。

この後に「事後テスト」を用意していますが、1 度で合格をすることが原則ですのでここでしっかり とトレーニングを行ってください。

③トレーニング2

2つの前提目標の2つ目となる、「(2)納品された学習目標が言語情報でない場合、修正案が出せ る」についてトレーニングします。練習問題は「練習してみよう1」「練習してみよう2」の 2 回分用 意しています。もっとトレーニングを行いたい場合は、事後テストの予備問題を用意していますので そちらをお使いください。目次の「事後テスト 3 回目」をクリックし、トレーニングを行ってくださ い。

この後に「事後テスト」を用意していますが、1 度で合格をすることが原則ですのでここでしっかり とトレーニングを行ってください。

④事後テスト

練習で自信がついたら、事後テストを行ってください。事後テストとは、教材を学んだ後で学習目 標に到達できたかどうかを確かめるために行うテストです。満点で合格です。もし 1 回目で不合格に なった場合は、予備のテスト(事後テスト 2 回目、3 回目)を準備していますので満点になるまで取り 組んでください。

⑤チェックリスト

チェックリストを使って、「教材企画書シート[1]」内の「教材の目指すもの(学習目標)」をチェッ クしてください。

5.収集データ

以下のデータについて収集し、分析を行う予定です。その後、教材とチェックリストの分析を行う ことで、より効果的な業務支援ツール開発と教材設計を目指しています。

1) LMS 上で実施する「事前テスト」、「トレーニング」、「事後テスト」、「チェックリスト」の得点及 び解答

2)形成的評価の経過時間の記録

- 3)形成的評価対象者へのインタビュー
- 4)形成的評価 観察プラン

6.研究成果について

本研究で得られた結果は、教育工学会での発表や論文誌、博士前期課程の論文で報告する予定です。

7.お二人の前提条件

1)学習時間を確保し、プロジェクトを実施する意欲がある。

2) 教材開発プロジェクトマネジメント経験はない。

3)インストラクショナルデザイン(教材設計)の専門家でない。

4)アシスタントディレクターではなく、小規模プロジェクト以上のプロジェクトマネジメント経験 がある。

どうぞ宜しくお願いいたします。

#### [1]教材企画書シート

【★参考資料:教材企画書シート】

記入者: xx xx 点検者: xxx xx

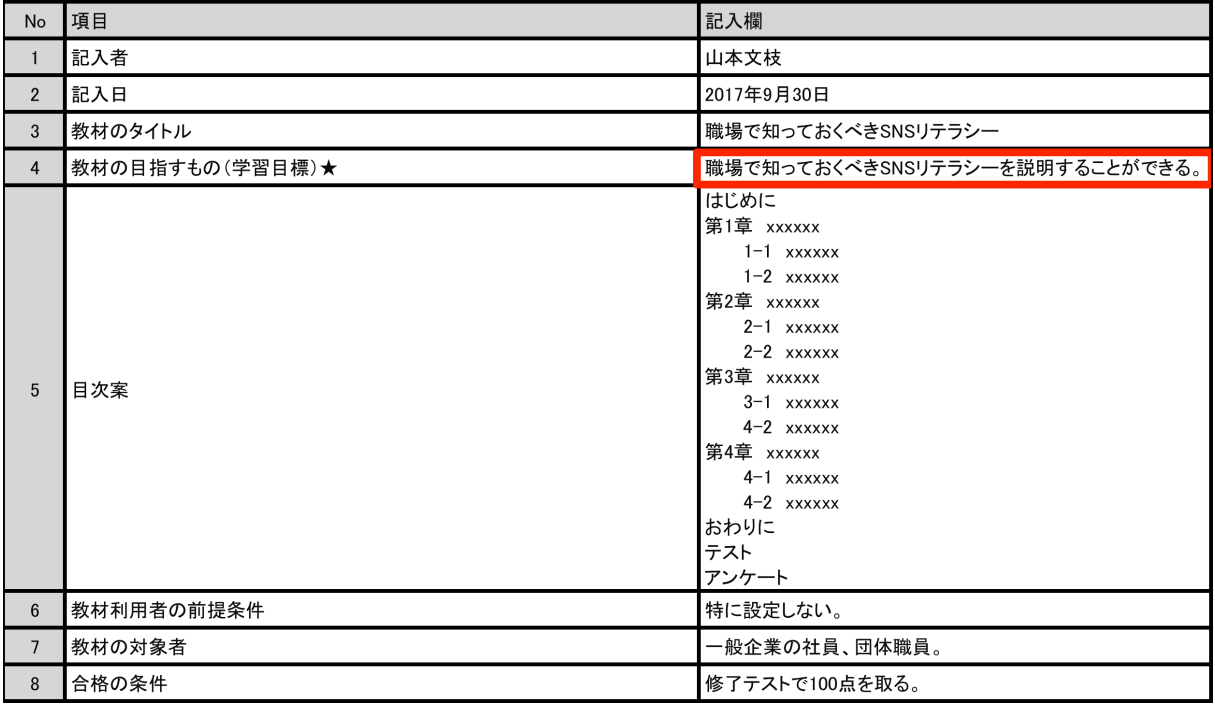

特別研究Ⅱ 観察プラン 164g8813 山本文枝

# 形成的評価 観察プラン

対象者:

形成的評価 実施日時:

形成的評価 実施場所:

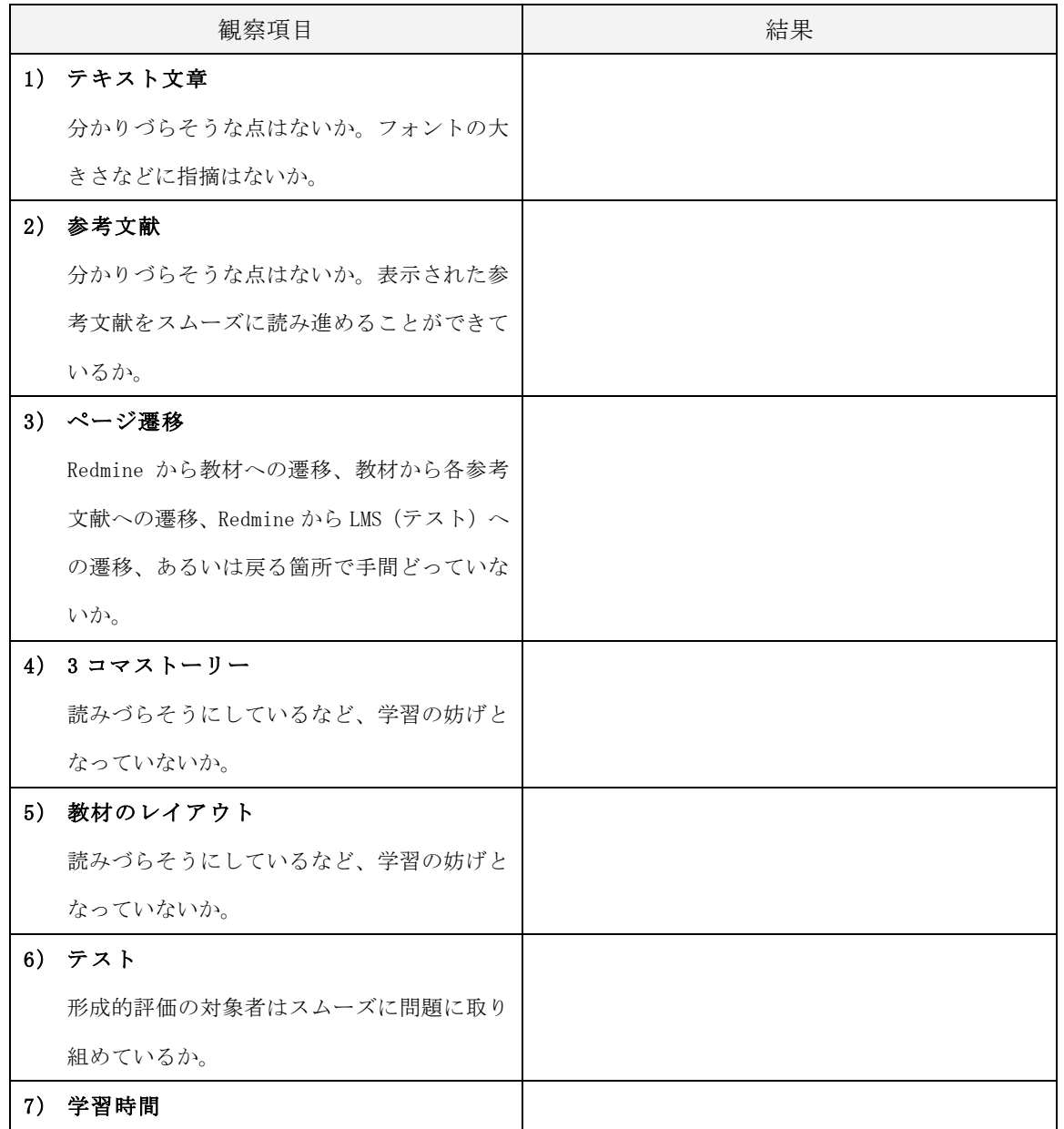

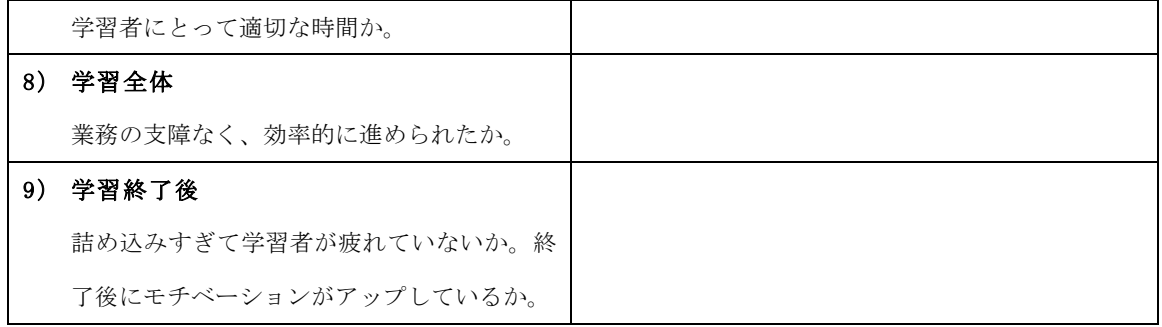

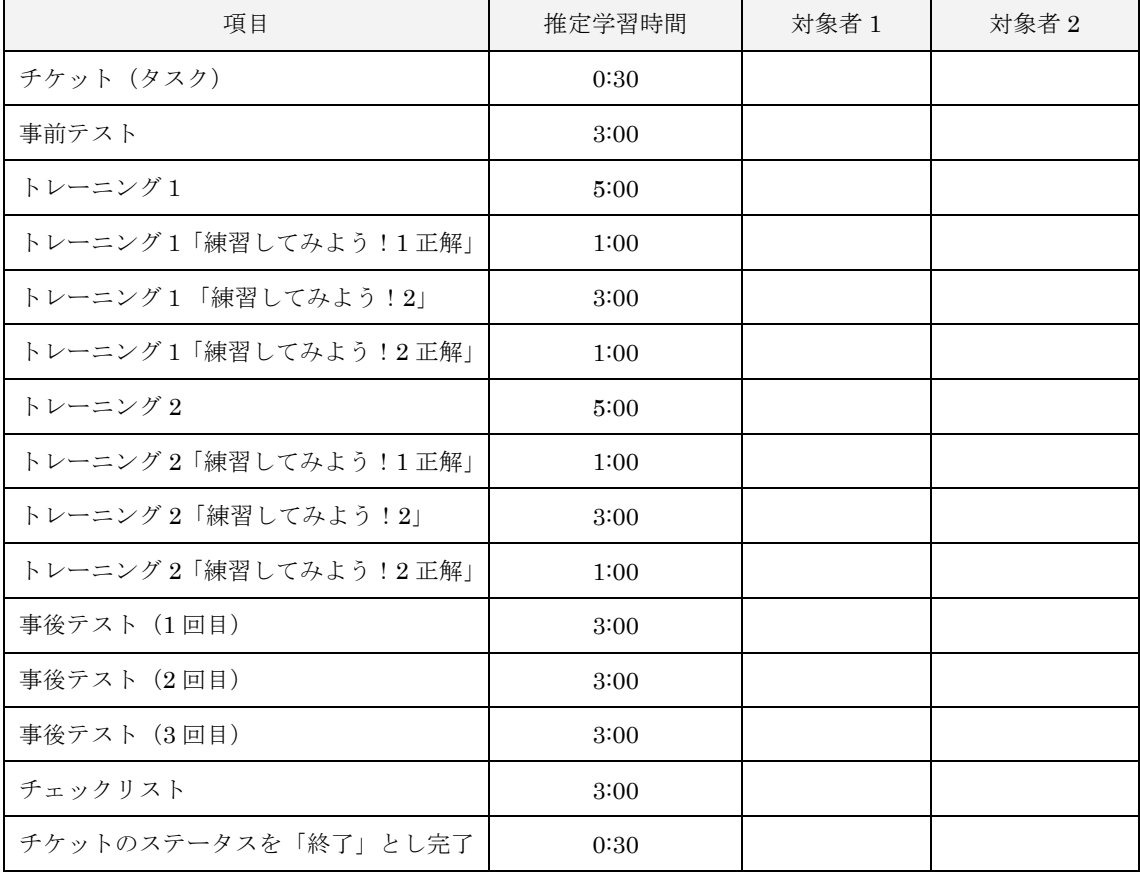

# 形成的評価 経過時間記録用紙

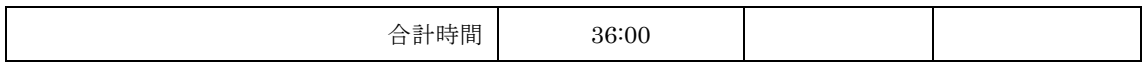

【対象者1の補足】

【対象者 2 の補足】

特別研究Ⅱ 形成的評価対象者へのインタビュー 164g8813 山本文枝

形成的評価対象者へのインタビュー

## 1. 形成的評価対象者について

対象者 氏名:

形成的評価 実施日時:

形成的評価 実施場所:

## 2. インタビュー

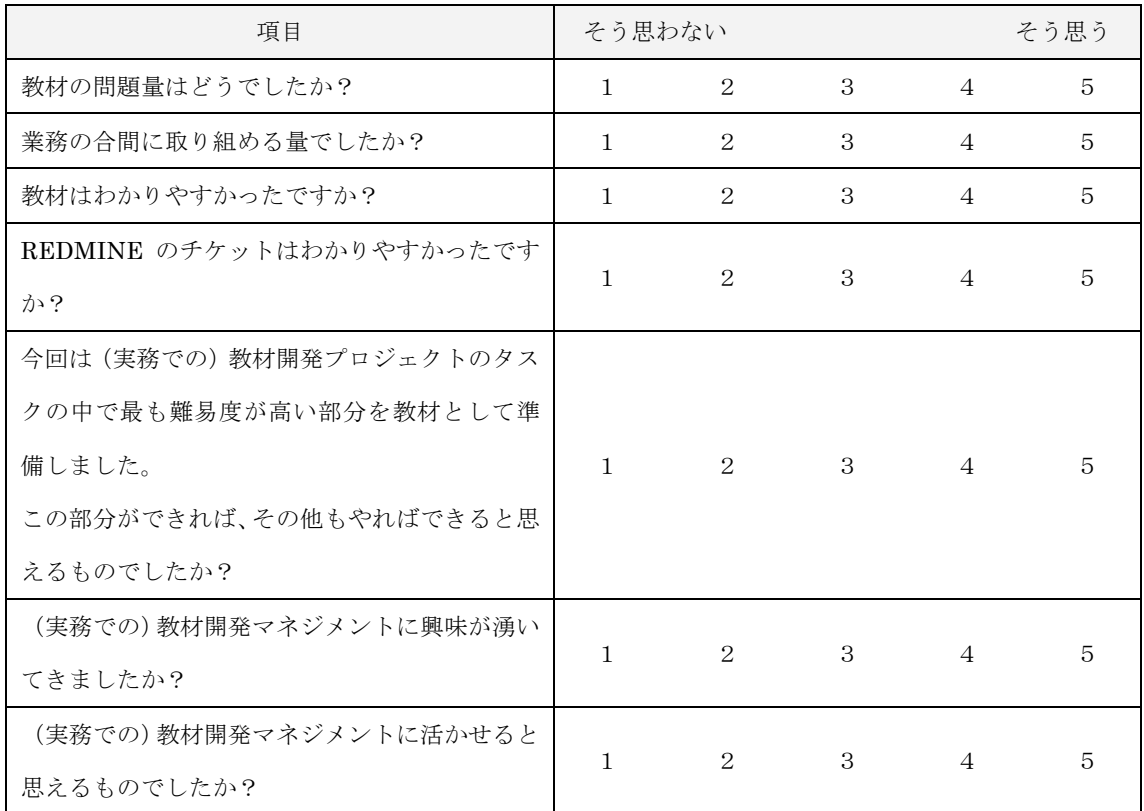

【インタビューでのやりとり】